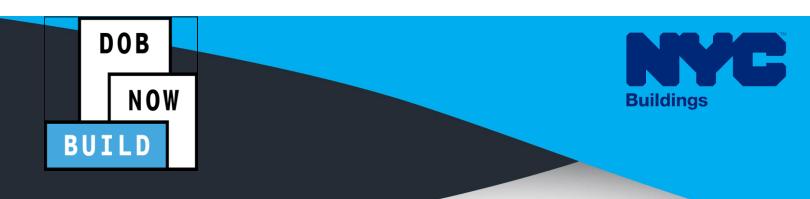

# CRANES & DERRICKS

## STEP-BY-STEP GUIDE: cn applications for self erecting

- The following Step-by-Step Guide will outline the steps applicable to Self-Erecting Tower Cranes within DOB NOW: *Build*.
- The examples shown and used in this Step-by-Step Guide are specific to Self-Erecting Tower Cranes only.

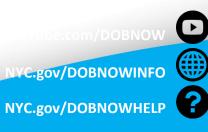

FOLLOW US

Twitter.com/NYC buildings

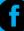

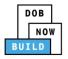

## Guidelines

#### **Crane Notice Number (CN NUMBER)**

When a specific job requires the use of a crane, a Crane Notice Number (CN NUMBER) must be obtained (Except for certain Criteria where an Onsite waiver can be applied depending upon job type) by the job's Professional Engineer in order for the crane to be put into use at the site. Only the PE can file for a CN Number. The system will issue a CN Number upon save of an application. The CN and Status is displayed on the portal's Application Highlights.

Only if certain parameters of these devices fall within a certain range then CN numbers are not required

A CN number is unique to a location. A single CD number can have one or many associated CN numbers, but a CN number can only be associated with a single CD number (except for Dual Mast Climbers).

- These CN applications can be reviewed and approved by DOB, resulting in multiple approved CN applications on the same location.
- This business rule shall apply to all device types mentioned in this document.

The Professional Engineer may need to come back to the CN step of 'Assign CD Number to the CN' at any point in the CN process, to accommodate unique scenarios; for example: the crane at the site breaks or the contract for one crane expires and a new crane must be brought in. For phase 1, this will be handled by IT via the backend. The C&D Unit will coordinate with IT to accommodate this.

A CN fee must be paid annually (every 12 months) for as long as the CN is active.

- If 12 months elapses without the fee being paid, the status of the CN will change from 'Active' to 'Inactive'. It will remain in this status of 'Inactive' for a period of 30 days during which time the fee can be paid to renew the CN.
- If the fee is not paid after the 30-day period, the status of the CN will change to expired.
- A CN can be renewed any time during the status of Active or Inactive. The updated expiration date will be based on the Anniversary Date.
- If the applicant pays by e-check, then a No-Good Check Verification is performed. If the e-check bounces, a bounced check fee is applied, and the full fee must be paid in order to move forward. The anniversary date is still the original file date.

After the CN application is reviewed and approved by DOB, the Professional Engineer can then assign the CD (i.e. the actual device) to the CN (the physical location). For a CD to be assigned to a CN, the CD must be active (and accepted/approved). For Tower Cranes the system must only allow a CD to be assigned to one CN at a time. However, for other crane types such as Mobile Cranes, Dedicated Pile Drivers and Self Erecting Tower cranes, a CD can be assigned to multiple CN's.

Initial CN: The numbering format for initial Crane Notice will start with "CN" + 8 digits (where the ending two digits are the year that the CN is initially filed in and the digits immediately before that are the next sequentially available number). At the start of each new year, the numbering scheme resets at 1 (e.g. the very first CN that is filed in the year 2021 will have several: CN00000121). **Example CN:** CN00103619

CN Amendment: The numbering format for CN Amendment will start with "-A"+ 6 digits to the CN number, starting at "000001" for each CN number and increasing sequentially for each subsequent Amendment on the given CN. **Example**: CN00103519-A000001

CN Renewal: The numbering format for CN renewal will start with "-R"+ 6 digits to the CN number, starting at "000001" for each CN number and increasing sequentially for each subsequent Renewal on the given CN. **Example**: CN00103519-R000001

For Mobile cranes, Self- Erecting tower cranes, Dedicated Pile Driver and Derricks if user answer "No" to Assembly/Disassembly required for Initial Phase. Then system will not allow the user to identify A/D Director. If answer to the above question "Yes" then this is required step.

#### **ROLES & RESPONSIBILITIES**

- 1. Only the Professional Engineer (PE) can file for a Crane Notice (CN) Number.
- 2. The system will issue a CN Number upon submission of an application.
- 3. The CN and Status is displayed on the portals Application Highlights.
- 4. Only if certain parameters of these devices fall within a certain range then CN numbers are not required.
- 5. A CN number is unique to a location.
- 6. A single CD number can have one or many associated CN numbers, but a CN number can only be associated with a single CD number.
- 7. Only one Device Installer and one Lift Director can be assigned to a CN at a time.

8. Up to 10 Hoist Machine Operator's (HMO) can be assigned at one time. For an HMO to be added to a CN, the system their license must be Active.

#### For FILING REPRESENTATIVES only

- 1. The Filing Representative Contact persons must be different from the Applicant of Record, Engineer and Manufacturer.
- 2. Two Filing Representatives are allowed for each application.
- 3. A Filing Representative can add another Filing Representative in an application.
- 4. Filing Representatives cannot be Applicants of Record (i.e. they cannot submit filings). However, they can perform data-entry functions to provide equipment information and upload documents.
- 5. Filing Representatives cannot edit Manufacturer or Engineer information and cannot attest.

#### SYSTEM GUIDELINES

- 1. Greyed-out fields are Read-Only or are auto-populated by the system.
- 2. Fields with a red asterisk (\*) are required and must be completed.

#### **ADDITIONAL HELP & INFORMATION**

- 1. Video Tutorials: DOB NOW YouTube Channel
- 2. Presentations & Sessions: nyc.gov/dobnowinfo

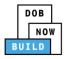

In these Step-by-Step Guides, you will learn how to:

| Log into DOB NOW                                                  | 6  |
|-------------------------------------------------------------------|----|
| Self-Erecting Tower Crane CN: Initiate a Crane Notice Application |    |
| Complete General Information                                      | 11 |
| Complete Prototype & Phase Tab                                    | 16 |
| Upload Documents                                                  | 22 |
| Complete Statements & Signatures                                  | 26 |
| Pay Fees                                                          | 30 |
| Complete Review and File                                          | 33 |
| Job Filing Statuses                                               | 35 |
| Self-Erecting Tower Crane CN: Tag Crane Device                    | 38 |
| Complete Assign Crane Device to Tag Crane Device Tab              | 40 |
| Self-Erecting Tower Crane CN: Assign A/D Director                 | 44 |
| Complete A/D Director Tab                                         | 46 |
| Self-Erecting Tower Crane CN: Assign Lift Director                | 53 |
| Complete Assign Lift Director Tab                                 | 55 |
| Self-Erecting Tower Crane CN: Assign Hoist Machine Operator (HMO) | 61 |
| Complete HMO(s) Tab                                               | 63 |
| Self-Erecting Tower Crane CN: Notify DOB – Arrival of Device      |    |
| Self-Erecting Tower Crane CN: Notify DOB – Assembly of Device     | 72 |
| Self-Erecting Tower Crane CN: Provide Inspection Results          | 75 |
| Upload Inspection Results                                         | 77 |
| Self-Erecting Tower Crane CN: Provide Crane Phase Details         | 80 |
| Complete Phase & Jump Details                                     |    |
| Complete A/D Director Details                                     |    |
| Complete Statements & Signatures                                  | 92 |
| Pay Fees                                                          | 95 |
| Submit Phase Details                                              | 97 |

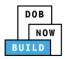

| Self-Erecting Tower Crane CN: Notify DOB of Assembly/Disassembly          |     |
|---------------------------------------------------------------------------|-----|
| Complete Notify Jump to DOB section                                       | 101 |
| Self-Erecting Tower Crane CN: Notify DOB - Final Disassembly Notification | 104 |
| Self-Erecting Tower Crane CN: Notify DOB - Departure of Device            | 107 |
| OPTIONAL: Self Erecting Tower Crane CN: Request New Equipment User(s)     | 110 |
| Add Request                                                               | 112 |
| Completes Statements & Signatures: Equipment User                         | 117 |
| Complete Statements & Signatures: Applicant of Record                     | 122 |
| Pay Fees                                                                  | 126 |
| Submit Request                                                            | 129 |
| Print On-Site Certificate: From the Dashboard                             | 131 |
| Print Certificate: From within the Application                            | 134 |

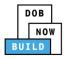

## Log into DOB NOW

Complete the following steps to log into DOB NOW:

| Step  | Action                                                                                                    |
|-------|----------------------------------------------------------------------------------------------------|
| Note: | In order to log into DOB NOW, the user must be registered for eFiling.                                                                                         |
|       | Additionally, DOB recommends turning off pop-up blockers to successfully navigate within DOB NOW.                                                              |
|       | For Step-by-Step instructions, please submit a question to <a href="http://www.nyc.gov/dobnowhelp">www.nyc.gov/dobnowhelp</a> or refer to the following links: |
|       | How to Register for eFiling:                                                                                                    |
|       | https://www1.nyc.gov/assets/Buildings/pdf/registration_tip_owners.pdf                                                                                          |
|       | How to Turn Off Pop-up Blockers:                                                                                                    |
|       | https://www1.nyc.gov/assets/Buildings/pdf/allow_pop-up_blockers.pdf                                                                                            |
| 1.    | Access the Internet.                                                                                                    |
| 1.    |                                                                                                    |
| 2.    | Enter <u>www.nyc.gov/dobnow</u> in the <b>URL</b> field at the top of the browser window.                                                                      |
| 3.    | New Tab × + □ ∅ ⊠<br>← → C □ www.nyc.gov/dobnow ⓒ □ 1 :                                                                                                    |
|       | Press <b>Enter</b> on the keyboard.                                                                                                    |

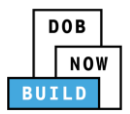

|    | Step | Action                                                                                                    |
|----|------|----------------------------------------------------------------------------------------------------|
|    |      | The DOB Login page displays.<br>Enter <b>Email</b> and <b>Password</b> (as registered in eFiling).                                                                                                    |
| 4. |      | Submit Filings, Payments, and Requests to the NVC Department of Buildings<br>Submit Signs, Payments, and Requests to the NVC Department of Buildings                                                                                                    |
|    |      | Search the Public Portal for Filings and Permits Submitted in      Log In to        Address     Enter your eFiling or DOB NOW: Licensing account information       Email     Image: Comparison of the submit submitted in                                                                                   |
|    |      | Building Identification Number (BIN)     Password       Borough, Block, Lot     Login       Device Search     To use DOB NOW. Build or Safety, register for an effing account<br>here. To rest your effing password. dick here.                                                                             |
|    |      | Licensees Search Need more help? Contact us.                                                                                                    |
| 5. |      | Click Login. Enter your eFiling or DOB NOW: Licensing account information                                                                                                    |
|    |      | Email Email Password                                                                                                    |
|    |      | Password Login                                                                                                    |
|    |      | To use DOB NOW: Build or Safety, register for an eFiling account<br>here. To reset your eFiling password, click here.<br>Welder, Journeyman and Gas Work: Qualification Applicants only –<br>click here to create a new DOB NOW: Licensing profile. To change<br>your DOB NOW profile password, click here. |
|    |      | Need more help? Contact us.                                                                                                    |

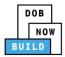

|    | Step | Action                                                                                                    |
|----|------|----------------------------------------------------------------------------------------------------|
|    |      | The DOB NOW Welcome page displays.                                                                                                    |
|    |      | Hover the cursor over <b>DOB NOW:</b> Build.                                                                                                    |
|    |      | DOB         DOB NOW         Welcome, ADAM JOE2           NOW         Submit Filings, Payments, and Requests to the NYC Department of Buildings         Welcome, ADAM JOE2           Need Help?         Need Help?                                                                                                    |
| 6. |      | Welcome! DOB NOW provides robust online accounts, making it easier to submit<br>applications, make payments, schedule appointments, check the status of an application or<br>inspection, pull permits, and make renewals.                                                                                                    |
|    |      | Façade, Boiler Compliance Filings are available under DOB NOW: Safety.                                                                                                    |
|    |      | Plumbing: Sprinkler, Standpipe, Antenna, Curb Cut, Sidewalk Shed, Supported Scaffold,<br>Fence, Sign, Electrical and Elevator Job Filings are available under <b>DOB NOW: Build</b> .                                                                                                    |
|    |      | Get started by selecting a component below.                                                                                                    |
|    |      | DOB<br>NOW<br>BUILD<br>SAFETY                                                                                                    |
| _  |      | Select <b>Cranes</b> from the drop-down list.                                                                                                    |
| 8. |      | DOB<br>NOW<br>BUILD<br>Cranes<br>DOB<br>NOW<br>SAFETY                                                                                                    |
| 0. |      | The DOB NOW Dashboard displays.                                                                                                    |
|    |      | The <b>Prototypes</b> tab displays by default and displays all Prototype Certificate of Approval Applications associated with an eFiling account.                                                                                                    |
|    |      | ↑         Prototype         ↓         Grane Notice         ↓         Grane Waiver         ↓         Master Rigger Notification         ↓         AHV Permit                                                                                                    |
|    |      | Prototypes Crane Devices Crane Notices Phase-Jump/Disassembly Details Onsite Waivers Master Rigger Notifications AHV Work Permits Search                                                                                                    |
|    |      | Job Number     Filing Type     Filing Status     Crane Type     Prototype<br>Number     Applicant     Payment<br>Status     Modified<br>Date     Actions       Filter     Filter     Filte |
|    |      | You are now logged into <b>DOB NOW:</b> <i>Build</i> .<br>Continue to the next section.                                                                                                    |

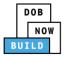

## Self-Erecting Tower Crane CN: Initiate a Crane Notice Application

Complete the following steps to initiate Crane Notice Application:

|    | Step | Action                                                                                                    |
|----|------|----------------------------------------------------------------------------------------------------|
|    | APPL | ICANT OF RECORD: OWNER                                                                                                    |
| 1  |      | Hover the cursor over <b>+Crane Notice</b> and select <b>New Crane Notice</b> from the drop-down list.                                                                                           |
| 1. |      | DOB NOW<br>BUILD DOB NOW<br>Submit Filings, Payments, and Requests to the NYC Department of Buildings                                                                                            |
|    |      | + Prototype + Crane D + Crane Notice + Onsite Waiver + Master Rigger Notification + AHV Pe                                                                                                    |
|    |      | All Crane Types           Prototype         Crane Device         Crane N           New Crane Notice         2         Onsite Waiver         Master Rigger Notifi                                 |
|    |      | Amendment                                                                                                    |
|    |      | Renewal<br>Job Number V Filing Status V Crane Ty                                                                                                    |
|    |      | Filter     Tower Crane     Filter                                                                                                    |
|    |      | CP00001830 New Tower Crane Foundation A Assignment Mobile Crane                                                                                                    |
|    |      | CP00001828 Tower Crane, Mast Climber Mobile Crane                                                                                                    |
| 2. |      | Provide Disassembly Details  Provide Disassembly Details  New Provide Disassembly Details  New Provide Disassembly Details                                                                       |
|    |      | A New Crane Notice pop-up window displays with Crane Device options:<br>Select the applicable Crane Device (e.g., Self-Erecting Tower Crane) and click Submit to<br>proceed.<br>New Crane Notice |
|    |      |                                                                                                    |
|    |      | <ul> <li>Dedicated Pile Driver</li> <li>Derrick</li> <li>Mast Climber</li> <li>Self Erecting Tower Crane</li> </ul>                                                                              |
|    |      | Mobile Crane     Tower Crane                                                                                                    |
|    |      | 2<br>Submit Cancel                                                                                                    |

DOB NOW: *Build* Self Erecting Tower Cranes Step-By-Step Guide June 2020

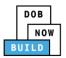

| Step | Action                                                           |
|------|------------------------------------------------------------------|
|      | You have begun the process for a Crane Notice.                   |
|      | Continue to the <b>Complete General Information</b> tab section. |

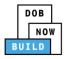

#### **Complete General Information**

Complete the following steps to complete the General Information tab to associate the Stakeholders

(e.g. Filing Representatives, Manufacturers etc.) to the application:

| Step | Action                                                                                                    |
|------|----------------------------------------------------------------------------------------------------|
|      | The <b>General Information</b> section displays.                                                                                                    |
|      | General Information                                                                                                    |
|      | General Information         Filing Information           Crane Notice Type*         Filing Type*         Crane Type*           Crane Notice         New         Select Crane Type: |
|      | The Filing Information fields: Crane Notice Type, Filing Type and Crane Type are greyed-<br>out and cannot be edited.                                                              |
|      | General Information                                                                                                    |
|      | Filing Information       Crane Notice Type*     Filing Type*       Crane Notice                                                                                                    |
|      | Enter the Location Information:<br>House Number<br>Street Name                                                                                                    |
|      | Select the <b>Borough</b> from the Borough drop-down list (e.g., <b>Staten Island</b> )<br>Block<br>Lot                                                                            |
|      |                                                                                                    |
|      | Select the <b>Owner Type</b> (e.g., <b>Individual</b> ) from the <b>Owner Type</b> drop-down list.                                                                                 |
|      | Associated BIS/DOB NOW Job Number (Max 5)                                                                                                    |
|      | Associated BIS/DOB NOW Job Number (Max 5) The BIN field is greyed-out and Read-Only.           Location Information           House Number*   Borough*                             |
|      | Associated BIS/DOB NOW Job Number (Max 5)<br>The <b>BIN</b> field is greyed-out and Read-Only.                                                                                     |

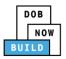

| Step | Action                                                                                                    |                                                                                                    |                                                                                                    |
|------|----------------------------------------------------------------------------------------------------|----------------------------------------------------------------------------------------------------|----------------------------------------------------------------------------------------------------|
|      | Enter the Applicant Info                                                                                                    | rmation:                                                                                                    |                                                                                                    |
|      | Type the <b>Email</b> of                                                                                                    | and then select the Email Add                                                                                                    | dress from the blue drop-down                                                                                                 |
|      |                                                                                                    |                                                                                                    | n the License Type drop-down list                                                                                             |
|      |                                                                                                    | ess Name from the Business                                                                                                    |                                                                                                    |
|      | Applicant Information                                                                                                    |                                                                                                    |                                                                                                    |
|      | Email*<br>Enter email/username                                                                                                    | Last Name                                                                                                    | First Name                                                                                                    |
|      | License Type*                                                                                                    | License Number                                                                                                    | Business Name*                                                                                                    |
|      | Select:                                                                                                    | Y                                                                                                    | Select:                                                                                                    |
|      | Business Address                                                                                                    | City                                                                                                    | State                                                                                                    |
|      | Zip Code                                                                                                    | Business Telephone                                                                                                    | Mobile Telephone                                                                                                    |
|      |                                                                                                    |                                                                                                    |                                                                                                    |
|      |                                                                                                    |                                                                                                    |                                                                                                    |
|      | Select the Licens                                                                                                    | and then select the Email Add<br><b>se Type</b> (e.g., Individual) from                                                                                                    | dress from the blue drop-down<br>n the License Type drop-down list                                                            |
| i.   | Type the <b>Email</b> of<br>Select the <b>Licens</b><br>Select the <b>Busin</b><br>(click <b>+ Add New</b>                                                                                                    | and then select the Email Add                                                                                                    | n the License Type drop-down list<br>Name drop-down list                                                                      |
|      | Type the <b>Email</b> of<br>Select the <b>Licen</b> s<br>Select the <b>Busin</b>                                                                                                    | and then select the Email Add<br><b>se Type</b> (e.g., Individual) from<br><b>ess Name</b> from the Business                                                                                    | n the License Type drop-down list<br>Name drop-down list                                                                      |
|      | Type the <b>Email</b> of<br>Select the <b>Licens</b><br>Select the <b>Busin</b><br>(click <b>+ Add Nev</b>                                                                                                    | and then select the Email Add<br><b>se Type</b> (e.g., Individual) from<br><b>ess Name</b> from the Business<br><b>v</b> if the Business Name is not                                            | n the License Type drop-down list<br>Name drop-down list<br>listed)                                                           |
|      | Type the Email of<br>Select the Licens<br>Select the Busin<br>(click + Add New<br>Equipment User's Information<br>Email*<br>Enter email/Username<br>License Type*                                                                                                    | and then select the Email Add<br><b>se Type</b> (e.g., Individual) from<br><b>ess Name</b> from the Business<br><b>v</b> if the Business Name is not                                            | n the License Type drop-down list<br>Name drop-down list<br>listed)                                                           |
|      | Type the Email of<br>Select the Licens<br>Select the Busin<br>(click + Add New<br>Equipment User's Information<br>Email*<br>Enter email/Username<br>License Type*<br>Select:                                                                                                    | and then select the Email Add<br>se Type (e.g., Individual) from<br>tess Name from the Business<br>or if the Business Name is not                                                               | n the License Type drop-down list<br>Name drop-down list<br>listed)<br>First Name<br>Business Name*                           |
|      | Type the Email of<br>Select the Licens<br>Select the Busin<br>(click + Add New<br>Equipment User's Information<br>Email*<br>Enter email/Username<br>License Type*                                                                                                    | and then select the Email Add<br>se Type (e.g., Individual) from<br>tess Name from the Business<br>or if the Business Name is not                                                               | n the License Type drop-down list<br>Name drop-down list<br>listed)                                                           |
|      | Type the Email of<br>Select the Licens<br>Select the Busin<br>(click + Add New<br>Equipment User's Information<br>Email*<br>Enter email/Username<br>License Type*<br>Select:                                                                                                    | and then select the Email Add<br>se Type (e.g., Individual) from<br>tess Name from the Business<br>or if the Business Name is not                                                               | n the License Type drop-down list<br>Name drop-down list<br>listed)<br>First Name<br>Business Name*                           |
|      | Type the Email of<br>Select the Licens<br>Select the Busin<br>(click + Add New<br>Equipment User's Information<br>Email*<br>Enter email/Username<br>License Type*<br>Select:<br>Business Address                                                                                 | and then select the Email Add<br>se Type (e.g., Individual) from<br>tess Name from the Business<br>or if the Business Name is not                                                               | n the License Type drop-down list<br>Name drop-down list<br>listed)  First Name Business Name* Select: State                  |
|      | Type the Email of<br>Select the Licens<br>Select the Busin<br>(click + Add New<br>Equipment User's Information<br>Email*<br>Enter email/Username<br>License Type*<br>Select:<br>Business Address                                                                                 | and then select the Email Add<br>se Type (e.g., Individual) from<br>tess Name from the Business<br>or if the Business Name is not                                                               | n the License Type drop-down list<br>Name drop-down list<br>listed)  First Name Business Name* Select: State                  |
|      | Type the Email of<br>Select the Licens<br>Select the Busin<br>(click + Add New<br>Equipment User's Information<br>Email*<br>Enter email/Username<br>License Type*<br>Select:<br>Business Address<br>Zip Code                                                                     | and then select the Email Add<br>se Type (e.g., Individual) from<br>tess Name from the Business<br>or if the Business Name is not                                                               | n the License Type drop-down list<br>Name drop-down list<br>listed)  First Name Business Name* Select: State Mobile Telephone |
|      | Type the Email of<br>Select the Licens<br>Select the Busin<br>(click + Add New<br>Equipment User's Information<br>Email*<br>Enter email/Username<br>License Type*<br>Select:<br>Business Address<br>Zip Code                                                                     | and then select the Email Add<br>se Type (e.g., Individual) from<br>thess Name from the Business<br>or if the Business Name is not<br>Last Name<br>License Number<br>City<br>Business Telephone | n the License Type drop-down list<br>Name drop-down list<br>listed)  First Name Business Name* Select: State Mobile Telephone |
|      | Type the Email of<br>Select the Licens<br>Select the Busin<br>(click + Add New<br>Equipment User's Information<br>Email*<br>Enter email/Username<br>License Type*<br>Select:<br>Business Address<br>Zip Code                                                                     | and then select the Email Add<br>se Type (e.g., Individual) from<br>thess Name from the Business<br>or if the Business Name is not<br>Last Name<br>License Number<br>City<br>Business Telephone | n the License Type drop-down list<br>Name drop-down list<br>listed)  First Name Business Name* Select: State Mobile Telephone |
|      | Type the Email of<br>Select the Licens<br>Select the Busin<br>(click + Add New<br>Equipment User's Information<br>Email*<br>Enter email/Username<br>License Type*<br>Select:<br>Business Address<br>Zip Code                                                                     | and then select the Email Add<br>se Type (e.g., Individual) from<br>thess Name from the Business<br>or if the Business Name is not<br>Last Name<br>License Number<br>City<br>Business Telephone | n the License Type drop-down list<br>Name drop-down list<br>listed)  First Name Business Name* Select: State Mobile Telephone |
|      | Type the Email of<br>Select the Licens<br>Select the Busin<br>(click + Add New<br>Equipment User's Information<br>Email*<br>Enter email/Username<br>License Type*<br>Select:<br>Business Address<br>Zip Code<br>If applicable, click + Add<br>Filling Representative Information | and then select the Email Add<br>se Type (e.g., Individual) from<br>thess Name from the Business<br>or if the Business Name is not<br>Last Name<br>License Number<br>City<br>Business Telephone | n the License Type drop-down list<br>Name drop-down list<br>listed)  First Name Business Name* Select: State Mobile Telephone |

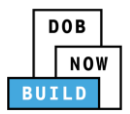

|    | Step  | Action                                                                                                    |  |  |
|----|-------|----------------------------------------------------------------------------------------------------|--|--|
|    |       | The Filing Representative Details pop-up window displays.<br>Type the <b>Email</b> and then select the Email Address from the blue drop-down.                                                                                                    |  |  |
| 7. |       | Filing Representative Details                                                                                                    |  |  |
|    |       | Email*     Last Name     First Name       APPLEROME16@GMAIL.COM     Business Address     City                                                                                                    |  |  |
|    |       | State Zip Code Country Select:                                                                                                    |  |  |
|    |       |                                                                                                    |  |  |
| -  |       | Click Save.                                                                                                    |  |  |
| 3. |       | Business Telephone<br>(458) 466-4485                                                                                                    |  |  |
|    |       | Save Save                                                                                                    |  |  |
| -  | Note: | The Filing Representative added displays within the Filing Resprentative information table.                                                                                                    |  |  |
|    |       | Click the edit ( ${}^{\frown}$ ) icon to update the information.                                                                                                    |  |  |
|    |       | Click the trash can ( $$ ) icon to delete the Filing Representative.                                                                                                    |  |  |
|    |       | Filing Representative Information  Add Representative                                                                                                    |  |  |
|    |       | First Name         Last Name         Email         Business Name         Business Telephone         Action           ADDLE         ROME         ADDLEROWITS GOMAIL COM         ROME LLC         (453) 465 4495         Com         Com |  |  |
|    |       | APPLE ROME APPLEROME16@GMAIL.COM ROME LLC (458) 466-4485                                                                                                    |  |  |

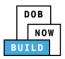

| Step | Action                                                                                                    |
|------|----------------------------------------------------------------------------------------------------|
|      | At the top-left of the screen, click <b>Save</b> .                                                                                                    |
|      | F Save<br>General Information                                                                                                    |
|      | General Information     Filing Information       Crane Notice Type*     Crane Notice                                                                                      |
|      | A Notification pop-up window displays with the message:                                                                                                    |
|      | <ul> <li>The following information cannot be changed after saving:</li> <li>Filing Information</li> <li>Location Information.</li> <li>Click Save to continue.</li> </ul> |
|      | Notification                                                                                                    |
|      | The following information cannot be changed after saving:  • Filing Information  • Location Information                                                                   |
|      | Save                                                                                                    |
|      | A Notification pop-up window displays with the message:                                                                                                    |
|      | Job filing has been saved.                                                                                                    |
|      | Click <b>OK</b> to continue.                                                                                                    |
|      | Notification ×                                                                                                    |
|      | Job filing has been saved.                                                                                                    |
|      | Step                                                                                                    |

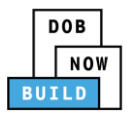

| Action                                                                                                    |  |  |
|----------------------------------------------------------------------------------------------------|--|--|
| <b>The General Information section displays an additional field, Additional Contact Information.</b>                                                                                                    |  |  |
| If applicble, click the <b>+Add Additional Contact</b> to add an additional contact.                                                                                                    |  |  |
| Additional Contact Information         + Add Additional Contact         Contact Type       First Name       Last Name       Email       Business Name       Edit       Delete                                                                        |  |  |
| The page refreshes and displays the additional items:                                                                                                    |  |  |
| 1. Status Bar                                                                                                    |  |  |
| 2. Review and File                                                                                                    |  |  |
| 3. Crane Notice Filing Number                                                                                                    |  |  |
| <ol> <li>Additional Tabs: Prototype &amp; Phase Information, Document and Statements &amp;<br/>Signatures</li> </ol>                                                                                                    |  |  |
| 5. <b>Application Information</b> : Application Highlights, View Filing, History and Fee                                                                                                    |  |  |
| Pre-filing Pending QA Assignment Pending QA Admin Review Pending PE Assignment PE Review in Process Approved                                                                                                    |  |  |
| CN00033820 General Information                                                                                                    |  |  |
| General Information     Filing Information       Prototype & Phase<br>Information     Crane Notice Type*     Crane Type*     Crane Type*       Documents     Location Information     Location Information                                           |  |  |
| Statements & Signatures         House Number*         Street Name*         Borough*           280         BROADWAY         MANHATTAN         \$\$25000<br>Pay Now           Block*         Lot*         BIN*           153         1         1079215 |  |  |
| You have completed the <b>Complete General Information</b> tab.                                                                                                    |  |  |
| Continue to the next section.                                                                                                    |  |  |
|                                                                                                    |  |  |

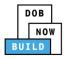

#### **Complete Prototype & Phase Tab**

Complete the following steps to complete the **Prototype & Phase Information** tab for the application:

|    | Step | Action                        |                                                                     |
|----|------|-------------------------------|---------------------------------------------------------------------|
|    |      | Click Prototype & Phase       | e Information to display the Prototype & Phase Information section. |
|    |      | CN00023319                    | Prototype & Phase Information                                       |
| 1. |      | General Information           | Prototype Search                                                    |
|    |      | Prototype & Phase Information | Search by:*   Prototype Number                                      |
|    |      | Documents                     | Prototype Number*                                                   |
|    |      | Statements & Signatures       | Q Search & Add                                                      |
|    |      |                               |                                                                     |
|    |      | Select the applicable Se      | arch by (e.g. Prototype Number) radio-button in Prototype Search.   |
| 2. |      | A maximum of 2 Prototy        | pes can be added per application.                                   |
|    |      | CN00023319                    | Prototype & Phase Information                                       |
|    |      | General Information           |                                                                     |
|    |      | Prototype & Phase Information | Search by:* O Crane Type                                            |
|    |      | Documents                     | Prototype Number*                                                   |
|    |      | Statements & Signatures       | Q Search & Add                                                      |
|    |      |                               |                                                                     |

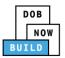

| Step  | Action                                                                                                    |  |  |  |  |  |
|-------|----------------------------------------------------------------------------------------------------|--|--|--|--|--|
| Note: | To search by <b>Prototype Number</b> :<br>Enter the Prototype Number in the Prototype Number field.                                                                                                    |  |  |  |  |  |
|       | Prototype Search       Search by:*       Prototype Number*         Q Search & Add                                                                                                    |  |  |  |  |  |
|       | To search by <b>Crane Type</b> :<br>Select the Crane Type from the Crane Type drop-down list.                                                                                                    |  |  |  |  |  |
|       | Search by:*     O Prototype Number     O Crane Type       Crane Type*     Self Erecting Tower Crane <ul> <li>Q Search &amp; Add</li> </ul> <ul> <li>Q Search &amp; Add</li> </ul> <ul> <li>Add</li> <li>Add</li> </ul> <ul> <li>O Prototype Number</li> <li>O Prototype Number</li> <li>O Prototype Number</li> <li>O Prototype Number</li> </ul> <ul> <li>O Prototype Number</li> <li>O Prototype Number</li> <li>O Prototype Number</li> <li>O Prototype Number</li> </ul> <ul> <li>O Prototype Number</li> <li>O Prototype Number</li> <li>O Prototype Number</li> <li>O Prototype Number</li> <li>O Prototype Number</li> <li>O Prototype Number</li> </ul> |  |  |  |  |  |
|       | Prototype Information (Max 2)                                                                                                    |  |  |  |  |  |
|       | Click Search & Add to proceed.                                                                                                    |  |  |  |  |  |
|       | General Information         Prototype Search         Search by:* <ul> <li>Prototype Number</li> <li>Crane Type</li> </ul>                                                                                                    |  |  |  |  |  |
|       | Prototype Number* CP00001605 Q Search & Add                                                                                                    |  |  |  |  |  |

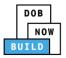

|    | Step | Action          |                                |                                   |                               |                       |   |  |
|----|------|-----------------|--------------------------------|-----------------------------------|-------------------------------|-----------------------|---|--|
|    |      | If applica      |                                | -up window displand               |                               |                       |   |  |
| 1. | l    |                 | ults for Self Erecting To      | wer Crane                         |                               |                       |   |  |
|    | I    | Selected        | : CP00001850                   |                                   | Filter Search                 | h Results From Here   | Q |  |
|    | l    | ۲               | Prototype Number<br>CP00001850 | Prototype Status<br>Full Approval | Model (Month/Year)<br>10/2013 | Manufacturer<br>Braun | ~ |  |
|    | l    | 0               | Prototype Number<br>CP00001844 | Prototype Status<br>Full Approval | Model (Month/Year)<br>11/2014 | Manufacturer<br>hello | ~ |  |
|    | l    | 0               | Prototype Number<br>P524       | Prototype Status                  | Model (Month/Year)<br>1/2005  | Manufacturer          | ~ |  |
|    | l    | 0               | Prototype Number<br>P641       | Prototype Status                  | Model (Month/Year)<br>1/2009  | Manufacturer          | ~ |  |
|    | l    | 0               | Prototype Number<br>P640       | Prototype Status                  | Model (Month/Year)<br>1/2009  | Manufacturer          | ~ |  |
|    | l    | <b>1</b> to 5   | of 123 records                 | + Add                             | 8 Cancel                      |                       |   |  |
| 5. |      | A Notific       | <b>ation</b> pop-up w          | indow displays w                  | ith the message               | :                     |   |  |
|    | 1    | Prototyp        | e has been add                 | ed.                               |                               |                       |   |  |
|    | 1    | Click <b>OK</b> | to proceed.                    |                                   |                               |                       |   |  |
|    | l    | Notifica        | ation                          |                                   |                               | ×                     |   |  |
|    | l    | Prototy         | vpe has been ac                | lded.                             |                               |                       |   |  |
|    | l    |                 |                                | ОК                                |                               |                       |   |  |

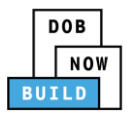

|       | Action                                                                                                    |  |  |  |  |  |
|-------|----------------------------------------------------------------------------------------------------|--|--|--|--|--|
| Note: | The Prototype added, displays within the Prototype Information.                                                                                                    |  |  |  |  |  |
|       | Click the details (Details) icon to view the Prototype Information.<br>Click the trash can (Delete) icon to delete the Prototype Number.                                                                      |  |  |  |  |  |
|       |                                                                                                    |  |  |  |  |  |
|       | Prototype & Phase Information                                                                                                    |  |  |  |  |  |
|       | Prototype Search       Search by:*       O Prototype Number       © Crane Type*       Self Erecting Tower Crane       V       Q Search & Add                                                                  |  |  |  |  |  |
|       | Prototype Information (Max 2) Prototype Number Crane Type Review Status Maximum Boom Maximum Jib Total                                                                                                    |  |  |  |  |  |
|       | Prototype Number     Crane Type     Review Status     Maximum Boom     Maximum Jib     Total       CP00001850     Self-Erecting Tower     Pre-filing     5 Feet     5 Feet     15 Feet     Delate     Details |  |  |  |  |  |
|       | Select the number of phases from the drop-down list labeled <i>"How many phases are you planning for this job?"</i>                                                                                           |  |  |  |  |  |
|       | Phases Information How many phases are you planning for this job?*                                                                                                    |  |  |  |  |  |
|       |                                                                                                    |  |  |  |  |  |
|       | Complete the Initial Phase and Initial Jump Information:                                                                                                    |  |  |  |  |  |
|       | Complete the Initial Phase and Initial Jump Information:<br>Enter the Proposed Height<br>Select the applicable radio-button for "Is assembly/disassembly required after the<br>Initial Phase?"                |  |  |  |  |  |
|       | Enter the Proposed Height<br>Select the applicable radio-button for "Is assembly/disassembly required after the                                                                                               |  |  |  |  |  |

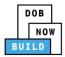

|    | Step | Action                                                                                                    |  |  |  |  |  |  |
|----|------|----------------------------------------------------------------------------------------------------|--|--|--|--|--|--|
|    |      | When "Is assembly/disassembly required after the Initial Phase?" is select an addition drop down is displayed for PGL1 Expiration Date |  |  |  |  |  |  |
|    |      | PGL1 Expiration Date*                                                                                                    |  |  |  |  |  |  |
| 8. |      |                                                                                                    |  |  |  |  |  |  |
|    |      | Click the Calendar to a Month/Date/Year.                                                                                               |  |  |  |  |  |  |
|    |      | Is assembly/disassembly required for the Initial Phase?*                                                                               |  |  |  |  |  |  |
| 9. |      | PGL1 Expiration Date*                                                                                                    |  |  |  |  |  |  |
|    |      | February 2020 >                                                                                                    |  |  |  |  |  |  |
|    |      | Mon Tue Wed Thu Fri Sat Sun                                                                                                    |  |  |  |  |  |  |
|    |      | 27 28 29 30 31 01 02                                                                                                    |  |  |  |  |  |  |
|    |      | 03 04 05 06 07 08 09                                                                                                    |  |  |  |  |  |  |
|    |      | 10 11 12 13 14 15 16                                                                                                    |  |  |  |  |  |  |
|    |      | 17 18 19 20 21 22 23                                                                                                    |  |  |  |  |  |  |
|    |      | 24 25 26 27 28 29 01<br>02 03 04 05 06 07 08                                                                                           |  |  |  |  |  |  |
|    |      | 02 03 04 05 06 07 08                                                                                                    |  |  |  |  |  |  |
| 10 |      |                                                                                                    |  |  |  |  |  |  |
|    |      | At the top-left of the screen, click <b>Save</b> .                                                                                     |  |  |  |  |  |  |
|    |      | Save Review and File                                                                                                    |  |  |  |  |  |  |
|    |      | CN00031820 Prototype & Phase Information                                                                                               |  |  |  |  |  |  |
|    |      | General Information Prototype Search                                                                                                   |  |  |  |  |  |  |
|    |      | Prototype & Phase Search by:*  Prototype Number  Crane Type Crane Type                                                                 |  |  |  |  |  |  |
|    |      | Documents Prototype Number*                                                                                                    |  |  |  |  |  |  |
|    |      | Statements & Signatures CP00001822 Q Search & Add                                                                                      |  |  |  |  |  |  |
|    |      |                                                                                                    |  |  |  |  |  |  |

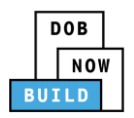

|    | Step | Action                                                                                                    |                                                  |
|----|------|----------------------------------------------------------------------------------------------------|--------------------------------------------------|
|    |      | A <b>Notification</b> pop-up window displays<br>Job filing has been saved.<br>Click <b>OK</b> to continue. | s with the message                               |
| 11 |      | Notification                                                                                               | ×                                                |
|    |      | Job filing has been saved.                                                                                 |                                                  |
|    |      | You have completed t<br>Continue to                                                                        | he <b>Prototype &amp; P</b><br>the next section. |

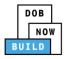

### **Upload Documents**

Complete the following steps to upload documents in the **Documents** tab to support the application:

|    | Step | Action                                                                      |                          |
|----|------|-----------------------------------------------------------------------------|--------------------------|
|    |      | Click <b>Documents</b> to displa                                            | y the Documents section. |
|    |      | Save Review and File                                                        | 2                        |
| 1. |      | CN00011919                                                                  | Documents                |
|    |      | General Information                                                         | Required Documents       |
|    |      | Prototype & Phase<br>Information                                            |                          |
|    |      | Documents                                                                   | + Add Document           |
|    |      | Statements & Signatures                                                     | Document Name            |
| 2. |      | Click <b>+Add Document</b> .                                                |                          |
|    |      | Documents                                                                   |                          |
|    |      | + Add Document Document Name                                                |                          |
| 3. |      |                                                                             |                          |
|    |      | The <b>Upload Document</b> po<br>Type the Docume<br>Select the <b>Docum</b> |                          |
|    |      | Upload Document                                                             |                          |
|    |      | Document Name*                                                              |                          |
|    |      | Document Type*<br>Select:                                                   |                          |
|    |      | Document Choose File No file chosen                                         |                          |
|    |      |                                                                             |                          |
|    |      | Upload                                                                      | Cancel                   |

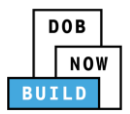

|    | Step | Action                |                                                                |                                         |                                    |                         |                       |   |
|----|------|-----------------------|----------------------------------------------------------------|-----------------------------------------|------------------------------------|-------------------------|-----------------------|---|
|    |      | Click <b>Choose</b> I | Click <b>Choose File</b> to upload the Document Type selected. |                                         |                                    |                         |                       |   |
|    |      | Document Type         | e*                                                             |                                         |                                    |                         | ]                     |   |
|    |      | Manual                |                                                                |                                         |                                    | •                       |                       |   |
|    |      | Document              |                                                                |                                         |                                    |                         |                       |   |
| 4. |      | Choose File           | No file chosen                                                 |                                         |                                    |                         |                       |   |
|    |      | L                     |                                                                |                                         |                                    |                         |                       |   |
|    |      | The Documen           | nt pop-up window d                                             | isplays.                                |                                    |                         |                       |   |
|    |      |                       | cument and click <b>O</b>                                      |                                         |                                    |                         |                       |   |
|    |      | Open                  |                                                                |                                         |                                    |                         | X                     | I |
| 5. |      | ~ ~                   | istration ▶ Training Team Tools ▶ Forms P                      | DF Documents to upload in               | filings                            | ✓ <sup>4</sup> → Search | Forms PDF Documents 🔎 |   |
|    |      | Organize 🔻 New folde  | er                                                             |                                         |                                    |                         | ii • 🚺 🔞              |   |
|    |      | Desktop م             | Name                                                           | Date modified                           | Type                               | Size                    |                       |   |
|    |      | Recent Places         | 🔁 Fence.docx<br>🔁 Flood Zone Restrictive Declaration           | 10/3/2017 4:35 PM<br>8/30/2017 1:31 PM  | Adobe Acrobat D<br>Adobe Acrobat D | 155 KB<br>43 KB         |                       |   |
|    |      | 🕌 Change Managei      | 🔁 ID                                                           | 10/29/2018 11:13                        | Adobe Acrobat D                    | 291 KB                  |                       |   |
|    |      | 🦰 Librarier           | Notice to Proceed to Contractor                                | 9/18/2017 9:29 AM                       |                                    | 257 KB                  |                       |   |
|    |      | Documents             | 🔁 OP49 Supporting Document 🔂 Physical Exam                     | 11/8/2018 2:00 PM<br>10/29/2018 11:11   |                                    | 79 KB<br>475 KB         |                       |   |
|    |      | J Music               | Plan or Sketch                                                 | 8/30/2017 10:56 AM                      |                                    | 339 KB                  |                       |   |
|    |      | Pictures              | 🔁 PlansSketch                                                  | 9/15/2017 12:25 PM                      |                                    | 339 KB                  |                       |   |
|    |      | H Videos              | 🔁 Scaffold<br>🔁 Shed                                           | 10/3/2017 4:34 PM<br>10/3/2017 4:32 PM  |                                    | 190 KB<br>127 KB        |                       |   |
|    |      | r Computer            | 🔀 Special Inspector bad upload                                 | 7/11/2017 12:35 PM                      |                                    | 165 KB                  |                       |   |
|    |      |                       | 🔁 SSN                                                          | 10/29/2018 11:14                        | Adobe Acrobat D                    | 179 KB                  |                       |   |
|    |      |                       | 🔁 TR1 Design Applicant<br>🔁 TR1 Progress Inspector             | 8/30/2017 1:40 PM                       |                                    | 636 KB                  |                       |   |
|    |      |                       | TR1 Special Inspector                                          | 8/30/2017 2:13 PM<br>8/30/2017 12:12 PM |                                    | 789 KB<br>589 KB        |                       |   |
|    |      | -                     | 🔁 Visual                                                       |                                         | Adobe Acrobat D                    | 74 KB                   |                       |   |
|    |      | File na               | ame: Manual                                                    |                                         |                                    | ✓ Custom                | Files 👻               |   |
|    |      |                       |                                                                |                                         |                                    | Oper                    | Cancel                |   |
| ~  |      |                       |                                                                |                                         |                                    |                         |                       |   |
| 6. |      |                       |                                                                |                                         |                                    |                         |                       |   |
|    |      | The Documen           | nt displays next to C                                          | hoose File.                             |                                    |                         |                       |   |
|    |      |                       | · · · · · · · · · · · · · · · ·                                |                                         |                                    |                         |                       |   |
|    |      | Click <b>Upload</b> . |                                                                |                                         |                                    |                         |                       |   |
|    |      |                       |                                                                |                                         |                                    |                         |                       |   |
|    |      | Document Type         | *                                                              |                                         |                                    |                         |                       |   |
|    |      | Manual                |                                                                |                                         | •                                  |                         |                       |   |
|    |      |                       |                                                                |                                         |                                    |                         |                       |   |
|    |      | Document              |                                                                |                                         |                                    |                         |                       |   |
|    |      | Choose File           | Manual.pdf                                                     |                                         |                                    |                         |                       |   |
|    |      |                       |                                                                |                                         |                                    |                         |                       |   |
|    |      |                       |                                                                |                                         |                                    |                         |                       |   |
|    |      |                       |                                                                |                                         |                                    |                         |                       |   |
|    |      |                       |                                                                |                                         |                                    |                         |                       |   |
|    |      |                       | Upload                                                         | Cancel                                  |                                    |                         |                       |   |
|    |      |                       |                                                                |                                         | ]                                  |                         |                       |   |

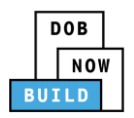

|    | Step  | Action                                                                                                    |                                              |                               |                                    |         |  |
|----|-------|----------------------------------------------------------------------------------------------------|----------------------------------------------|-------------------------------|------------------------------------|---------|--|
|    |       | A <b>Notification</b> pop-up window displays with the message:<br>Document has been uploaded.<br>Click <b>OK</b> to continue.                                                  |                                              |                               |                                    |         |  |
| 7. |       | Notification                                                                                                    |                                              | ×                             |                                    |         |  |
|    |       | Document has been uploaded.                                                                                                    |                                              |                               |                                    |         |  |
| 8. | Note: | The Document uploaded<br>Click the edit ( ) icon<br>Click the trash can ( )<br>Click the upload ( ) ico<br>Documents<br>+ Add Document<br>Document Name<br>Mobile Crane Manual | to update the Docun<br>icon to delete the Do | nent information.<br>ocument. | v uploaded. Uploaded On 09/19/2019 | Actions |  |
| δ. |       | At the top-left of the scr<br>Save Review and File<br>CN00011919<br>General Information<br>Prototype & Phase<br>Information<br>Documents<br>Statements & Signatures            |                                              |                               |                                    |         |  |

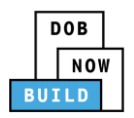

|    | Step | Action                                                                                                    |  |  |  |
|----|------|----------------------------------------------------------------------------------------------------|--|--|--|
|    |      | A <b>Notification</b> pop-up window displays with the message:<br>Job filing has been saved.<br>Click <b>OK</b> to continue. |  |  |  |
| 9. |      | Notification ×<br>Job filing has been saved.                                                                                 |  |  |  |
|    |      | You have completed the <b>Upload Documents.</b><br>Continue to the next section.                                             |  |  |  |

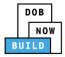

#### **Complete Statements & Signatures**

Complete the following steps to complete the attestations in the Statement & Signatures Tab:

|    | Step  | Action                                                                                                    |                                                                                                    |  |  |  |
|----|-------|----------------------------------------------------------------------------------------------------|----------------------------------------------------------------------------------------------------|--|--|--|
|    |       | Click Statements & Signa                                                                                                    | tures to display the Statements & Signatures section.                                                                                                    |  |  |  |
|    |       | 🛱 Save 📄 🖹 Review and File                                                                                                    |                                                                                                    |  |  |  |
| 1. |       | CN00011919                                                                                                    | Statements & Signatures                                                                                                    |  |  |  |
|    |       | General Information                                                                                                    | Applicant's Statement*                                                                                                    |  |  |  |
|    |       | Prototype & Phase<br>Information                                                                                                    | As a condition of being granted a license/registration and/or qualif<br>New York City Administrative Code and Department rules, regulatic<br>their specific trade.                                                                                                    |  |  |  |
|    |       | Documents<br>Statements & Signatures                                                                                                    | I have reviewed the information provided in this application and,<br>falsification of any statement made to the Department is a misdem<br>accept, any benefit, monetary or otherwise, either as a gratuity for p                                                                                                    |  |  |  |
|    | Note: | The statement applicable to the Stakeholder that's logged in highlights in blue.                                                                                                    |                                                                                                    |  |  |  |
|    |       | Applicant's Statement*                                                                                                    |                                                                                                    |  |  |  |
|    |       | Administrative Code and Department rul<br>I have reviewed the information provide<br>made to the Department is a misdemear<br>a gratuity for properly performing the jo<br>qualification.<br>In the event of an accident that involve<br>requires that I cooperate with any investi<br>I understand and agree that by personal<br>that this electronic signature shall have the | nse/registration and/or qualification from the New York City Department of Buildings, I attest that I comply with all New York City<br>es, regulations, and directives governing how licensees/ registrants/qualification holders conduct their specific trade.<br>In this application and, to the best of my knowledge and belief, attest to its accuracy. I understand that falsification of any statement<br>for and that it is also unlawful to give to a city employee, or for a city employee to accept, any benefit, monetary or otherwise, either as<br>b or in exchange for special consideration. Such actions are punishable by imprisonment, fine and/or loss of license/registration and/or<br>es my actions undertaken in connection with my license/registration and/or qualification, I understand that the Administrative Code<br>igation and that failure to do so may result in immediate suspension, revocation or other disciplinary action.<br>Iy clicking on the box at left I am electronically signing this application and expressing my agreement with all of its terms. I understand<br>he same validity and effect as a signature affixed by hand. |  |  |  |
|    |       | Name                                                                                                    | Date                                                                                                    |  |  |  |

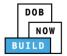

|    | Step                                                                                                    | Action                                                      |                                                                                                    |            |  |  |  |
|----|----------------------------------------------------------------------------------------------------|-------------------------------------------------------------|----------------------------------------------------------------------------------------------------|------------|--|--|--|
|    | APPLI                                                                                                    | CANT OF RECORD                                              |                                                                                                    |            |  |  |  |
|    | Click the <b>Applicant's Statement</b> checkbox to electronically attest.<br>The <b>Name</b> and <b>Date</b> field's auto-populate by the system. |                                                             |                                                                                                    |            |  |  |  |
| 2. |                                                                                                    | that this electronic signature shall have                   | ally clicking on the box at left I am electronically signing this application and expressing my agreement with all of its terms. I u the same validity and effect as a signature affixed by hand.               | inderstand |  |  |  |
|    |                                                                                                    | Name<br>JOE ADAM<br>(Electronically Signed)                 | Date 09/19/2019                                                                                                    |            |  |  |  |
|    |                                                                                                    | At the top-left of the scr                                  | reen, click <b>Save</b> .                                                                                                    |            |  |  |  |
| 3. |                                                                                                    | Pave Review and File                                        |                                                                                                    |            |  |  |  |
|    |                                                                                                    | CN00011919                                                  | Statements & Signatures                                                                                                    |            |  |  |  |
|    |                                                                                                    | General Information                                         | Applicant's Statement*                                                                                                    |            |  |  |  |
|    |                                                                                                    | Prototype & Phase<br>Information                            | As a condition of being granted a license/registration and/or qualif<br>New York City Administrative Code and Department rules, regulatic<br>their specific trade.                                              |            |  |  |  |
|    |                                                                                                    | Documents<br>Statements & Signatures                        | I have reviewed the information provided in this application and<br>falsification of any statement made to the Department is a misdem<br>accept, any benefit, monetary or otherwise, either as a gratuity for p |            |  |  |  |
| 4. |                                                                                                    | A <b>Notification</b> pop-up w<br>Job filing has been saved | vindow displays with the message:<br>d.                                                                                                    |            |  |  |  |
|    |                                                                                                    | Click <b>OK</b> to continue.                                |                                                                                                    |            |  |  |  |
|    |                                                                                                    | Notification<br>Job filing has been saved                   | СК                                                                                                    |            |  |  |  |

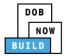

|    | Step  | Action                                                                                           |                                                                                                    |
|----|-------|--------------------------------------------------------------------------------------------------|----------------------------------------------------------------------------------------------------|
|    | EQUIP | PMENT USER'S STAT                                                                                | EMENT                                                                                                    |
| 5. |       | Save Preview to File      CN00023319      General Information      Prototype & Phase Information | natures tab scroll-down to the Equipment User's Statement.          Name         JOE ADAM         (Electronically Signed)         uipment User's Statement*         As a condition of being granted a license/registration and/or qualification Administrative Code and Department rules, regulations, and directives govern         I have reviewed the information provided in this application and, to the best |
| 6. |       | The Name and Date field                                                                          | er's Statement checkbox to electronically attest.<br>d's auto-populate by the system.<br>by clicking on the box at left I am electronically signing this application and expressing my agreement with all of its terms. I understand<br>he same validity and effect as a signature affixed by hand.<br>Date<br>09/19/2019                                                                                          |
| 7. |       | At the top-left of the scr                                                                       | een, click <b>Save</b> .                                                                                                    |
|    |       | CN00011919                                                                                       | Statements & Signatures                                                                                                    |
|    |       | General Information                                                                              | Applicant's Statement*                                                                                                    |
|    |       | Prototype & Phase<br>Information<br>Documents                                                    | As a condition of being granted a license/registration and/or qualif<br>New York City Administrative Code and Department rules, regulatic<br>their specific trade.<br>I have reviewed the information provided in this application and                                                                                                    |
|    |       | Statements & Signatures                                                                          | falsification of any statement made to the Department is a misdem accept, any benefit, monetary or otherwise, either as a gratuity for p                                                                                                    |

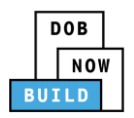

|    | Step | Action                                                                                                    |  |
|----|------|----------------------------------------------------------------------------------------------------|--|
|    |      | A <b>Notification</b> pop-up window displays with the message:<br>Job filing has been saved.<br>Click <b>OK</b> to continue. |  |
| 8. |      | Notification ×<br>Job filing has been saved.                                                                                 |  |
|    |      | You have completed the <b>Statement &amp; Signatures</b> section.<br>Continue to the next section.                           |  |

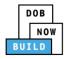

#### **Pay Fees**

Complete the following steps to submit a payment application to the NYC Department of Buildings.

| Step  | Action                                                                   |
|-------|--------------------------------------------------------------------------|
| Note: | The job filing's fees must be paid before continuing to Preview to File. |
|       | At the bottom-right of the screen, click <b>Pay Now</b> .                |
|       | Approved Dashboard                                                       |
|       | Application<br>Highlights                                                |
|       | View Filing                                                              |
|       | History                                                                  |
|       | ▼ \$250.00<br>Pay Now                                                    |
|       |                                                                          |

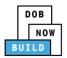

|    | Step | Action                                                                                                    |
|----|------|----------------------------------------------------------------------------------------------------|
|    |      | The Payment Confirmation pop-up window displays with the message:                                                         |
|    |      | Please note that the following data cannot be changed after the payment has been made on this filing:                     |
|    |      | Owner Type: Individual                                                                                                    |
| 2. |      | Are you sure you want to make a payment now for \$ <b>250.00</b> ?                                                        |
|    |      | Payment is not the last step. Click the Review and File/Submit button at the top of the screen to submit the application. |
|    |      | Please confirm that your pop-up blocker is turned off before proceeding to Payment.                                       |
|    |      | Click <b>Yes</b> , to proceed.                                                                                            |
|    |      | Payment Confirmation                                                                                                    |
|    |      | Please note that the following data cannot be changed after the payment has been made on this filing:                     |
|    |      | Owner Type: Individual                                                                                                    |
|    |      | Are you sure you want to make a payment now for <b>\$250.00</b> ?                                                         |
|    |      | Payment is not the last step. Click the Review and File/Submit button at the top of the screen to submit the application. |
|    |      | Please confirm that your pop-up blocker is turned off before proceeding to Payment.                                       |
|    |      | Yes No                                                                                                    |

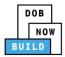

| Ĩ  | Step | Action                                                                                                    |
|----|------|----------------------------------------------------------------------------------------------------|
|    |      | The page is redirected to NYC City Pay.<br>Pay the application fees via eCheck or Credit Card by selecting the applicable tab.                                                                                                    |
| 3. |      | Enter Payment Details 1. Select Items 2. Enter Payment 3. Review and Pay                                                                                                    |
|    |      | Payment Amount: \$2,000.00 Credit Card                                                                                                    |
|    |      | C & D: APPLICATION AMENDMENT<br>DOB NOW Build<br>Prototype : CP00001582-OA000003 :<br>Amendment<br>Crane Prototype<br>\$2,000.00<br>To pay by electronic check, you will need your checking account<br>and routing number. There is no additional fee. |
|    |      | Billing Information First Name *                                                                                                    |
|    |      | Country * United States *                                                                                                    |
| 4. |      | The <b>Notification</b> pop-up window displays on the DOB NOW page with the message:<br>Payment has been processed. A receipt will be sent by email. Select History for more<br>information.                                                           |
|    |      | Click <b>OK</b> to proceed.                                                                                                    |
|    |      | Notification       ×         Payment has been processed. A receipt will be sent by email. Select History for more information.                                                                                                    |
|    |      | OK                                                                                                    |
|    |      | You have completed the <b>Pay Fees</b> section.                                                                                                    |
|    |      | Continue to the next section.                                                                                                    |

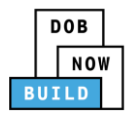

## **Complete Review and File**

Complete the following steps to review and submit the application to the NYC Department of Buildings.

|    | Step  | Action                                                                                                    |
|----|-------|----------------------------------------------------------------------------------------------------|
|    | APPLI | CANT OF RECORD                                                                                                    |
|    |       | At the top-left of the screen, click <b>Review and File</b> .                                                                                                    |
| 1. |       | DOB NOW<br>Submit Filings, Payments, and Requests t                                                                                                    |
|    |       | Save Review and File                                                                                                    |
| 2. |       | The <b>Application Preview</b> displays.<br>Click <b>Next</b> to read and progress through the Application Preview to the final page.                                                                                                    |
|    |       | Application Preview                                                                                                    |
|    |       | Application Highlights         Location       280 BROADWAY<br>MANHATTAN, NEW YORK         Crane Notice Number       CN00033820         Crane Application Status       Active         Crane Notice Type       Crane Notice         Filing Type       Crane Notice         Filing Type       Self-Erecting Tower Crane         Current Filing Status       Pre-filing         Crane Notice Status       CN Application - Pre-filing |
|    | Note: | If errors are discovered when Review and File is selected, click <b>Return to Filing View</b> , correct the errors, re-attest, and Review and File again.                                                                                                    |

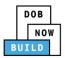

| Step | Action                                                                                                    |  |
|------|----------------------------------------------------------------------------------------------------|--|
|      | On the final page, click the checkbox to attest reviewing the application.                                                                                                    |  |
|      | <ul> <li>I understand and agree that by personally clicking on the box at left I am electronically signing this application and expressing my agreement with all of its terms. I understand that this electronic signature shall have the same validity and effect as a signature affixed by hand.</li> <li>Name</li> <li>Date</li> <li>I file</li> <li>C Return to Filing View</li> </ul> |  |
| i.   |                                                                                                    |  |
|      | The <b>Name</b> and the <b>Date</b> field's auto-populate after the check-box is clicked.<br>Click <b>File</b> , to proceed.                                                                                                    |  |
|      | Name JOE ADAM Date 09/20/2019<br>(Electronically Signed)                                                                                                    |  |
|      | A <b>Notification</b> pop-up windows displays with the message:<br>Job filing has been submitted. An email notification will be sent with the status of the<br>review.<br>Click <b>OK</b> to close the Confirm pop-up window.                                                                                                    |  |
|      | Notification       ×         Job filing has been submitted. An email notification will be sent with the status of the review.       OK         OK       View Filing                                                                                                    |  |
| Note | The Status Bar updates to the next stage in the job filing process (e.g., <b>Pending QA Assignment</b> ).                                                                                                    |  |
|      |                                                                                                    |  |
|      | Pre-filing Pending QA Assignment Pending QA Admin Review Accepted (QA)                                                                                                    |  |
|      | You have completed the Initiate a Crane Notice Application Step-by-Step Guide.                                                                                                    |  |

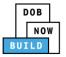

#### **Job Filing Statuses**

|    | Step   | Action                                                                                                    |
|----|--------|----------------------------------------------------------------------------------------------------|
|    | Job Fi | ling Status Incomplete                                                                                                    |
|    | Note   | When a Job Filing receives and Incomplete, Approval, Temporary Approval, Approved, and                                                                         |
|    |        | Disapproved the applicant is informed of the return via email.                                                                                                 |
|    |        | The Process is the same for Prototype Amendment and Supplement                                                                                                 |
|    |        | Incomplete                                                                                                    |
| 1. |        | When the Job Filing receives an incomplete disposition, documents will have a status of rejected when uploaded documents are missing information or incorrect. |
|    |        | Pre-filing Pending QA Assis Pending QA Admir Pending PE Assig PE Review in Pr. Pending CPE/ACPE Approved                                                       |
|    | 2.     | Hoover over the History square then click on Trace History.                                                                                                    |
|    |        | Trace History       Payment History                                                                                                    |
| -  | 3.     | The History displays with the comment for the incomplete item.                                                                                                 |
|    |        | Trace History ×                                                                                                    |
|    |        | CN00064420                                                                                                    |
|    |        | 09/19/2019<br>Incomplete Please upload the correct Acris Report                                                                                                |

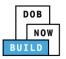

| Step | Action                                                                                                    |
|------|----------------------------------------------------------------------------------------------------|
| 4.   | Click Save then Resubmit.                                                                                  |
|      | The applicant can resolve the issues and resubmit the application, which is returned to the                |
|      | same QA Admin who issued the incomplete disposition.                                                       |
|      |                                                                                                    |
|      | Pre-filing Pending QA Assig Pending QA Admir Pending PE Assig                                              |
|      |                                                                                                    |
|      | 💾 Save 📄 Resubmit                                                                                          |
| 5.   | Issue Objections                                                                                           |
|      | <ul> <li>The Plan Examiner selects an objection from a dropdown list of objections.</li> </ul>             |
|      | • The PE also specifies whether a meeting with the applicant to discuss the objections                     |
|      | is allowed: if a meeting is allowed, the applicant can schedule a meeting through the system.              |
|      | <ul> <li>if a meeting is not allowed, the applicant will not have the opportunity to schedule a</li> </ul> |
|      | meeting.                                                                                                   |
|      | <ul> <li>The application is returned to the applicant for resolution. When the applicant</li> </ul>        |
|      | resolves the objections and resubmits their application, it's returned to the same PE                      |
|      | who issued the objections.                                                                                 |
|      | ( Please refer to the <b>Objections and Appointment Step by Step</b> )                                     |
|      |                                                                                                    |
|      | Pre-filing Pending QA Assig Pending QA Admir Pending PE Assig PE Review in Pro Pending CPE/ACPE Approved   |
| 6.   | Full Approval                                                                                              |
|      | Full Approvals have no expiration date. A formal full approval letter is in the document                   |
|      | section of the Job Filing.                                                                                 |
|      | Pre-filing Pending QA Assig Pending QA Admir Pending PE Assig PE Review in Pro-Pending CPE/ACPE Approved   |
|      |                                                                                                    |
|      |                                                                                                    |

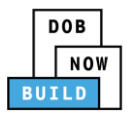

| Step | Action                                                                                                    |
|------|----------------------------------------------------------------------------------------------------|
|      | Disapproved                                                                                                    |
|      | The applicant is notifed request is denied.                                                                                                    |
|      | Pre-filing Pending QA Assig Pending QA Admir Pending PE Assig PE Review in Pr Pending CPE/ACPE Disapproved                                                                                                    |
|      | In the Job Filing hoover over the History square then click on Trace History.          Trace History       Image: Comparison of Comparison of Comparison |
|      | Trace History *                                                                                                    |
|      | O3/06/2020<br>Plan Examiner Disapproved                                                                                                    |

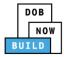

## Self-Erecting Tower Crane CN: Tag Crane Device

Complete the following steps to assign the CD to CN within the application:

|    | Step  | Action                                                                                                    |  |  |  |
|----|-------|----------------------------------------------------------------------------------------------------|--|--|--|
|    | APPLI | ICANT OF RECORD                                                                                                    |  |  |  |
|    | Note: | The initial CN Application must be approved before assigning a Crane Device to a Crane<br>Notice.                                                                                                    |  |  |  |
|    |       | Only the PE can file for a CN Number.                                                                                                    |  |  |  |
|    |       | A single CD number can have one or many associated CN numbers but a CN number can only be associated with a single CD number.                                                                                                    |  |  |  |
|    |       | From the Dashboard, select the Crane Notices tab.                                                                                                    |  |  |  |
| L. |       | + Prototype     + Grane Device     + Grane Notice     + Onsite Waiver     + Master Rigger Notification                                                                                                    |  |  |  |
|    |       | Prototypes       Crane Devices       Crane Notices       Phase-Jump/Disassembly Details       Onsite Waivers       Master Rigger Notifications       AHV Work Permits       Search         All       Tower Crane       Self Erecting Tower Crane       Mobile Crane       Mast Climber       Derrick       Dedicated Pile Driver       Image: Crane Notice Status       V       Address V Crane Type V       Actions |  |  |  |
|    |       | Filter     Filter     Filter     Filter     Filter                                                                                                    |  |  |  |
| 2. |       | Locate the Crane Notice application.<br>Under the <b>Actions</b> column, select <b>Assign Crane Device</b> .                                                                                                    |  |  |  |
|    |       | All Tower Crane Self Erecting Tower Crane Mobile Crane Mast Climber Derrick Dedicated Pile Driver                                                                                                    |  |  |  |
|    |       | Job Number     Notice Type     Filing Type     Filing Status     Crane Notice Status     Address     Crane Type     Actions       Filter     Filter     Filter     Filter     Filter     Filter     Filter     Filter                                                                                                    |  |  |  |
|    |       | CN00033820 Crane Notice New Approved CN Application - Approved 280 BROADWAY Self Erecting Tower Crane Select Action:                                                                                                    |  |  |  |
|    |       | CN00033020 Crane Notice New Approved CN Application - Approved 350 5 AVENUE Self Frecting Amendment<br>Tower Crane Notice Update PGL-1 Pre-filing CN Application - Approved 280 BROADWAY Self Frecting Create AHV                                                                                                    |  |  |  |
|    |       | A000002 Insurance Tower Crane<br>CN00031920 Crane Notice New Pre-filing CN Application - Pre-filing 350 5 AVENUE Self Erecting Select Action: •                                                                                                    |  |  |  |
|    | Note: | To filter the Crane Notices by Crane type select the respective tab (e.g., Self-Erecting Tower Crane).                                                                                                    |  |  |  |
|    |       |                                                                                                    |  |  |  |
|    |       | All         Tower Crane         Self Erecting Tower Crane         Mobile Crane         Mast Climber         Derrick         Dedicated Pile Driver                                                                                                    |  |  |  |

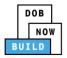

|    | Step  | Action                                                                                                    |
|----|-------|----------------------------------------------------------------------------------------------------|
|    |       | A <b>Confirm</b> pop-up window displays with the message (sample):<br>Confirm you want to tag a Crane Device to CN00033820.<br>Click <b>Yes</b> to proceed.                                                                                                    |
| 3. |       | Confirm                                                                                                    |
|    |       | Confirm you want to tag a Crane Device to CN00033820.                                                                                                    |
|    | Note: | The page refreshes and displays the additional items:                                                                                                    |
|    |       | <ol> <li>Notification to Search &amp; assign Crane Device to Notice</li> <li>Notify DOB drop-down list</li> </ol>                                                                                                    |
|    |       | 3. Additional Tab: Tag Crane Device                                                                                                    |
|    |       | Pre-filing       Pending QA Assignment       Pending QA Assignment       Pending PE Assignment       PE Review in Process       Approved         Image: Submit       Image: Submit       I |
|    |       | CN00033820     Tag Crane Device to Crane Notice     In Progress       General Information     Device Search     Device Number       Prototype & Phase<br>Information     Device Number     Prototype Number       Tag Crane Device     Device Number     Oprototype Number                                                                                                    |
|    |       | Documents         Device Information - Self-Erecting Tower Crane           Statements & Signatures         Statements & Signatures                                                                                                    |
|    |       | You have begun the process for <b>Tag Crane Device</b> .<br>Continue to the Complete Assign Crane Device to Crane Notice section.                                                                                                    |

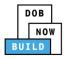

#### **Complete Assign Crane Device to Tag Crane Device Tab**

Complete the following steps to complete the **Assign Crane Device to Crane Notice** Tab for the application:

| 3  | Step  | Action                                                                                                    |
|----|-------|----------------------------------------------------------------------------------------------------|
|    | APPLI | ICANT OF RECORD                                                                                                    |
|    |       | Within the <b>Tag Crane Device</b> tab, select the applicable <b>Search by</b> ( <i>e.g. Prototype Number</i> ) radio button in Device Search.                                                                                    |
| 1. |       | Save         Submit         Search & assign crane device to crane notice         ×                                                                                                    |
|    |       | CN00023319       Assign Crane Device to Crane Notice         General Information       Device Search         Prototype & Phase Information       Search by:*         Tag Crane Device       Device Number*         Q Search & Add |
|    | Note: | Documents         To search by Device Number: Enter the Device Number in the Device Number field.         Image: Search & assign crane device to crane notice                                                                     |
|    |       | Assign Crane Device to Crane Notice                                                                                                    |
|    |       | Device Search Search by:*  Device Number  Device Number*  Q Search & Add                                                                                                    |
|    |       | To search by Prototype Number:<br>Select the <b>Prototype Number</b> from the <b>Prototype Number</b> drop-down list.                                                                                                    |
|    |       | Tag Crane Device to Crane Notice                                                                                                    |
|    |       | Device Search Search by:* Prototype Number* Select Prototype:                                                                                                    |

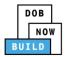

|    | Step | Action                                         |                                                                        |                                        |   |
|----|------|------------------------------------------------|------------------------------------------------------------------------|----------------------------------------|---|
|    |      | Click Search & Add to                          | proceed.                                                               |                                        |   |
| 2  |      | Search by:*<br>Prototype Number*<br>CP00001605 | Prototype Number      Search & Add                                     | ○ Crane Type                           |   |
| 2. |      | The <b>Search Results</b> po                   | p-up window displays.                                                  |                                        |   |
|    |      |                                                | e applicable Prototype Number.                                         |                                        |   |
| 3. |      | Click <b>+Add</b> to proceed                   |                                                                        |                                        |   |
|    |      | Search Results                                 |                                                                        |                                        |   |
|    |      | Selected : CD00001329                          |                                                                        | Filter Search Results From Here        | Q |
|    |      | Device Number     CD00001329                   | Device Status Manufactu<br>Approved for Use Pending Inspection 11/2013 | ured Date Serial Number<br>987654231   | ^ |
|    |      | Crane Type<br>Mobile Crane                     | Device Expiry Date<br>10/03/2020                                       | Actual Rated Capacity<br>10000 Kips    |   |
|    |      | Actual Boom<br>4500 Feet                       | Actual Jib<br>Not Applicable                                           | Other Attachments<br>Not Applicable    |   |
|    |      | Actual Freestanding Height<br>Not Applicable   | Total<br>4500 Feet                                                     | Actual Configuration (Min)<br>5000 Lbs |   |
|    |      | Actual Configuration (Max)<br>10000 Feet       | Transmission Type<br>Mechanical                                        | Power<br>Gas                           |   |
|    |      | Climbing Type<br>Not Applicable                | Width with Outtriggers Extended 5000 Feet                              | Overall Carrier Length<br>10000 Feet   |   |
|    |      | Overall Carrier Width<br>10000 Feet            | Overall Carrier Tailswing<br>10000 Feet                                |                                        |   |
|    |      | Boom Types<br>Articulating,                    |                                                                        |                                        |   |
| 4. |      | 1 to 1 of 1 records                            | + Add Cancel                                                           |                                        |   |
|    |      | A Notification pop-up                          | window displays with the message                                       | ::                                     |   |
|    |      | Prototype has been ad                          |                                                                        |                                        |   |
|    |      | Click <b>OK</b> to proceed.                    |                                                                        |                                        |   |
|    |      | Notification                                   |                                                                        | ×                                      |   |
|    |      | Prototype has been                             | added.                                                                 |                                        |   |
|    |      |                                                | ОК                                                                     |                                        |   |

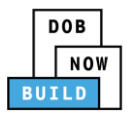

|    | Step  | Action                                                                                                 |  |  |  |  |
|----|-------|----------------------------------------------------------------------------------------------------|--|--|--|--|
|    | Note: | The Device Number added, displays within the Device Information – Self Erecting Tower<br>Crane.        |  |  |  |  |
|    |       | Click the details (Details) icon to view the Device Number information.                                |  |  |  |  |
|    |       | Click the trash can ( Delete ) icon to delete the Device Number.                                       |  |  |  |  |
|    |       | Device Information - Mobile Crane                                                                      |  |  |  |  |
|    |       | Device Number     Device Status     Review Status       CD00001329     Approved for Use     Pre-filing |  |  |  |  |
| -  |       | At the top-left of the screen, click <b>Save</b> .                                                     |  |  |  |  |
| 5. |       | <b>O</b>                                                                                               |  |  |  |  |
|    |       | Pre-filing Pending QA Assignment Pending QA Admin Review                                               |  |  |  |  |
|    |       | H Save Submit                                                                                          |  |  |  |  |
|    |       | CN00023319 Assign Crane Device to Crane Notice                                                         |  |  |  |  |
| 5. |       | A Notification pop-up window displays with the message:                                                |  |  |  |  |
|    |       | Job filing has been saved.                                                                             |  |  |  |  |
|    |       | Click <b>OK</b> to proceed.                                                                            |  |  |  |  |
|    |       | Notification                                                                                           |  |  |  |  |
|    |       | Job filing has been saved.                                                                             |  |  |  |  |
| 7. |       | ОК                                                                                                    |  |  |  |  |
|    |       | At the top-left of the screen, click <b>Submit</b> .                                                   |  |  |  |  |
|    |       | Pre-filing Pending QA Assignment Pending QA Admin Review                                               |  |  |  |  |
|    |       | H Save                                                                                                 |  |  |  |  |
|    |       | CN00023319 Assign Crane Device to Crane Notice                                                         |  |  |  |  |
|    |       |                                                                                                    |  |  |  |  |

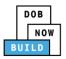

|    | Step | Action                                                                                                    |  |  |  |
|----|------|----------------------------------------------------------------------------------------------------|--|--|--|
|    |      | A <b>Confirm</b> pop-up window displays with the message:<br>Confirm you want to submit.<br>Click <b>Yes</b> to proceed.        |  |  |  |
| 8. |      | Confirm<br>Confirm you want to submit.<br>Yes No                                                                                |  |  |  |
| 9. |      | A <b>Notification</b> pop-up window displays with the message:<br>Job filing has been submitted.<br>Click <b>OK</b> to proceed. |  |  |  |
|    |      | Notification ×<br>Job filing has been submitted.                                                                                |  |  |  |
|    | You  | have completed the Complete Assign Crane Device to Crane Notice Step-by-Step Guide.                                             |  |  |  |

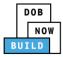

## Self-Erecting Tower Crane CN: Assign A/D Director

Complete the following steps to assign the A/D Director within the application:

|    | Step  | Action                                                                                                    |  |  |  |
|----|-------|----------------------------------------------------------------------------------------------------|--|--|--|
|    | EQUIF | PMENT USER                                                                                                    |  |  |  |
|    | Note: | This section displays if assembly/disassembly is required after the Initial Phase.<br>The A/D Director does not have to be licensed.                                                                                                    |  |  |  |
|    |       | From the Dashboard, select the <b>Crane Notices</b> tab.                                                                                                    |  |  |  |
| 1. |       | + Prototype + Crane Device + Crane Notice + Onsite Waiver + Master Rigger Notification + AHV Permit                                                                                                    |  |  |  |
|    |       | Prototypes Crane Devices Crane Notices Phase-Jump/Disassembly Details Onsite Waivers Master Rigger Notifications                                                                                                    |  |  |  |
|    |       | All         Tower Crane         Self Erecting Tower Crane         Mobile Crane         Mast Climber         Derrick         Dedicated Pile Driver                                                                                                    |  |  |  |
| 2. |       | Locate the Crane Notice application.<br>Under the <b>Actions</b> column, select <b>Assign A/D Director</b> .                                                                                                    |  |  |  |
|    |       |                                                                                                    |  |  |  |
|    |       | CH00033820       Crane Notice       New       Approved       CN Application Approved - CD Assigned       280 BROADWAY       Select Action:       ✓ ©         CH00033820       Crane Notice       New       Approved       CN Application - Approved       350 5 AVENUE       Select Action:       ✓ ©         CH00033200       Crane Notice       Update FGL-1       Pre-filing       CN Application - Approved       280 BROADWAY       Select Action:       ✓ ©         CH00033200       Crane Notice       Update FGL-1       Pre-filing       CN Application - Approved       280 BROADWAY       Select Action:       ✓ ©         CH00033200       Crane Notice       Update FGL-1       Pre-filing       CN Application - Approved       280 BROADWAY       Select Action:       ✓ ©         CH0003200       Crane Notice       Update FGL-1       Pre-filing       CN Application - Approved       280 BROADWAY       Select Action:       ✓ ©         CH000022       Crane Notice       Numerice       Pre-filing       CH14 Extra Pre-filing       CH14 Extra Pre-filing       CH14 Extra Pre-filing       CH14 Extra Pre-filing       CH14 Extra Pre-filing       CH14 Extra Pre-filing       CH14 Extra Pre-filing       CH14 Extra Pre-filing       CH14 Extra Pre-filing       CH14 Extra Pre-filing       CH14 Extra Pre-filing       CH14 Extra Pre-filing       CH14 Extre |  |  |  |
|    | Note: | To filter the Crane Notices by Crane Type select the respective tab (e.g., <b>Self-Erecting</b><br><b>Tower Crane</b> ).                                                                                                    |  |  |  |
|    |       |                                                                                                    |  |  |  |
|    |       |                                                                                                    |  |  |  |

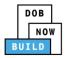

|                                                    | Step  | Action                               |                                                              |                                                   |                               |                                    |
|----------------------------------------------------|-------|--------------------------------------|--------------------------------------------------------------|---------------------------------------------------|-------------------------------|------------------------------------|
| A <b>Confirm</b> pop-up window displays with the r |       |                                      |                                                              | lays with the message (sa                         | ample):                       |                                    |
|                                                    |       | Confirm you w                        | vant to assign the                                           | Assembly/Disassembly D                            | Director on CN00031820        |                                    |
|                                                    |       | Click <b>Yes</b> to pr               | oceed.                                                       |                                                   |                               |                                    |
|                                                    |       | Confirm                              |                                                              |                                                   |                               |                                    |
| 3.                                                 |       | Comm                                 |                                                              |                                                   |                               |                                    |
|                                                    |       | Confirm you w<br>Director on CN      | -                                                            | ssembly/Disassembly                               |                               |                                    |
|                                                    | Note: | 1. Notif                             | reshes and display<br>ication to Assign<br>tional Tab: A/D D |                                                   |                               |                                    |
|                                                    |       | <b></b>                              |                                                              |                                                   |                               |                                    |
|                                                    |       | Pre-filing                           |                                                              | ending QA Admin Review Pending PE Assignment      | PE Review in Process Approved | y DOB - Dashboard                  |
|                                                    |       | CN00031820                           | Assign A/D Director                                          |                                                   | In I                          | Progress Application<br>Highlights |
|                                                    |       | General Information                  | A/D Director Information                                     |                                                   |                               |                                    |
|                                                    |       | Prototype & Phase<br>Information     | Email*<br>Enter email/username                               | Last Name                                         | First Name                    | View Filing                        |
|                                                    |       | Tag Crane Device                     | License Type*                                                | License Number                                    | Rigger Type*                  | 3                                  |
|                                                    |       | A/D Director                         | 2 Select:                                                    | •                                                 | Select Rigger Type:           | History                            |
|                                                    |       | Documents<br>Statements & Signatures | Business Name* Select:                                       | Business Address                                  | City                          | \$0.00<br>Pay Now                  |
|                                                    |       | Statements & Signatures              | State                                                        | Zip Code                                          | Business Telephone            | •                                  |
|                                                    |       |                                      | Mobile Telephone                                             |                                                   |                               | Print<br>Certificate               |
|                                                    |       |                                      |                                                              |                                                   |                               |                                    |
|                                                    |       | N                                    | -                                                            | he process for Assign an<br>Complete A/D Director |                               |                                    |

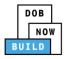

#### **Complete A/D Director Tab**

Complete the following steps to complete the A/D Director tab for the application:

|    | Step  | Action                                                                                                    |                                                                                                    |                                                                    |                                                                                     |    |
|----|-------|----------------------------------------------------------------------------------------------------|----------------------------------------------------------------------------------------------------|--------------------------------------------------------------------|-------------------------------------------------------------------------------------|----|
|    | EQUIP | MENT USER                                                                                                    |                                                                                                    |                                                                    |                                                                                     |    |
| 1. |       | Type the<br>Select th<br>Select th                                                                                                    | e <b>License Type</b> (e.g., <b>I</b>                                                                                   | t the Email Address<br>Individual) from the<br>Master Rigger) from | from the blue-drop down<br>License Type drop-down list<br>the Rigger Type drop-down |    |
|    | Note: | -                                                                                                    |                                                                                                    | •                                                                  | First Name<br>Rigger Type*<br>Select:<br>City<br>Business Telephone                 | -  |
|    |       | CN00023319<br>General Information<br>Prototype & Phase Information<br>Assign CD to CN<br>A/D Director<br>Documents<br>Statements & Signatures | Assign A/D Director A/D Director Information Email* License Type* Select: Business Name* Select: State Mobile Telephone | Last Name<br>License Number<br>Business Address<br>Zip Code        | First Name<br>First Name<br>Rigger Type*<br>Select:<br>Cay<br>Business Telephone    | D. |

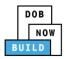

| ſ  | Step  | Action                                                                                                    |
|----|-------|----------------------------------------------------------------------------------------------------|
|    |       | At the top-left of the screen, click <b>Save</b> .                                                                                                    |
|    |       | Pre-filing Pending QA Assignment Pending                                                                                                    |
| 2. |       | Save                                                                                                    |
|    |       | A Notification pop-up window displays with the message:                                                                                                    |
|    |       | Job filing has been saved.                                                                                                    |
| 3. |       | Click <b>OK</b> to continue.                                                                                                    |
|    |       | Notification ×                                                                                                    |
|    |       | Job filing has been saved.                                                                                                    |
|    |       |                                                                                                    |
|    |       | OK                                                                                                    |
|    |       |                                                                                                    |
|    | A/D D | DIRECTOR                                                                                                    |
| 4. |       | Locate the Crane Notice application.                                                                                                    |
|    |       | Under the Actions column, select Assign A/D Director.                                                                                                    |
|    |       | DOB<br>Now         DOB NOW         Welcome, IOE ADAM<br>ACEESTIGGMAR.COM           Submit Filings, Payments, and Requests to the NYC Department of Buildings         Need Help:<br>Sign Out                                                                                                    |
|    |       | + Prototype     + Crane Device     + Master Rigger Notification       + ANY Permits                                                                                                    |
|    |       | My Prototypes My Crane Devices My Crane Notices My Rigger Notifications My AHV Work Permits Search           All         Tower Crane         Self Erecting Tower Crane         Mobile Crane         Mast Climber         Derrick         Dedicated Pile Driver         Climber         Movement |
|    |       | Job Number v Notice Type v Filling Status v Crane Notice Status v Address v Crane Type v Actions                                                                                                    |
|    |       | Alter     Filter     Filter     Filter     Filter                                                                                                    |
|    |       | CN00023319 Crane Notice New Approved CN Application Approved - CD Assigned 280 BROADWAY Mobile Crane Select Action: C                                                                                                    |
|    |       | CN00022619 Crane Notice New Approved CNVApplication Approved - Kegister Interchangeable 90 BrCAU Tower Crane Amendment Parts - Accepted STREET                                                                                                    |
|    |       | Accepted Print Certificate Print Certificate Renewal                                                                                                    |
|    |       | CN00022319 Clarke Houlds International Approved Expired 260 encontract Distribution Title Select Action: •                                                                                                    |

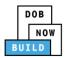

|    | Step  | Action                                                                                                    |                                                                                                    |                                                                                         |                                                                                                    |
|----|-------|----------------------------------------------------------------------------------------------------|----------------------------------------------------------------------------------------------------|-----------------------------------------------------------------------------------------|----------------------------------------------------------------------------------------------------|
|    |       |                                                                                                    | low displays with the message                                                                                                    |                                                                                         |                                                                                                    |
|    |       | Confirm you want to as                                                                                                    | sign the Assembly/Disassembl                                                                                                    | ly Direc                                                                                | tor on CN00031820.                                                                                                    |
|    |       | Click Yes to proceed.                                                                                                    |                                                                                                    |                                                                                         |                                                                                                    |
| 5. |       | Confirm                                                                                                    |                                                                                                    |                                                                                         |                                                                                                    |
|    |       | Confirm you want to assi<br>Director on CN00031820                                                                                                    |                                                                                                    |                                                                                         |                                                                                                    |
|    |       | L                                                                                                    | Yes No                                                                                                    |                                                                                         |                                                                                                    |
|    |       | The page refreshes and Select the <b>A/D Director</b>                                                                                                    | displays the Crane Notice app                                                                                                    | olicatior                                                                               | n.                                                                                                    |
| 6. |       |                                                                                                    | (85.                                                                                                    |                                                                                         |                                                                                                    |
|    |       | CN00022219                                                                                                    | Assign A/D Director                                                                                                    |                                                                                         |                                                                                                    |
|    |       | General Information                                                                                                    | A/D Director Information                                                                                                    |                                                                                         |                                                                                                    |
|    |       | Prototype & Phase Information                                                                                                    | Email*                                                                                                    |                                                                                         | Last Name                                                                                                    |
|    |       | Assign CD to CN                                                                                                    | AJOETEST2@GMAIL.COM                                                                                                    |                                                                                         | JOE2                                                                                                    |
|    |       | A/D Director                                                                                                    | License Type*                                                                                                    |                                                                                         | License Number                                                                                                    |
|    |       | Documents                                                                                                    | Preparer                                                                                                    | •                                                                                       | 023107                                                                                                    |
|    | Note: | A/D Director's Statement*<br>As a condition of being granted a lic<br>Administrative Code and Department<br>I have reviewed the information pro<br>statement made to the Department I<br>otherwise, either as a gratuity for pro-<br>license/registration and/or qualificati | ble to the Stakeholder that's lo<br>ense/registration and/or qualification from the New York Cit<br>rules, regulations, and directives governing how licensees/ re<br>vided in this application and, to the best of my knowledge<br>is a misdemeanor and that it is also unlawful to give to a cit<br>perly performing the job or in exchange for special consider<br>on.<br>conally clicking on the box at left 1 am electronically signing<br>ure shall have the same validity and effect as a signature affixed | ty Department<br>gistrants/quali<br>and belief, at<br>y employee, o<br>ration. Such act | of Buildings, I attest that I comply with all New York City<br>fication holders conduct their specific trade.<br>test to its accuracy. I understand that faisfication of any<br>r for a city employee to accept, any benefit, monetary or<br>tions are punishable by imprisonment, fine and/or loss of |
|    |       | Name                                                                                                    |                                                                                                    | Date                                                                                    |                                                                                                    |

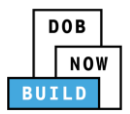

| Step | Action                                                                                                    |
|------|----------------------------------------------------------------------------------------------------|
|      | Click the A/D Director's Statement checkbox to electronically attest.                                                                                                    |
|      | The <b>Name</b> and <b>Date</b> field's auto-populate by the system.                                                                                                    |
|      | A/D Director's Statement*                                                                                                    |
|      | As a condition of being granted a license/registration and/or qualification from the New York City Department of Buildings, I attest that I comply with all New York City<br>Administrative Code and Department rules, regulations, and directives governing how licensees/ registrants/qualification holders conduct their specific trade.<br>I have reviewed the information provided in this application and, to the best of my knowledge and belief, attest to its accuracy. I understand that falsification of any<br>statement made to the Department is a misdemeanor and that it is also unlawful to give to a city employee, or for a city employee to accept, any benefit, monetary or<br>otherwise, either as a gratuity for properly performing the job or in exchange for special consideration. Such actions are punishable by imprisonment, fine and/or loss of<br>license/registration and/or qualification. |
|      | I understand and agree that by personally clicking on the box at left I am electronically signing this application and expressing my agreement with all of its terms. I understand that this electronic signature shall have the same validity and effect as a signature affixed by hand.                                                                                                    |
|      | Name Date ELV DIRECTOR 02/05/2020                                                                                                    |
|      | (Electronically Signed)                                                                                                    |
|      | Submit                                                                                                    |
|      |                                                                                                    |
|      | Below the Name and Date fields, click Submit.                                                                                                    |
|      | A/D Director's Statement*                                                                                                    |
|      | As a condition of being granted a license/registration and/or qualification from the New York City Department of Buildings, I attest that I comply with all New York City<br>Administrative Code and Department rules, regulations, and directives governing how licensees/ registrants/qualification holders conduct their specific trade.                                                                                                    |
|      | I have reviewed the information provided in this application and, to the best of my knowledge and belief, attest to its accuracy. I understand that falsification of any<br>statement made to the Department is a misdemeanor and that it is also unlawful to give to a city employee, or for a city employee to accept, any benefit, monetary or<br>otherwise, either as a gratuity for properly performing the job or in exchange for special consideration. Such actions are punishable by imprisonment, fine and/or loss of<br>license/registration and/or qualification.                                                                                                    |
|      | Independent and agree that by personally clicking on the box at left I am electronically signing this application and expressing my agreement with all of its terms. I understand that this electronic signature shall have the same validity and effect as a signature affixed by hand.                                                                                                    |
|      | Name Date                                                                                                    |
|      | ELV DIRECTOR 02/05/2020                                                                                                    |
|      | (Electronically Signed)                                                                                                    |
|      |                                                                                                    |
|      |                                                                                                    |
|      | A <b>Notification</b> pop-up window displays with the message:                                                                                                    |
|      | Confirm you want to submit the A/D Director's Statement.                                                                                                    |
|      | Click <b>Yes</b> to continue.                                                                                                    |
|      | Confirm                                                                                                    |
|      |                                                                                                    |
|      | Confirm you want to submit the A/D Director's Statement.                                                                                                    |
|      | Yes No                                                                                                    |

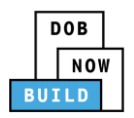

|     | Step  | Action                                                                                                    |
|-----|-------|----------------------------------------------------------------------------------------------------|
| LO. |       | A Notification pop-up window displays with the message:<br>Job filing has been submitted.<br>Click OK to continue.<br>Notification ×<br>Job filing has been submitted.                                                                                                    |
|     | EQUIP | MENT USER                                                                                                    |
|     | Note: | Date         Name         Name         Name         Name         Name         Name         Name         Name         Name         Name         Name         Name         Name         Name         Name         Name         Name         Name         Name         Name         Name                                                                                                    |
| .1. |       | Click the <b>Equipment User's Statement</b> checkbox to electronically attest.<br>The <b>Name</b> and <b>Date</b> field's auto-populate by the system.                                                                                                    |
| .2  |       | As a condition of being granted a license/registration and/or qualification from the New York City Department of Buildings, I attest that I comply with all New York City<br>Administrative Code and Department rules, regulations, and directives governing how licensees/ registrants/qualification holders conduct their specific trade.<br>I have reviewed the information provided in this application and, to the best of my knowledge and belief, attest to its accuracy. I understand that falsification of any statement<br>made to the Department is a misdemeanor and that it is also unlawful to give to a city employee, or for a city employee to accept, any benefit, monetary or otherwise, either as<br>a gratuity for properly performing the job or in exchange for special consideration. Such actions are punishable by imprisonment, fine and/or loss of license/registration and/or<br>qualification.<br>I understand and agree that by personally clicking on the box at left I am electronically signing this application and expressing my agreement with all of its terms. I understand<br>that this electronic signature shall have the same validity and effect as a signature affixed by hand.<br>Name<br>ADAM JOE2<br>(Electronically Signed) |
|     |       | At the top-left of the screen, click Save.                                                                                                    |

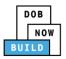

|     | Step | Action                                                                                                    |
|-----|------|----------------------------------------------------------------------------------------------------|
| 13  |      | A Notification pop-up window displays with the message:<br>Job filing has been saved.<br>Click OK to continue.<br>Notification ×<br>Job filing has been saved.                                               |
| 14  |      | At the top-left of the screen, click Submit.                                                                                                    |
| 15  |      | A <b>Confirm</b> pop-up window displays with the message:<br>Confirm you want to submit.<br>Click <b>Yes</b> to proceed.<br>Confirm<br>Confirm you want to submit.                                           |
| 16. |      | Yes       No         A Notification pop-up window displays with the message:         Job filing has been submitted.         Click OK to proceed.         Notification         Job filing has been submitted. |

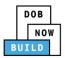

| Step | Action                                                         |
|------|----------------------------------------------------------------|
|      | You have completed the Assign A/D Director Step-by-Step Guide. |
|      | Continue to the next section.                                  |

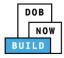

## Self-Erecting Tower Crane CN: Assign Lift Director

Complete the following steps to assign the Lift Director within the application:

|    | Step  | Action                                                                                                    |
|----|-------|----------------------------------------------------------------------------------------------------|
|    | EQUIF | PMENT USER                                                                                                    |
|    | Note: | Only one Device Installer and one Lift Director can be assigned to a CN at a time.                                                                                                    |
|    |       | From the Dashboard, select the <b>Crane Notices</b> tab.                                                                                                    |
| 1. |       | <ul> <li>★ Prototype</li> <li>★ Crane Device</li> <li>★ Crane Notice</li> <li>★ Onsite Waiver</li> <li>★ Master Rigger Notification</li> <li>★ AHV Permit</li> </ul>                                                                                                    |
|    |       | Prototypes     Crane Devices     Crane Notices     Phase-Jump/Disassembly Details     Onsite Waivers     Master Rigger Notifications       All     Tower Crane     Self Erecting Tower Crane     Mobile Crane     Mast Climber     Derrick     Dedicated Pile Driver                                                                                                    |
| 2. |       | Locate the Crane Notice application.<br>Under the <b>Actions</b> column, select <b>Assign Lift Director</b> .                                                                                                    |
|    |       | Image: Transport of the Care Device                                                                                                    |
|    |       | Job Number       Netice Type       Filling Type       Filling Type       Fi |
|    | Note: | To filter the Crane Notices by Crane Type select the respective tab (e.g., <b>Self-Erecting</b><br><b>Tower Crane</b> ).                                                                                                    |
|    |       | Image: Prototype       + Crane Device       + Crane Notice       + Onsite Waiver       + Master Rigger Notification       + AFV Permit         Prototypes       Crane Devices       Crane Notices       Phase-Jump/Disassembly Details       Onsite Waivers       Master Rigger Notifications       AHV Work Permits       Search         All       Tower Crane       Self Erecting Tower Crane       Mobile Crane       Mast Climber       Derrick       Dedicated Pile Driver       Image: Climber                                                                                                    |
|    |       | Job Number     Notice Type     Filing Type     Filing Status     Crane Notice Status     Address     Crane Type     Actions       Filter     Filter     Filter     Filter     Filter     Filter     Filter     Filter                                                                                                    |

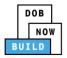

| Step  | Action                          |                                                                                                    |                                                                                     |                      |                                                                                                    |
|-------|---------------------------------|----------------------------------------------------------------------------------------------------|-------------------------------------------------------------------------------------|----------------------|----------------------------------------------------------------------------------------------------|
|       | A Confirm pop-up                | window display                                                                                                    | ys with the message (sa                                                             | mple):               |                                                                                                    |
|       | Confirm you want                | to assign the Li                                                                                                    | ift Director on CN00031                                                             | 820.                 |                                                                                                    |
|       | Click <b>Yes</b> to procee      | ed.                                                                                                    |                                                                                     |                      |                                                                                                    |
|       | Confirm                         |                                                                                                    |                                                                                     |                      |                                                                                                    |
|       | Confirm you want<br>CN00031820. | to assign the Lit                                                                                                    |                                                                                     |                      |                                                                                                    |
| Note: |                                 | es and displays<br><b>n</b> to Assign a L                                                                                                    | the additional items:                                                               | _                    |                                                                                                    |
|       | 2. Additional                   | <b>Tab:</b> Lift Direc                                                                                                    | tor                                                                                 |                      | Welcome JOE<br>ACCELETIGON                                                                                                    |
|       | 2. Additional                   | d Requests to the NYC Depa                                                                                                    | artment of Buildings                                                                |                      | Approved Dashb                                                                                                    |
|       | 2. Additional                   | d Requests to the NYC Depa<br>ending QA Assignment Pend<br>Pending QA Assignment Pend<br>Pende assign I                                                                                                    | artment of Buildings                                                                | PE Review in Process | Approved                                                                                                    |
|       | 2. Additional                   | d Requests to the NYC Depa<br>ending QA Assignment Pend<br>Pending QA Assignment Pend<br>Pender assign I                                                                                                    | artment of Buildings                                                                |                      | Approved<br>In Progress                                                                                                    |
|       | 2. Additional                   | d Requests to the NYC Depa<br>d Requests to the NYC Depa<br>Pending QA Assignment Pend<br>Pending QA Assignment Pend<br>Pending QA Assignment Pend<br>Pender State<br>Pending QA Assignment Pend<br>Pender State<br>Pender State<br>Pe | artment of Buildings                                                                |                      | Approved<br>In Progress                                                                                                    |
|       | 2. Additional                   | d Requests to the NYC Depa<br>d Requests to the NYC Depa<br>Pending QA Assignment Pend<br>Pending QA Assignment Pend<br>Pending QA Assignment Pend<br>Pending QA Assignment Pend<br>Pending QA Assignment Pending Pending                                                                                                    | artment of Buildings<br>ding QA Admin Review Pending PE Assignment<br>Kift director | 1                    | Approved<br>In Progress<br>Need H<br>Dashb<br>Application<br>Application<br>Need H<br>Dashb<br>Application<br>Need H<br>Dashb<br>Progress<br>Need H<br>Dashb<br>Progress<br>Need H<br>Progress<br>Need H<br>Progress<br>Need H<br>Progress<br>Need H<br>Progress<br>Need H<br>Progress<br>Need H<br>Progress<br>Need H<br>Progress<br>Need H<br>Progress<br>Progress<br>Need H<br>Progress<br>Progress<br>Pr |
|       | 2. Additional                   | d Requests to the NYC Depa<br>d Requests to the NYC Depa<br>Pending QA Assignment Pend<br>Pending QA Assignment Pend<br>Pende assign I<br>Pende assign I                                 | artment of Buildings<br>ding QA Admin Review Pending PE Assignment<br>tift director | First Name           | ■ Notify DOB ▼                                                                                                    |

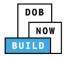

#### **Complete Assign Lift Director Tab**

Complete the following steps to complete the Assign Lift Director tab for the application:

|    | Step  | Action                                                                                                    |
|----|-------|----------------------------------------------------------------------------------------------------|
|    | EQUIP | PMENT USER                                                                                                    |
|    |       | Within the Assign Lift Director tab, enter the <b>Lift Director Information</b> :<br>Type the <b>Email</b> and then select the Email Address from the blue-drop down                                                                                                    |
| 1. |       | CN00023319     Assign Lift Director     In Progress       General Information     Lift Director Information     Lift Director Information       Prototype & Phase Information     Email*     Last Name     First Name       Assign CD to CN     Email*     Business Address     City       Documents     State     Zip Code     Business Telephone       State Telephone     Mobile Telephone     Mobile Telephone                                               |
|    | Note: | The Lift Director Information fields: Last Name, First Name, Business Name, Business<br>Address, City, State, Zip Code, Business Telephone, Mobile Telephone are greyed-out and<br>cannot be edited.                                                                                                    |
| 2. |       | General Information       Lift Director Information         Prototype & Phase Information       Email*       Last Name       First Name         Assign CD to CN       Enter email/username       Business Address       City         Lift Director       Business Name       Business Address       City         Documents       State       Zip Code       Business Telephone         Mobile Telephone       Mobile Telephone       First Name       First Name |
|    |       | At the top-left of the screen, click Save.                                                                                                    |
|    |       | H Save       Submit         CN00023319       Assign Lift Director                                                                                                    |

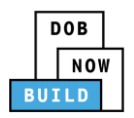

|    | Step   | Action                                                                                                    |
|----|--------|----------------------------------------------------------------------------------------------------|
|    |        | A Notification pop-up window displays with the message:<br>Job filing has been saved.<br>Click OK to continue.                                                                                                    |
| 3. |        | Job filing has been saved.                                                                                                    |
|    | LIFT D | IRECTOR                                                                                                    |
| 4. |        | Locate the Crane Notice application.<br>Under the <b>Actions</b> column, select <b>Assign Lift Director</b> .                                                                                                    |
|    |        | DOB NOW       Submit Filings, Payments, and Requests to the NYC Department of Buildings       Welcome. JOE ADM Address Section 100 and Help?         Need Help?       Sign Out       Image: Sign Out       Image: Sign Out         Image: Sign Out       Image: Sign Out       Image: Sign Out       Image: Sign Out         Image: Sign Out       Image: Sign Out       Image: Sign Out       Image: Sign Out         Image: Sign Out       Image: Sign Out       Image: Sign Out       Image: Sign Out         Image: Sign Out       Image: Sign Out       Image: Sign Out       Image: Sign Out         Image: Sign Out       Image: Sign Out       Image: Sign Out       Image: Sign Out         Image: Sign Out       Image: Sign Out       Image: Sign Out       Image: Sign Out         Image: Sign Out       Image: Sign Out       Image: Sign Out       Image: Sign Out         Image: Sign Out       Image: Sign Out       Image: Sign Out       Image: Sign Out         Image: Sign Out       Image: Sign Out       Image: Sign Out       Image: Sign Out         Image: Sign Out       Image: Sign Out       Image: Sign Out       Image: Sign Out         Image: Sign Out       Image: Sign Out       Image: Sign Out       Image: Sign Out         Image: Sign Out       Image: Sign Out       Image: Sign Out       Image: Sign Out                                                                                                    |
| 5. |        | CN00022319       Crane Notice       New       Approved       CN Application Approved - CD Assigned       280 BROADWAY       Mobile Crane       Select Action:       Image: Control of the control of the co |
|    |        | A <b>Confirm</b> pop-up window displays with the message (sample):<br>Confirm you want to assign the Lift Director on CN00031820.<br>Confirm<br>Confirm you want to assign the Lift Director on<br>CN00031820.<br>Yes No                                                                                                    |

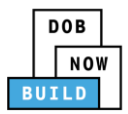

|     | Step  | Action                                                                                                    |  |  |
|-----|-------|----------------------------------------------------------------------------------------------------|--|--|
|     |       | The page refreshes and displays the Crane Notice application.<br>Select the <b>Lift Director</b> tab.                                                                                                    |  |  |
| 5.  |       | CN00023319       Assign Lift Director         General Information       Lift Director Information         Prototype & Phase Information       Email*       Last Name       First Name         Assign CD to CN       JOE       ADAM       ADAM         Lift Director       A LLC       NVC       NVC         Documents       State       Zip Code       Business Telephone                                                                                                    |  |  |
|     | Note: | Interstand applicable to the stakeholder that's logged in highlights in blue.         If Director's Statement*         As condition of being granted a license/registration and/or qualification from the New York City Department of Buildings, I attest that I comply with all New York City Administrative Code and Department rules, regulations, and directives governing how licensees/ registrants/qualification holders conduct their specific trade.         In have reviewed the information provided in this application and, to the best of my knowledge and belief, attest to its accuracy. I understand that faisfication of any statement made to the Department is a misdemenand that it is also unlawful to give to a city employee or for a city employee to accept, any benefit, monetary or otherwise, either as a gratuity for properly performing the job or in exchange for special consideration. Such actions are uputishable by imprisonment, fine and/or loss of license/registration and/or qualification.         Inderstand and agree that by personally clicking on the box at left 1 am electronically signing this application and expressing my agreement with all of its terms. I understand that this electronic signature shall have the same validity and effect as a signature affixed by hand.         Imprisonment, fine and/or loss of license/registration       Date         Interstand that this electronic signature shall have the same validity and effect as a signature affixed by hand.         Imprisonment       Date         Imprisonment       Imprisonment         Imprisonment       Imprisonment         Imprisonment       Imprisonment         Imprisonment       Imprisonment< |  |  |
| , - |       | Click the Lift Director's Statement checkbox to electronically attest.<br>The Name and Date field's auto-populate by the system.<br>Lift Director's Statement*<br>As a condition of being granted a license/registration and/or qualification from the New York City Department of Buildings, I attest that I comply with all<br>New York City Administrative Code and Department rules, regulations, and directives governing how licensees/ registrants/qualification holders conduct<br>New York City Administrative Code and Department rules, regulations, and directives governing how licensees/ registrants/qualification holders conduct<br>I have reviewed the information provided in this application and, to the best of my knowledge and belief, attest to its accuracy. I understand that<br>faislication of any statement made to the Department is a misdemeanor and that it is also unlawful to give to a city employee, or for a city employee to<br>punishable by imprisonment, fine and/or loss of license/registration and/or qualification.<br>I outderstand and agree that by personally clicking on the box at left I am electronically signing this application and expressing my agreement with all of<br>I testems. I understand that this electronic signature shall have the same validity and effect as a signature affixed by hand.<br>Name<br>I testING DOB<br>(I tectronically Signed)<br>Submit                                                                                                    |  |  |

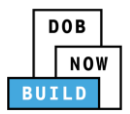

|     | Step | Action                                                                                                    |
|-----|------|----------------------------------------------------------------------------------------------------|
|     |      | Below the Name and Date fields, click Submit.                                                                                                    |
| 8.  |      | As a condition of being granted a license/registration and/or qualification from the New York City Department of Buildings, I attest that I comply with all New York City Administrative Code and Department rules, regulations, and directives governing how licensees/ registrants/qualification holders conduct their specific trade.<br>I have reviewed the information provided in this application and, to the best of my knowledge and belief, attest to its accuracy. I understand that falsification of any statement made to the Department is a misdemeanor and that it is also unlawful to give to a city employee, or for a city employee to accept, any benefit, monetary or otherwise, either as a gratuity for properly performing the job or in exchange for special consideration. Such actions are punishable by imprisonment, fine and/or loss of license/registration and/or qualification. |
|     |      | Name     Date       TESTING DOB     02/05/2020       (Electronically Signed)     02/05/2020                                                                                                    |
|     |      | A <b>Notification</b> pop-up window displays with the message:                                                                                                    |
| 9.  |      | Confirm you want to submit the Lift Director's Statement.<br>Click <b>Yes</b> to continue.                                                                                                    |
|     |      | Confirm                                                                                                    |
|     |      | Confirm you want to submit the Lift Director's Statement.                                                                                                    |
| 10. |      | Yes No                                                                                                    |
|     |      | A Notification pop-up window displays with the message:                                                                                                    |
|     |      | Job filing has been submitted.                                                                                                    |
|     |      | Click <b>OK</b> to continue.                                                                                                    |
|     |      | Notification ×                                                                                                    |
|     |      | Job filing has been submitted.                                                                                                    |
|     |      | OK                                                                                                    |

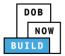

|    | Step  | Action                                                                                                    |
|----|-------|----------------------------------------------------------------------------------------------------|
|    | EQUIF | PMENT USER                                                                                                    |
|    | Note: | The statement applicable to the stakeholder that's logged in highlights in blue.                                                                                                    |
|    |       | Equipment User's Statement*         As a condition of being granted a license/registration and/or qualification from the New York City Department of Buildings, I attest that I comply with all New York City Administrative Code and Department rules, regulations, and directives governing how licensees/ registrants/qualification holders conduct their specific trade.         I have reviewed the information provided in this application and, to the best of my knowledge and belief, attest to its accuracy. I understand that falsification of any statement made to the Department is a misdemeanor and that it is also unlawful to give to a city employee, or for a city employee to accept, any benefit, monetary or otherwise, either as a gratuity for properly performing the job or in exchange for special consideration. Such actions are punishable by imprisonment, fine and/or loss of license/registration and/or qualification.         I understand and agree that by personally clicking on the box at left I am electronically signing this application and expressing my agreement with all of its terms. I understand that the seame validity and effect as a signature affixed by hand.         Name       Date                                                                                                    |
| 11 |       | Click the <b>Equipment User's Statement</b> checkbox to electronically attest.<br>The <b>Name</b> and <b>Date</b> field's auto-populate by the system.                                                                                                    |
|    |       | Equipment User's Statement*         As a condition of being granted a license/registration and/or qualification from the New York City Department of Buildings, I attest that I comply with all New York City Administrative Code and Department rules, regulations, and directives governing how licensees/ registratis/qualification holders conduct their specific trade.         I have reviewed the information provided in this application and, to the best of my knowledge and belief, attest to its accuracy. I understand that faisification of any statement made to the Department is a misdemeanor and that it is also unlawful to give to a city employee, or for a city employee to accept, any benefit, monetary or otherwise, either as a gratuity for properly performing the job or in exchange for special consideration. Such actions are punishable by imprisonment, fine and/or loss of license/registration and/or qualification.         I understand and agree that by personally clicking on the box at left I am electronically signing this application and expressing my agreement with all of its terms. I understand that the electronic signature shall have the same validity and effect as a signature affixed by hand.         Name       Date         ADAM JOE2       [Ju/08/2019]         (Electronically Signed)       [Dote/Data]                                                                                                    |
| 12 |       | At the top-left of the screen, click <b>Save</b> .                                                                                                    |
| 13 |       | Pre-filing       Pending QA Assignment       Pending         Image: Save mathematication in the save mathematication in the save mathemateris as easy as easy as ave mathematicatio |
|    |       | A Notification pop-up window displays with the message:<br>Job filing has been saved.<br>Click OK to continue.<br>Notification ×<br>Job filing has been saved.                                                                                                    |
|    |       | OK                                                                                                    |

DOB NOW: *Build* ■ Self Erecting Tower Cranes Step-By-Step Guide ■ June 2020

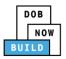

|     | Step | Action                                                              |
|-----|------|---------------------------------------------------------------------|
|     |      | At the top-left of the screen, click <b>Submit</b> .                |
| 14. |      | Pre-filing Pending QA Assignment Pending                            |
|     |      | A <b>Confirm</b> pop-up window displays with the message:           |
|     |      | Confirm you want to submit.                                         |
| 15  |      | Click <b>Yes</b> to proceed.                                        |
|     |      | Confirm<br>Confirm you want to submit.<br>Yes No                    |
| 16. |      | A Notification pop-up window displays with the message:             |
|     |      | Job filing has been submitted.                                      |
|     |      | Click <b>OK</b> to proceed.                                         |
|     |      | Notification ×                                                      |
|     |      | Job filing has been submitted.                                      |
|     |      | You have completed the Assign Lift Director Tab Step-by-Step Guide. |
|     |      | Continue to the next section.                                       |

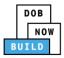

## Self-Erecting Tower Crane CN: Assign Hoist Machine Operator (HMO)

Complete the following steps to assign the Hoist Machine Operator (HMO) within the application:

|    | Step       | Action                                                                                                    |  |  |  |  |
|----|------------|----------------------------------------------------------------------------------------------------|--|--|--|--|
|    | PMENT USER |                                                                                                    |  |  |  |  |
|    | Note:      | The Equipment User assigns the HMO and attest the form. The HMO must then<br>login to the system to accept their assignment and provide their attestation.<br>Changing the HMO(s) is not viewed as a PAA and does not have an accompanying<br>fee. If an HMO is no longer associated with a CN, the Equipment User can remove<br>them from the CN as well, with no fee.<br>The system does not restrict the number of CN's to which an HMO is assigned, they<br>can be assigned to multiple CNs at one time.<br>Once the first HMO is assigned to the CN, the system allows the list of assigned<br>HMO's to be edited at any time, until the device is removed from the CN.                                                                                                    |  |  |  |  |
| L. |            | From the Dashboard, select the <b>My Crane Notices</b> tab.                                                                                                    |  |  |  |  |
| 2. |            |                                                                                                    |  |  |  |  |
|    |            | Locate the Crane Notice application.<br>Under the <b>Actions</b> column, select <b>Assign HMO(s)</b> .                                                                                                    |  |  |  |  |
|    |            | Image: Trans Device          + Crane Notice          + Onsite Waiver          + Master Rigger Notification           + AIV Permit          Prototypes       Crane Devices       Crane Notices          Phase-Jump/Disassembly Details           Onsite Waivers           Master Rigger Notifications           AHV Work Permit          All       Tower Crane       Self Erecting Tower Crane         Mobile Crane         Mast Climber         Derrick         Dedicated Pile Driver           Crane Notice Status         v         Address         v         Crane Type         v         Actions                                                                                                    |  |  |  |  |
|    |            | Filter       Filter       Filter       Filter       Filter       Filter       Filter         CN00033820       Crane<br>Notice       New       Approved       CN Application Approved - Lift Director       280<br>BROADWAY       Self Erecting<br>BROADWAY       Self Erecting<br>BROADWAY       Self Erecting<br>BROADWAY       Self Crane<br>Notice       Self Crane<br>Approved       Self Crane<br>Expired       280<br>BROADWAY       Self Crane<br>BROADWAY       Self Crane<br>Crane<br>BROADWAY       Self Crane<br>Crane<br>BROADWAY       Self Crane<br>Crane<br>BROADWAY       Self Crane<br>Crane<br>BROADWAY       Self Crane<br>BROADWAY       Self Crane<br>Crane<br>BROADWAY       Self Crane<br>BROADWAY       Self Crane<br>BROADWAY |  |  |  |  |

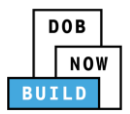

|    | Step  | Action                                                                                                    |
|----|-------|----------------------------------------------------------------------------------------------------|
|    | Note: | To filter the Crane Notices by Crane Type select the respective tab (e.g., <b>Self-Erecting</b><br><b>Tower Crane</b> ).                                                                                                    |
|    |       | <b>↑</b> Prototype <b>↓</b> Crane Device <b>↓</b> Crane Notice <b>↓</b> Crane Votice <b>↓</b> Crane Votice <b>↓</b> Crane Votice <b>↓</b> Crane Votice <b>↓</b> Crane Votice <b>↓</b> Crane Device <b>↓</b> Crane Notice <b>↓</b> Crane Votice <b>↓</b> Crane Votice <b>↓</b> Crane <b>↓</b> Crane Votice <b>↓</b> Crane <b>↓</b> Crane <b>↓</b>                                                                                                    |
| 3. |       | A <b>Confirm</b> pop-up window displays with the message (sample):<br>Confirm you want to assign the HMO(s) on CN00031820.<br>Click <b>Yes</b> to proceed.                                                                                                    |
|    |       | Confirm<br>Confirm you want to assign the HMO(s) on CN00031820.                                                                                                    |
|    | Note: | Yes     No       The page refreshes and displays the additional items:                                                                                                    |
|    |       | <ol> <li>Notification to Assign HMO(s)</li> <li>Additional Tab: HMO(s)</li> </ol>                                                                                                    |
|    |       | DOB NOW       Submit Filings, Payments, and Requests to the NYC Department of Buildings       Wetcomes devision account of the NYC Department of Buildings         Submit Filings, Payments, and Requests to the NYC Department of Buildings       Pre-filing       Pre-filing       Pre                                                                                                    |
|    |       | Assign CD to CN Lift Director HMO(6) Documents Documents |
|    |       | You have begun the process for <b>Assign HMO(s)</b> .<br>Continue to the <b>Complete HMO(s) Tab</b> section.                                                                                                    |

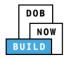

#### Complete HMO(s) Tab

Complete the following steps to complete the HMO(s) tab for the application:

|    | Step  | Action                                |                        |                                   |                  |                       |                |
|----|-------|---------------------------------------|------------------------|-----------------------------------|------------------|-----------------------|----------------|
|    | EQUIF | PMENT USER                            | 1                      |                                   |                  |                       |                |
| ĺ  |       | Within the HM                         | IO(s) tab, click -     | + Add HMO/Ope                     | rator.           |                       |                |
|    |       | H Save Submit                         |                        |                                   |                  |                       | ■ Notify DOB ▼ |
| 1. |       | CN00033820                            | HMO/Operator(s         | ) Details                         |                  |                       | In Progress    |
|    |       | General Information Prototype & Phase | + Add HMO/Operator     |                                   |                  |                       |                |
|    |       | Information<br>Tag Crane Device       | First Name             | Last Name                         | Email            | Business N            | Name           |
|    |       | A/D Director                          |                        |                                   |                  |                       |                |
|    |       | Lift Director                         |                        |                                   |                  |                       |                |
|    |       | HMO/Operator(s) Documents             |                        |                                   |                  |                       |                |
|    |       |                                       |                        |                                   |                  |                       |                |
| 2. |       | The <b>HMO/Ope</b>                    | erator Contact         | <b>Details</b> pop-up w           | indow displays.  |                       |                |
|    |       | Type t                                | he <b>Email</b> and th | hen select the <b>Em</b>          | ail Address from | the blue drop-a       | down.          |
|    |       | Select                                | the License Typ        | <b>pe</b> (e.g., <b>Hoist M</b> a | chine Operator)  | from the drop-        | down list.     |
|    |       | Select                                | the <b>Business N</b>  | <b>ame</b> from the Bu            | siness Name dro  | p-down list.          |                |
|    |       | HMO/Operator Co                       | ontact Details         |                                   |                  |                       |                |
|    |       |                                       |                        |                                   |                  |                       | A              |
|    |       | Email*                                |                        | Last Name                         | Firs             | t Name                |                |
|    |       | Enter email/userna                    | ime                    | Lieuwe Numbert                    |                  |                       |                |
|    |       | License Type*<br>Select:              | •                      | License Number*                   |                  | iness Name*<br>elect: | •              |
|    |       | Business Address                      |                        | City                              | Sta              | te                    |                |
|    |       |                                       |                        |                                   |                  |                       |                |
|    |       | Zip Code                              |                        | Business Telephone                | Mo               | bile Telephone        |                |
|    |       |                                       |                        |                                   |                  |                       |                |

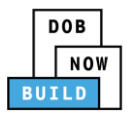

| Step  | Action                                                                                                    |                                                                                                    |                                                                                                    |                                                                                                    |  |  |
|-------|----------------------------------------------------------------------------------------------------|----------------------------------------------------------------------------------------------------|----------------------------------------------------------------------------------------------------|----------------------------------------------------------------------------------------------------|--|--|
| Note: | The HMO Contact Details fields: Last Name, First Name, Business Address, City, State, Zip<br>Code, Business Telephone, Mobile Telephone are greyed-out and cannot be edited.                                                                                                    |                                                                                                    |                                                                                                    |                                                                                                    |  |  |
|       | HMO/Operator Contact Details                                                                                                    |                                                                                                    |                                                                                                    |                                                                                                    |  |  |
|       | Email*<br>Enter email/username                                                                                                    | Last Name                                                                                                    | First Name                                                                                                    | Â                                                                                                    |  |  |
|       | License Type*                                                                                                    | License Number*                                                                                                    | Business Name*                                                                                                    | ,                                                                                                    |  |  |
|       | Business Address                                                                                                    | City                                                                                                    | State                                                                                                    | 11                                                                                                    |  |  |
|       | Zip Code                                                                                                    | Business Telephone                                                                                                    | Mobile Telephone                                                                                                    |                                                                                                    |  |  |
|       |                                                                                                    |                                                                                                    |                                                                                                    |                                                                                                    |  |  |
| Note: | The statement applica                                                                                                    | ıble to the Stakeholder tha                                                                                                    | t's logged in highlights in blue.                                                                                                    |                                                                                                    |  |  |
|       | Equipment User's Statement*                                                                                                    |                                                                                                    |                                                                                                    |                                                                                                    |  |  |
|       | As a condition of being gra<br>with all New York City Adr<br>holders conduct their specif                                                                                                    | ministrative Code and Department rules, regu                                                                                                    | n from the New York City Department of Buildings, I att<br>lations, and directives governing how licensees/ registr                                                                                                    | est that I comp<br>ants/qualificatic                                                                             |  |  |
|       | I have reviewed the informa<br>falsification of any stateme                                                                                                    | ation provided in this application and, to the<br>ent made to the Department is a misdemean<br>benefit monetary or otherwise, either as i                                                                                                    | best of my knowledge and belief, attest to its accuracy.<br>or and that it is also unlawful to give to a city emplor<br>gratuity for property performing the job or in exch<br>oss of license/registration and/or qualification.                                                                                                    | l understand the<br>yee, or for a ci<br>ange for speci                                                           |  |  |
|       | employee to accept, any<br>consideration. Such actions                                                                                                    | are punishable by imprisonment, fine and/or                                                                                                    | oss of license/registration and/or qualification.                                                                                                    |                                                                                                    |  |  |
|       |                                                                                                    |                                                                                                    | oss of license/registration and/or qualification.<br>electronically signing this application and expressing m<br>me validity and effect as a signature affixed by hand.                                                                                                    |                                                                                                    |  |  |
|       |                                                                                                    |                                                                                                    |                                                                                                    |                                                                                                    |  |  |
|       | I understand and agree that all of its terms. I understand                                                                                                    |                                                                                                    | electronically signing this application and expressing my<br>me validity and effect as a signature affixed by hand.                                                                                                    |                                                                                                    |  |  |
|       | I understand and agree tha<br>all of its terms. I understand<br>Name                                                                                                    | t by personally clicking on the box at left I an<br>I that this electronic signature shall have the s                                                                                                    | electronically signing this application and expressing my<br>me validity and effect as a signature affixed by hand.<br>Date                                                                                                    |                                                                                                    |  |  |
|       | Click the Equipment Us                                                                                                    | t by personally clicking on the box at left I and<br>I that this electronic signature shall have the s                                                                                                    | electronically signing this application and expressing my<br>me validity and effect as a signature affixed by hand.                                                                                                    |                                                                                                    |  |  |
|       | Click the Equipment Us                                                                                                    | t by personally clicking on the box at left I an<br>I that this electronic signature shall have the s                                                                                                    | electronically signing this application and expressing my<br>me validity and effect as a signature affixed by hand.                                                                                                    |                                                                                                    |  |  |
|       | Click the Equipment User's Statement*<br>As a condition of being gran                                                                                                    | t by personally clicking on the box at left I and<br>I that this electronic signature shall have the s<br>ser's Statement checkbox<br>eld's auto-populate by the<br>ted a license/registration and/or qualificatio<br>inistrative Code and Department rules, requ                                                                                                    | electronically signing this application and expressing my<br>me validity and effect as a signature affixed by hand.                                                                                                    | y agreement wi                                                                                                   |  |  |
|       | Click the Equipment Use<br>Click the Equipment Use<br>The Name and Date field<br>Equipment User's Statement*<br>As a condition of being gran<br>with all New York City Admi<br>holders conduct their specific<br>I have reviewed the informat<br>falsification of any statemen<br>employee to accept, any b                                                                                                    | t by personally clicking on the box at left I and<br>I that this electronic signature shall have the s<br>ser's Statement checkbox<br>eld's auto-populate by the<br>ted a license/registration and/or qualification<br>instrative Code and Department rules, regu<br>trade.<br>ion provided in this application and, to the<br>t made to the Department is a misdemear<br>enefit, monetary or otherwise, either as a                                                                                                    | electronically signing this application and expressing my<br>me validity and effect as a signature affixed by hand.                                                                                                    | y agreement wi                                                                                                   |  |  |
|       | I understand and agree that all of its terms. I understand all of its terms. I understand Name Click the Equipment Use Click the Equipment Use The Name and Date fie Equipment User's Statement* As a condition of being gran with all New York City Admin holders conduct their specific I have reviewed the informat falsification of any statemen employee to accept, any be consideration. Such actions al I understand and agree that I                                                                                                    | t by personally clicking on the box at left I and<br>I that this electronic signature shall have the some<br>ser's Statement checkbox<br>eld's auto-populate by the<br>ted a license/registration and/or qualification<br>inistrative Code and Department rules, regu-<br>it rade.<br>Ion provided in this application and, to the<br>t made to the Department is a misdemear<br>enefit, monetary or otherwise, either as a<br>reputishable by imprisonment, fine and/or I<br>by personally clicking on the box at left I am | electronically signing this application and expressing my<br>me validity and effect as a signature affixed by hand.<br>Date<br>to electronically attest.<br>system.                                                                                                    | y agreement with<br>ttest that I com<br>rrants/qualificat<br>I understand t<br>oyee, or for a h<br>hange for spe |  |  |
|       | I understand and agree that all of its terms. I understand all of its terms. I understand Name Click the Equipment Use Click the Equipment Use The Name and Date fie Equipment User's Statement* As a condition of being gran with all New York City Admin holders conduct their specific I have reviewed the informat falsification of any statemen employee to accept, any be consideration. Such actions al I understand and agree that I                                                                                                    | t by personally clicking on the box at left I and<br>I that this electronic signature shall have the some<br>ser's Statement checkbox<br>eld's auto-populate by the<br>ted a license/registration and/or qualification<br>inistrative Code and Department rules, regu-<br>it rade.<br>Ion provided in this application and, to the<br>t made to the Department is a misdemear<br>enefit, monetary or otherwise, either as a<br>reputishable by imprisonment, fine and/or I<br>by personally clicking on the box at left I am | electronically signing this application and expressing my<br>me validity and effect as a signature affixed by hand.<br>Date<br>to electronically attest.<br>system.<br>n from the New York City Department of Buildings, I at<br>lations, and directives governing how licensees/ regist<br>per of my knowledge and belief, attest to its accuracy,<br>or and that it is also unlawful to give to a city employ<br>gratuity for properly performing the job or in exc<br>sos of license/registration and/or qualification.<br>electronically signing this application and expressing n                                                             | y agreement with<br>ttest that I com<br>rrants/qualificat<br>I understand t<br>oyee, or for a h<br>hange for spe |  |  |
|       | I understand and agree that all of its terms. I understand all of its terms. I understand Name Click the Equipment Use The Name and Date field Equipment User's Statement* As a condition of being gran with all New York City Admin holders conduct their specific I have reviewed the informat failed for a statement employee to accept, any be consideration. Such actions at all of its terms. I understand to the statement of the statement of the s | t by personally clicking on the box at left I and<br>I that this electronic signature shall have the some<br>ser's Statement checkbox<br>eld's auto-populate by the<br>ted a license/registration and/or qualification<br>inistrative Code and Department rules, regu-<br>it rade.<br>Ion provided in this application and, to the<br>t made to the Department is a misdemear<br>enefit, monetary or otherwise, either as a<br>reputishable by imprisonment, fine and/or I<br>by personally clicking on the box at left I am | electronically signing this application and expressing my<br>me validity and effect as a signature affixed by hand.<br>Date<br>to electronically attest.<br>system.<br>n from the New York City Department of Buildings, I at<br>lations, and directives governing how licensees/ regist<br>pest of my knowledge and belief, attest to its accuracy.<br>or and that it is also unlawful to give to a city employ<br>gratuity for properly performing the job or in exc<br>pass of license/registration and/or qualification.<br>electronically signing this application and expressing n<br>me validity and effect as a signature affixed by hand. | ttesi<br>ttesi<br>ran<br>. I ue<br>han                                                                           |  |  |

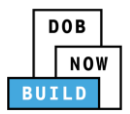

|    | Step  | Action                                                                                                    |
|----|-------|----------------------------------------------------------------------------------------------------|
|    |       | Below the Name and Date fields, click Save.                                                                                                    |
|    |       | I understand and agree that by personally clicking on the box at left I am electronically signing this application and expressing my agreement with all of its terms. I understand that this electronic signature shall have the same validity and effect as a signature affixed by hand. |
|    |       | Name Date                                                                                                    |
| 4. |       | JOE ADAM 01/10/2020<br>(Electronically Signed)                                                                                                    |
|    |       | Save Cancel                                                                                                    |
|    |       | A <b>Notification</b> pop-up window displays with the message (sample):                                                                                                    |
|    |       | BUILD172@BUILDINGS.NYC.GOV has been added as HMO/Operator on this filing.                                                                                                    |
| 5. |       | Click <b>OK</b> to proceed.                                                                                                    |
|    |       | Notification ×                                                                                                    |
|    |       | BUILD172@BUILDINGS.NYC.GOV has been added as HMO on this filing.                                                                                                    |
|    |       | OK                                                                                                    |
|    | Note: | The HMO added displays within the HMO(s) Details table.                                                                                                    |
|    |       | Click the edit ( ${}^{\frown}$ ) icon to update the information.                                                                                                    |
|    |       | Click the trash can ( $\widehat{m{in}}$ ) icon to delete the HMO.                                                                                                    |
|    |       | To add an additional HMO, repeat Steps 1 to 5 and continue.                                                                                                    |
|    |       | HMO(s) Details                                                                                                    |
|    |       | + Add HMO                                                                                                    |
|    |       | First Name Last Name Email Business Name Identified Action                                                                                                    |
|    |       | BUILD 172 BUILD172@BUILDINGS.NYC.GOV BUILD172 LLC No                                                                                                    |
|    |       |                                                                                                    |

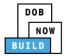

|    | Step  | Action                                                                                                    |
|----|-------|----------------------------------------------------------------------------------------------------|
|    | HOIST | MACHINE OPERATOR (HMO)                                                                                                    |
| 6. |       | Locate the Crane Notice application.<br>Under the Actions column, select Assign HMO(s).                                                                                                    |
| 8. |       | A <b>Confirm</b> pop-up window displays with the message (sample):<br>Confirm you want to assign the HMO(s) on CN00031820.<br>Click <b>Yes</b> to proceed.<br>Confirm<br>Confirm you want to assign the HMO(s) on CN00031820.                                                                                                    |
| 0. |       | The page refreshes and displays the Crane Notice application.<br>Select the HMO(s) tab.<br>In Progress         General Information         Prototype & Phase Information         First Name         List Name         DoB         DoB |

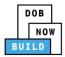

|   | Action                                                                                                    |                                                                                                    |                                                                                                    |                                                                                                    |                                                                                               |                                                                   |                                                |
|---|----------------------------------------------------------------------------------------------------|----------------------------------------------------------------------------------------------------|----------------------------------------------------------------------------------------------------|----------------------------------------------------------------------------------------------------|-----------------------------------------------------------------------------------------------|-------------------------------------------------------------------|------------------------------------------------|
|   | Select the edit (🕝 ) icon appl                                                                                                    | icable to the HN                                                                                                    | /IO Details fro                                                                                                    | m the list.                                                                                                    |                                                                                               |                                                                   |                                                |
|   | HMO(s) Details                                                                                                    |                                                                                                    |                                                                                                    |                                                                                                    |                                                                                               |                                                                   | In Progress                                    |
|   |                                                                                                    |                                                                                                    |                                                                                                    |                                                                                                    |                                                                                               |                                                                   |                                                |
|   | + Add HMO<br>First Name Last Name                                                                                                    | Email                                                                                                    | Business Name                                                                                                    | Identified                                                                                                    | Edit                                                                                          | Delete                                                            |                                                |
|   |                                                                                                    | OBTESTING123@GMAIL.COM                                                                                                    | T123 LLC                                                                                                    | No                                                                                                    |                                                                                               | 1<br>1                                                            |                                                |
| 0 | The <b>HMO Contact Details</b> po<br>The statement applicable to<br>Click the <b>Equipment User's S</b><br>The <b>Name</b> and <b>Date</b> field's a                                                                                                    | the stakeholder<br>Statement check                                                                                          | that's logged<br>-box to elect                                                                                                    |                                                                                                    |                                                                                               | e.                                                                |                                                |
|   | HMO Contact Details                                                                                                    |                                                                                                    |                                                                                                    |                                                                                                    |                                                                                               |                                                                   |                                                |
|   |                                                                                                    |                                                                                                    |                                                                                                    |                                                                                                    |                                                                                               |                                                                   |                                                |
|   | Email*                                                                                                    | Last Name                                                                                                    |                                                                                                    | First Nam                                                                                                    | e                                                                                             |                                                                   |                                                |
|   | Email*<br>BUILD172@BUILDINGS.NYC.GOV                                                                                                    | Last Name                                                                                                    |                                                                                                    | First Name<br>BUILD                                                                                                    | e                                                                                             |                                                                   |                                                |
|   |                                                                                                    |                                                                                                    |                                                                                                    |                                                                                                    |                                                                                               |                                                                   |                                                |
|   | BUILD172@BUILDINGS.NYC.GOV                                                                                                    | 172                                                                                                    |                                                                                                    | BUILD<br>Business N                                                                                                    |                                                                                               | RVICE                                                             | v                                              |
|   | BUILD172@BUILDINGS.NYC.GOV<br>License Type*                                                                                                    | 172<br>License Number*                                                                                                    |                                                                                                    | BUILD<br>Business N                                                                                                    | Name*                                                                                         | RVICE                                                             | ·                                              |
|   | BUILD172@BUILDINGS.NYC.GOV<br>License Type*<br>Hoist Machine Operator                                                                                                    | 172<br>License Number*<br>• 007667                                                                                          |                                                                                                    | BUILD<br>Business N<br>FUSTON                                                                                                    | Name*                                                                                         | RVICE                                                             | ¥                                              |
|   | BUILD172@BUILDINGS.NYC.GOV<br>License Type*<br>Hoist Machine Operator<br>Business Address                                                                                                    | 172<br>License Number*<br>• 007667<br>City                                                                                  | e                                                                                                    | BUILD<br>Business N<br>FUSTON<br>State                                                                                                    | Name*<br>N CRANE SEF                                                                          | RVICE                                                             | •                                              |
|   | BUILD172@BUILDINGS.NYC.GOV<br>License Type*<br>Hoist Machine Operator<br>Business Address<br>31-31 123RD STREET                                                                                                    | 172<br>License Number*<br>007667<br>City<br>FLUSHING                                                                        | e                                                                                                    | BUILD<br>Business N<br>FUSTON<br>State<br>NY                                                                                                    | Name*<br>N CRANE SEF                                                                          | RVICE                                                             | <b>v</b>                                       |
|   | BUILD172@BUILDINGS.NYC.GOV<br>License Type*<br>Hoist Machine Operator<br>Business Address<br>31-31 123RD STREET<br>Zip Code<br>11354                                                                                                    | <ul> <li>172</li> <li>License Number*</li> <li>007667</li> <li>City</li> <li>FLUSHING</li> <li>Business Telephon</li> </ul> | e                                                                                                    | BUILD<br>Business N<br>FUSTON<br>State<br>NY                                                                                                    | Name*<br>N CRANE SEF                                                                          | RVICE                                                             | · · · · ·                                      |
|   | BUILD172@BUILDINGS.NYC.GOV<br>License Type*<br>Hoist Machine Operator<br>Business Address<br>31-31 123RD STREET<br>Zip Code<br>11354<br>HMO's Statement*<br>As a condition of being granted a lid<br>comply with all New York City A<br>registrants/qualification holders cond<br>I have reviewed the information provi<br>that falsification of any statement ma<br>city employee to accept any benefit<br>consideration. Such actions are punis<br>☑ I understand and agree that by pe<br>agreement with all of its terms. I und                                             |                                                                                                    | qualification from the<br>Department rules, re<br>d, to the best of my kr<br>misdemeanor and th<br>ither as a gratuity for<br>ne and/or loss of licen                               | New York City Dependent of the alton of the alton of the  | Name*<br>N CRANE SEF<br>lephone<br>lephone<br>f, attest to its<br>to give to a<br>g the job a | Buildings, I<br>erning hov<br>s accuracy. I<br>city emplo<br>ion. | l understand<br>yee, or for a<br>e for special |
|   | BUILD172@BUILDINGS.NYC.GOV         License Type*         Hoist Machine Operator         Business Address         31-31 123RD STREET         Zip Code         11354         HMO's Statement*         As a condition of being granted a lit comply with all New York City A registrants/qualification holders condition of any statement mather that falsification of any statement mather that falsification of any statement mather that falsification. Such actions are punis         Image: I understand and agree that by pe agreement with all of its terms. I understand. |                                                                                                    | qualification from the<br>Department rules, re<br>misdemeanor and th<br>ither as a gratuity for<br>ne and/or loss of licen<br>pox at left I am elec<br>ic signature shall have      | New York City Dependent of the same validity of the same validity of the | Name*<br>N CRANE SEF<br>lephone<br>lephone<br>f, attest to its<br>to give to a<br>g the job a | Buildings, I<br>erning hov<br>s accuracy. I<br>city emplo<br>ion. | l understand<br>yee, or for a<br>e for special |
|   | BUILD172@BUILDINGS.NYC.GOV<br>License Type*<br>Hoist Machine Operator<br>Business Address<br>31-31 123RD STREET<br>Zip Code<br>11354<br>HMO's Statement*<br>As a condition of being granted a lid<br>comply with all New York City A<br>registrants/qualification holders cond<br>I have reviewed the information provi<br>that falsification of any statement ma<br>city employee to accept any benefit<br>consideration. Such actions are punis<br>☑ I understand and agree that by pe<br>agreement with all of its terms. I und                                             |                                                                                                    | qualification from the<br>Department rules, re<br>misdemeanor and th<br>ither as a gratuity for<br>ne and/or loss of licen<br>pox at left I am elec<br>ic signature shall hav<br>Da | New York City Dependent of the same validity of the same validity of the | Name*<br>N CRANE SEF<br>lephone<br>lephone<br>f, attest to its<br>to give to a<br>g the job a | Buildings, I<br>erning hov<br>s accuracy. I<br>city emplo<br>ion. | l understand<br>yee, or for a<br>e for special |

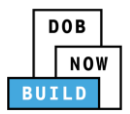

|      | Step | Action                                                                                                    |
|------|------|----------------------------------------------------------------------------------------------------|
| 11   |      | Below the Name and Date fields, click Save.          I understand and agree that by personally clicking on the box at left I am electronically signing this application and expressing my agreement with all of its terms. I understand that this electronic signature shall have the same validity and effect as a signature affixed by hand.         Name       Date         JOE ADAM       01/10/2020 |
| ± ±. |      | (Electronically Signed)                                                                                                    |
|      |      | A Notification pop-up window displays with the message:                                                                                                    |
| 12   |      | Confirm you want to submit the HMO/Operator's Statement.                                                                                                    |
| 13:  |      | Click Yes to proceed. Confirm Confirm you want to submit the HMO/Operator's Statement. Yes No                                                                                                    |
| 1    |      | A Notification pop-up window displays with the message:                                                                                                    |
|      |      | Job filing has been submitted.                                                                                                    |
|      |      | Click OK to proceed.          Notification       ×         Job filing has been submitted.       OK                                                                                                    |
|      |      | You have completed the <b>HMO(s) Tab</b> Step-by-Step Guide.<br>Continue to the next section.                                                                                                    |

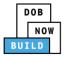

# Self-Erecting Tower Crane CN: Notify DOB – Arrival of Device

Complete the following steps to notify DOB on the arrival of Crane Notice:

| Step  | Action                                                                                                    |
|-------|----------------------------------------------------------------------------------------------------|
| EQUI  | PMENT USER                                                                                                    |
|       | From the Dashboard, select the Crane Notices tab.                                                                                                    |
|       | + Prototype + Crane Device + Crane Notice + Onsite Waiver + Master Rigger Notification + AHV Permit                                                                                                    |
|       | Prototypes Crane Devices Crane Notices Phase-Jump/Disassembly Details Onsite Waivers Master Rigger Notifications                                                                                                    |
|       | All         Tower Crane         Self Erecting Tower Crane         Mobile Crane         Mast Climber         Derrick         Dedicated Pile Driver                                                                                                    |
|       | Locate the Crane Notice application.                                                                                                    |
|       | Under the Actions column, select Notify DOB.                                                                                                    |
|       | Job Number V Notice Type Filing Type V Filing Status V Crane Notice Status V Address V Crane Type V Actions                                                                                                    |
|       | CN00033820 Grane New Approved CN Application Approved - HMO/Operator 280 Self Erecting Select Actio • 🗸 🏹                                                                                                    |
|       | Notice         Assigned         BROADWAY         Tower Crane         Select Action:           CN00028519         Crane         New         Approved         Expired         280         Self Erecting         Amendment         ✓ G'                                                                                                    |
|       | CN00024619 Crane New Approved Expired 280 Self Erecting RNADWAY Tower Crane Print Certificate V C                                                                                                    |
|       | CN00021919 Crane New Approved Expired 280 Self Erecting BROADWAY Tower Crane                                                                                                    |
| Neter | To filter the Course Notices by Course True colort the respective tab (a.e. Colf Freeting                                                                                                    |
| Note: | <i>To filter the Crane Notices by Crane Type select the respective tab (e.g., Self-Erecting Tower Crane).</i>                                                                                                    |
|       | Prototype     + Grane Device     + Grane Notice     + Onsite Waiver     + Master Rigger Notification     + AHV Permit                                                                                                    |
|       |                                                                                                    |
|       | Prototypes Crane Devices Crane Notices Phase-Jump/Disassembly Details Onsite Waivers Master Rigger Notifications AHV Work Permits Search                                                                                                    |
|       | Prototypes         Crane Devices         Crane Notices         Phase-Jump/Disassembly Details         Onsite Waivers         Master Rigger Notifications         AHV Work Permits         Search           All         Tower Crane         Self Erecting Tower Crane         Mobile Crane         Mast Climber         Derrick         Dedicated Pile Driver         Protection         Protection         Pr |
|       |                                                                                                    |

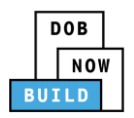

|    | Step | Action                                                                                                    |                                                                                                    |
|----|------|----------------------------------------------------------------------------------------------------|----------------------------------------------------------------------------------------------------|
|    |      | A <b>Confirm</b> pop-up window displays with the messa<br>Confirm you want to submit a notification on CNOC<br>Click <b>Yes</b> to proceed. |                                                                                                    |
| 3. |      | Confirm<br>Confirm you want to submit a notification on CN0003:<br>Yes No                                                                   | 1820.                                                                                                    |
|    |      | A <b>New Notification</b> pop-up window displays with the Crane Notice Number                                                               | New Notification                                                                                                    |
| 4. |      | Complete the Notification:                                                                                                    | Crane Notice Number CN00023319 Notification Type* Arrival of Device                                                                                                    |
|    |      | Select the Notification Type (e.g., Arrival<br>of Device)<br>Select the Notification Date/Time<br>The selected Date/Time displays above the | Selected Date/Time           ✓         October 2019         >           Mon         Tue         Wed         Thu         Fri         Sat         Sun           30         01         02         03         04         05         06           07         08         09         10         11         12         13           14         15         16         17         18         19         20 |
|    |      | calendar.                                                                                                    | 21 22 23 24 25 26 27<br>28 29 30 31 01 02 03<br>04 05 06 07 08 09 10                                                                                                    |
| 5. |      |                                                                                                    | A Notify Cancel                                                                                                    |
|    |      | Below the calendar, click <b>Notify</b> .                                                                                                   |                                                                                                    |
|    |      | HH AM                                                                                                    |                                                                                                    |
|    |      | Notify Cancel                                                                                                    |                                                                                                    |

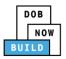

|    | Step | Action                                                                                                  |
|----|------|----------------------------------------------------------------------------------------------------|
|    |      | A <b>Confirm</b> pop-up window displays with the message:<br>Confirm you want to submit a notification. |
|    |      | Click <b>Yes</b> to proceed.                                                                            |
| 6. |      | Confirm                                                                                                 |
|    |      | Confirm you want to submit a notification.                                                              |
|    |      | A Notification pop-up window displays with the message:                                                 |
| 7. |      | Notification has been submitted.                                                                        |
|    |      | Click <b>OK</b> to proceed.                                                                             |
|    |      | Notification                                                                                            |
|    |      | Notification has been submitted.                                                                        |
| -  |      | You have completed the <b>Notify DOB – Arrival of Device</b> Step-by-Step Guide.                        |

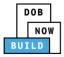

# Self-Erecting Tower Crane CN: Notify DOB – **Assembly of Device**

Complete the following steps to notify DOB on the arrival of Crane Notice:

|    | Step  | Action                                                                                                    |
|----|-------|----------------------------------------------------------------------------------------------------|
|    | EQUIF | PMENT USER                                                                                                    |
|    |       | From the Dashboard, select the Crane Notices tab.                                                                                                    |
|    |       | + Prototype     + Crane Device     + Onsite Waiver     + Master Rigger Notification     + AHV Permit                                                                                                    |
| 1. |       | Prototypes Crane Devices Crane Notices Phase-Jump/Disassembly Details Onsite Waivers Master Rigger Notifications                                                                                                    |
|    |       | All         Tower Crane         Self Erecting Tower Crane         Mobile Crane         Mast Climber         Derrick         Dedicated Pile Driver                                                                                                    |
| 2. |       | Locate the Crane Notice application.<br>Under the <b>Actions</b> column, select <b>Notify DOB</b> .                                                                                                    |
|    |       | Image: Approximate the second second seco |
|    |       | Job Number     Notice Type     Filling Type     Filling Status     Crane Notice Status     Address     Crane Type     Actions       Filter     Filter     Filter     Filter     Filter     Filter     Filter     Filter                                                                                                    |
|    |       | CN00023820       Crane<br>Notice       New       Approved       CN Application Approved - HMO/Operator       280<br>BROADWAY       Self Erecting<br>Tower Crane       Select Action       V       C'         CN00028519       Crane<br>Notice       New       Approved       Expired       280<br>BROADWAY       Self Erecting<br>BROADWAY       Select Action       V       C'         CN00024619       Crane<br>Notice       New       Approved       Expired       280<br>BROADWAY       Self Erecting<br>Tower Crane<br>BROADWAY       Self Erecting<br>Tower Crane<br>BROADWAY       Self Erecting<br>Tower Crane<br>BROADWAY       Self Erecting<br>Tower Crane<br>BROADWAY       Self Erecting<br>Tower Crane<br>BROADWAY       Self Erecting<br>Tower Crane<br>BROADWAY       Self Erecting<br>Tower Crane<br>BROADWAY       Self Erecting<br>Tower Crane<br>BROADWAY       Self Erecting<br>Tower Crane<br>BROADWAY       Self Erecting<br>Tower Crane<br>BROADWAY       Self Erecting<br>Tower Crane<br>BROADWAY       Self Erecting<br>Tower Crane<br>BROADWAY       Self Erecting<br>Print Certificate       V       C'                                                                                                    |
|    | Note: | To filter the Crane Notices by Crane Type select the respective tab (e.g., <b>Self-Erecting</b><br><b>Tower Crane</b> ).                                                                                                    |
|    |       | Prototype                                                                                                    |
|    |       | Prototypes       Crane Devices       Crane Notices       Phase-Jump/Disassembly Details       Onsite Waivers       Master Rigger Notifications       AHV Work Permits       Search         All       Tower Crane       Self Erecting Tower Crane       Mobile Crane       Mast Climber       Derrick       Dedicated Pile Driver       CRefeeth                                                                                                    |
|    |       | Job Number     Notice Type     Filing Type     Filing Status     Crane Notice Status     Address     Crane Type     Actions       Filter     Filter     Filter     Filter     Filter     Filter     Filter     Filter                                                                                                    |

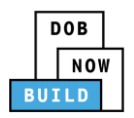

|    | Step | Action                                                                                                    |                                                               |                                                                                                    |
|----|------|----------------------------------------------------------------------------------------------------|---------------------------------------------------------------|----------------------------------------------------------------------------------------------------|
|    |      | A <b>Confirm</b> pop-up window displays with the me<br>Confirm you want to submit a notification on CN<br>Click <b>Yes</b> to proceed. |                                                               |                                                                                                    |
| 3. |      | Confirm<br>Confirm you want to submit a notification on CN00<br>Yes No                                                                 | 0031820.                                                      |                                                                                                    |
| 4. |      | A <b>New Notification</b> pop-up window displays<br>with the Crane Notice Number<br>Complete the Notification:                         | New Notification<br>Crane Notice Number<br>Notification Type* | CN00023319<br>Assembly of Device                                                                                                    |
|    |      | Select the <b>Notification Type</b> (e.g.,<br>Assembly of Device)<br>Select the Notification Date/Time                                 | Selected Date/Time<br>Notification Date/Time :*               | Ctober 2019         >           Mon Tue Wed Thu Fri Sat Sun         30         01         02         03         04         05         06                                                                                                    |
| 5. |      | The selected Date/Time displays above the calendar.                                                                                    |                                                               | 07       08       09       10       11       12       13         14       15       16       17       18       19       20         21       22       23       24       25       26       27         28       29       30       31       01       02       03         04       05       06       07       08       09       10 <b>A</b> M         HH       • • • • • • • • • • • • • • • • • • • |
|    |      | Below the calendar, click Notify.                                                                                                    |                                                               | ▲ Notify  Cancel                                                                                                    |

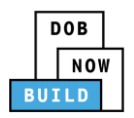

|    | Step | Action                                                                                                  |
|----|------|----------------------------------------------------------------------------------------------------|
|    |      | A <b>Confirm</b> pop-up window displays with the message:<br>Confirm you want to submit a notification. |
|    |      | Click <b>Yes</b> to proceed.                                                                            |
| 6. |      | Confirm                                                                                                 |
|    |      | Confirm you want to submit a notification.                                                              |
|    |      | Yes No                                                                                                  |
|    |      | A Notification pop-up window displays with the message:                                                 |
| 7. |      | Notification has been submitted.                                                                        |
|    |      | Click <b>OK</b> to proceed.                                                                             |
|    |      | Notification ×                                                                                          |
|    |      | Notification has been submitted.                                                                        |
|    |      | ОК                                                                                                    |
|    |      | You have completed the <b>Notify DOB – Assembly of Device</b> Step-by-Step Guide.                       |
|    |      | Continue to the next section.                                                                           |

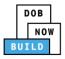

# Self-Erecting Tower Crane CN: Provide Inspection Results

Complete the following steps to upload the Inspections Results:

|    | Step  | Action                                                                                                    |
|----|-------|----------------------------------------------------------------------------------------------------|
|    |       | From the Dashboard, select the Crane Notices tab.                                                                                                    |
|    |       | + Prototype + Crane Device + Crane Notice + Onsite Waiver + Master Rigger Notification + AHV Permit                                                                                                    |
| 1. |       | Prototypes Crane Devices Crane Notices Phase-Jump/Disassembly Details Onsite Waivers Master Rigger Notifications                                                                                                    |
|    |       | All         Tower Crane         Self Erecting Tower Crane         Mobile Crane         Mast Climber         Derrick         Dedicated Pile Driver                                                                                                    |
| Ē  |       | Locate the Crane Notice application.                                                                                                    |
| 2. |       | Under the Actions column, select Upload Inspection Results.                                                                                                    |
|    |       | Job Number     Notice Type     Filing Type     Filing Status     Crane Notice Status     Address     Crane Type     Actions       Filter     Filter     Filter     Filter     Filter     Filter     Filter                                                                                                    |
|    |       | CN00033820 Crane New Approved CN Application Approved - Assembly 280 Self Erecting Tower Crane Select Actio • V Cr                                                                                                    |
|    |       | CN00028519 Crane New Approved Expired 280 Self Erecting Amendment 6<br>Notice Crane New Approved Expired 280 Self Erecting Create AHV                                                                                                    |
|    |       | CN00024519         Crane<br>Notice         New         Approved         Expired         280<br>BROADWAY         Self Erecting<br>Tower Crane         Print Certificate         Print Certificate         Print Cerificate         P |
| -  | Note: | To filter the Crane Notices by Crane Type select the respective tab (e.g., <b>Self-Erecting</b><br><b>Tower Crane</b> ).                                                                                                    |
|    |       | + Prototype     + Grane Device     + Grane Notice     + Onsite Waiver     + Master Rigger Notification     + AHV Permit                                                                                                    |
|    |       | Prototypes Crane Devices Crane Notices Phase-Jump/Disassembly Details Onsite Waivers Master Rigger Notifications AHV Work Permits Search                                                                                                    |
|    |       | All         Tower Crane         Self Erecting Tower Crane         Mobile Crane         Mast Climber         Derrick         Dedicated Pile Driver                                                                                                    |

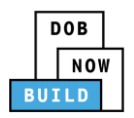

|    | Step  | Action                                                                                                    |
|----|-------|----------------------------------------------------------------------------------------------------|
|    |       | A <b>Confirm</b> pop-up window displays with the message:<br>Confirm you want to upload inspection results for CN00031820.<br>Click <b>Yes</b> to proceed.                                           |
| 3. |       | Confirm<br>Confirm you want to upload inspection results for<br>CN00031820.                                                                                                    |
|    | Note: | The page refreshes and displays the Inspection Documents/Results pop-up window. 1. Filing Information 2. Upload Inspection Results                                                                   |
|    |       | Inspection Documents/Results         Filing Information       Example Crane Notice Number       Location         Request Number       CN00031820-7396       CN00031820       280 BROADWAY, MANHATTAN |
|    |       | CD8-TR         Is CD8-TR is applicable for current phase?*         Ves O No         Upload Inspection Results         Document Name       Document Type         Document Name                        |
|    |       | Select :     Select file     Upload       Document Name     Document Type     Document Status     Actions                                                                                            |
|    |       | You have begun the process to <b>Upload Inspection Results</b> .<br>Continue to the next section.                                                                                                    |

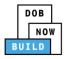

### **Upload Inspection Results**

Complete the following steps to upload the inspection results in the **Documents** tab to support the application:

|    | Step  | Action                                                                                               |                                              |                                     |  |  |  |  |  |  |
|----|-------|----------------------------------------------------------------------------------------------------|----------------------------------------------|-------------------------------------|--|--|--|--|--|--|
|    | Note: | 1 Year CN Annual Inspection Cou                                                                      | ntdown Starts when the Inspe                 | ction Results are submitted:        |  |  |  |  |  |  |
|    |       | CD8                                                                                                  |                                              |                                     |  |  |  |  |  |  |
|    |       | CD8-TR (if applicable)                                                                               |                                              |                                     |  |  |  |  |  |  |
|    |       | CD 8 A/D (if applicable)                                                                             |                                              |                                     |  |  |  |  |  |  |
|    |       | Select the applicable radio butto                                                                    | n for Is CD8-TR is applicable f              | or current phase?                   |  |  |  |  |  |  |
| 1. |       | Inspection Documents/Results                                                                         |                                              |                                     |  |  |  |  |  |  |
|    |       | Filing Information                                                                                   |                                              |                                     |  |  |  |  |  |  |
|    |       | Request Number<br>CN00031820-7396                                                                    | Crane Notice Number<br>CN00031820            | Location<br>280 BROADWAY, MANHATTAN |  |  |  |  |  |  |
|    |       | CD8-TR                                                                                               |                                              |                                     |  |  |  |  |  |  |
|    |       | Is CD8-TR is applicable for current phase?                                                           | Yes No                                       |                                     |  |  |  |  |  |  |
| 2. |       | In the <b>Upload Inspection Results</b><br>Type the Document Name<br>Select the <b>Document Type</b> |                                              | ant Tuna dron down lict             |  |  |  |  |  |  |
|    |       |                                                                                                    | <b>Je</b> (e.g., <b>CD8</b> ) from the Docum |                                     |  |  |  |  |  |  |
|    |       | Upload Inspection Results                                                                            |                                              |                                     |  |  |  |  |  |  |
|    |       | Document Name [                                                                                      | Document Type                                | Document Action                     |  |  |  |  |  |  |
| 3. |       |                                                                                                    | Select : 🔹 🔻                                 | Select file   Upload                |  |  |  |  |  |  |
|    |       | Click <b>Upload icon</b> ( <sup>1</sup> ) to upload                                                  | d the Document Type selected                 | I.                                  |  |  |  |  |  |  |
|    |       | Upload Inspection Results                                                                            |                                              |                                     |  |  |  |  |  |  |
|    |       | Document Name                                                                                        | Document Type                                | Document Action                     |  |  |  |  |  |  |
|    |       |                                                                                                    | Select :                                     | Select file                         |  |  |  |  |  |  |
|    |       |                                                                                                    |                                              |                                     |  |  |  |  |  |  |

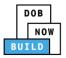

| Step | Action                                                                                                    |                                                                                       |                                         |                                    |                  |                       |        |  |
|------|----------------------------------------------------------------------------------------------------|---------------------------------------------------------------------------------------|-----------------------------------------|------------------------------------|------------------|-----------------------|--------|--|
|      | The Document pop-up window displays.                                                                                     |                                                                                       |                                         |                                    |                  |                       |        |  |
|      |                                                                                                    | ument and click <b>Op</b>                                                             |                                         |                                    |                  |                       |        |  |
|      | Open                                                                                                    | -                                                                                     |                                         |                                    |                  | X                     |        |  |
|      | 😋 🔾 🛡 📗 « 13 Admin                                                                                                    | nistration   Training Team Tools   Form                                               | s PDF Documents to upload in            | n filings                          | ✓ 4 Search       | Forms PDF Documents 🔎 |        |  |
|      | Organize 👻 New folde                                                                                                    | er                                                                                    |                                         |                                    |                  | := - 1 📀              |        |  |
|      | E Desktop                                                                                                    | Name                                                                                  | Date modified                           | Туре                               | Size             |                       |        |  |
|      | Downloads                                                                                                    | Fence.docx Flood Zone Restrictive Declaration                                         | 10/3/2017 4:35 PM<br>8/30/2017 1:31 PM  | Adobe Acrobat D<br>Adobe Acrobat D | 155 KB<br>43 KB  |                       |        |  |
|      | Change Manager                                                                                                    |                                                                                       | 10/29/2018 11:13                        | Adobe Acrobat D                    | 291 KB           |                       |        |  |
|      |                                                                                                    | Notice to Proceed to Contractor                                                       | 9/18/2017 9:29 AM                       | Adobe Acrobat D                    | 257 KB           |                       |        |  |
|      | 📜 Libraries                                                                                                    | 🔁 OP49 Supporting Document                                                            | 11/8/2018 2:00 PM                       | Adobe Acrobat D                    | 79 KB            |                       |        |  |
|      | Documents                                                                                                    | 🔁 Physical Exam                                                                       | 10/29/2018 11:11                        | Adobe Acrobat D                    | 475 KB           |                       |        |  |
|      | Music  Pictures                                                                                                    | ▶ Plan or Sketch<br>▶ PlansSketch                                                     | 8/30/2017 10:56 AM                      |                                    | 339 KB           |                       |        |  |
|      | Videos                                                                                                    | Scaffold                                                                              | 10/3/2017 4:34 PM                       | Adobe Acrobat D<br>Adobe Acrobat D | 339 KB<br>190 KB |                       |        |  |
|      |                                                                                                    | scanola 5                                                                             | 10/3/2017 4:34 PM                       | Adobe Acrobat D                    | 127 KB           |                       |        |  |
|      | I툎 Computer                                                                                                    | 📩 Special Inspector bad upload                                                        | 7/11/2017 12:35 PM                      | Adobe Acrobat D                    | 165 KB           |                       |        |  |
|      |                                                                                                    | 🔁 SSN                                                                                 | 10/29/2018 11:14                        | Adobe Acrobat D                    | 179 KB           |                       |        |  |
|      |                                                                                                    | TR1 Design Applicant                                                                  | 8/30/2017 1:40 PM                       | Adobe Acrobat D                    | 636 KB           |                       |        |  |
|      |                                                                                                    | TR1 Progress Inspector<br>TR1 Special Inspector                                       | 8/30/2017 2:13 PM<br>8/30/2017 12:12 PM | Adobe Acrobat D<br>Adobe Acrobat D | 789 KB<br>589 KB |                       |        |  |
|      |                                                                                                    | Visual                                                                                | 10/29/2018 11:16                        | Adobe Acrobat D                    | 74 KB            |                       |        |  |
|      | -                                                                                                    |                                                                                       |                                         |                                    |                  |                       |        |  |
|      |                                                                                                    | ame: CD8                                                                              |                                         |                                    | - Custom         | Files                 |        |  |
|      |                                                                                                    |                                                                                       |                                         | / <b>1</b> \                       | Open             | Cancel                |        |  |
|      |                                                                                                    | t displays next to the                                                                | e upload icon (                         | ( 🔹 ).                             | Open             | Cancel                |        |  |
|      | The Document                                                                                                    | t displays next to the                                                                | e upload icon (                         | ( 📤 ).                             | Open             | Cancel                |        |  |
|      | The Document<br>Click <b>Upload</b> .                                                                                    | t displays next to the                                                                |                                         | ( ᆂ ).                             |                  |                       | Action |  |
|      | The Document<br>Click <b>Upload</b> .                                                                                    | t displays next to the                                                                | e upload icon (<br>cument Type          | ( 📤 ).                             | Document         |                       | Action |  |
|      | The Document<br>Click <b>Upload</b> .                                                                                    | t displays next to the<br>n Results<br>e Do                                           | cument Type                             | ( ᆂ ).                             | Document         | t                     | Action |  |
|      | The Document<br>Click <b>Upload</b> .                                                                                    | t displays next to the<br>n Results<br>e Do                                           |                                         | ( ᆂ ).                             | Document         | t                     |        |  |
|      | The Document<br>Click <b>Upload</b> .                                                                                    | t displays next to the<br>n Results<br>e Do                                           | cument Type                             | ( 📤 ).                             | Document         | t                     |        |  |
|      | The Document<br>Click <b>Upload</b> .                                                                                    | t displays next to the                                                                | cument Type<br>Select :                 |                                    | Document         | t                     |        |  |
|      | The Document<br>Click Upload.                                                                                            | t displays next to the                                                                | cument Type<br>Select :                 |                                    | Document         | t                     |        |  |
|      | The Document<br>Click Upload.                                                                                            | t displays next to the                                                                | cument Type<br>Select :                 |                                    | Document         | t                     |        |  |
|      | The Document<br>Click Upload.                                                                                            | t displays next to the<br>n Results<br>e Do<br>pop-up window disp<br>s been uploaded. | cument Type<br>Select :                 |                                    | Document         | t                     | Action |  |
|      | The Document<br>Click <b>Upload</b> .                                                                                    | t displays next to the<br>n Results<br>e Do<br>pop-up window disp<br>s been uploaded. | cument Type<br>Select :                 |                                    | Document         | t                     |        |  |
|      | The Document<br>Click Upload.<br>Upload Inspection<br>Document Name<br>A Notification<br>Document has<br>Click OK to con | t displays next to the                                                                | cument Type<br>Select :                 | message:                           | Document         | t                     |        |  |
|      | The Document<br>Click Upload.<br>Upload Inspection<br>Document Name<br>A Notification<br>Document has<br>Click OK to con | t displays next to the<br>n Results<br>e Do<br>pop-up window disp<br>s been uploaded. | cument Type<br>Select :                 | message:                           | Document         | t                     |        |  |

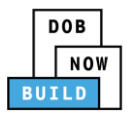

| Step  | Action                                                                    |                              |                         |          |  |  |  |
|-------|---------------------------------------------------------------------------|------------------------------|-------------------------|----------|--|--|--|
| Note: | The Document uploaded displays within the Document table.                 |                              |                         |          |  |  |  |
|       | Click the edit ( ${}^{\frown}$ ) icon to update the Document information. |                              |                         |          |  |  |  |
|       | Click the trash can ( $^{ar{	extsf{m}}}$ ) icon to delete the Document.   |                              |                         |          |  |  |  |
|       | Upload Inspection Results                                                 |                              |                         |          |  |  |  |
|       | Document Name                                                             | Document Type                | Document                | Action   |  |  |  |
|       |                                                                           | Select :                     | ▼ Select file           | 1 Upload |  |  |  |
|       | Document Name                                                             | Document Type                | Document Status         | Actions  |  |  |  |
|       | CD8                                                                       | CD8 Inspection               | Pending                 | C i      |  |  |  |
|       |                                                                           |                              |                         |          |  |  |  |
|       | At the top-left of the sc                                                 |                              |                         |          |  |  |  |
|       | Document Name                                                             | CD8 Inspection               | Document Status Pending | Actions  |  |  |  |
|       |                                                                           | Submit Cano                  | el                      |          |  |  |  |
|       |                                                                           | vindow displays with the me  | ssage:                  |          |  |  |  |
|       | Job filing has been subr                                                  | nitted.                      |                         |          |  |  |  |
|       | Click <b>OK</b> to continue.                                              |                              |                         |          |  |  |  |
|       | Notification                                                              |                              | ×                       |          |  |  |  |
|       | Job filing has been submitted.                                            |                              |                         |          |  |  |  |
|       |                                                                           | UK                           |                         |          |  |  |  |
|       | You have complet                                                          | ted the Upload Inspection Re | esults Step-by-Step Gu  | iide.    |  |  |  |
|       |                                                                           | Continue to the next sec     | tion.                   |          |  |  |  |

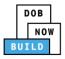

# Self-Erecting Tower Crane CN: Provide Crane Phase Details

Complete the following steps to provide the Crane Phase Details:

|    | Step  | Action                                                                                                    |
|----|-------|----------------------------------------------------------------------------------------------------|
|    | Note: | This section is only applicable if there is more than 1 Phase specified.                                                                                                    |
|    |       | From the Dashboard, select the Crane Notices tab.                                                                                                    |
| 1. |       | ★       + Prototype       + Crane Device       + Crane Notice       + Onsite Waiver       + Master Rigger Notification       + AHV Permit         Prototypes       Crane Devices       Crane Notices       Phase-Jump/Disassembly Details       Onsite Waivers       Master Rigger Notifications                                                                                                    |
|    |       | All         Tower Crane         Self Erecting Tower Crane         Mobile Crane         Mast Climber         Derrick         Dedicated Pile Driver                                                                                                    |
| 2. |       | Locate the Crane Notice application.<br>Under the Actions column, select Provide Phase/Jump Details.                                                                                                    |
|    |       | DOB       DOB NOW         Now       Submit Filings, Payments, and Requests to the NYC Department of Buildings         Wetcome, IOE ADAM       Needer-Heip?         Submit Filings, Payments, and Requests to the NYC Department of Buildings       Needer-Heip?         Sign Out       + Prototype       + Crane Device       + Master Rigger Notification                                                                                                    |
|    |       |                                                                                                    |
|    |       | Job Number v       Notice Type v       Filing Type v       Filing Status       V       Crane Notice Status       V       Address v       Crane Type v       Actions         Filter       Filter <t< td=""></t<>                                                                                                    |
|    |       | CN00022219       Crane Notice       New       Approved       Approved for Use - Subsequent phase Inspection       280 BROADWAY       Mobile Crane       Select Action:       Image: Comparison of the second second se |
|    |       | CN00012219     Crane Notice     New     Pre-filing     CN Application - Pre-filing     280 BROADWAY     Mobile Crane     Notify DO8<br>Print Certificate       CN00016319     Crane Notice     New     Approved     Expired     280 BROADWAY     Mobile Crane     Renewal                                                                                                    |
|    | Note: | To filter the Crane Notices by Crane Type select the respective tab (e.g., <b>Self-Erecting Tower Crane</b> ).                                                                                                    |
|    |       |                                                                                                    |
|    |       | All       Tower Crane       Self Erecting Tower Crane       Mobile Crane       Mast Climber       Derrick       Dedicated Pile Driver         Job Number       Notice Type       Filing Status       ✓       Crane Notice Status       ✓       Address       ✓       Crane Type ✓                                                                                                    |
|    |       | Filter     Filter     Filter     Filter     Filter     Filter     Filter                                                                                                    |

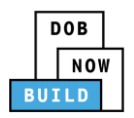

| Ĩ  | Step  | Action                                                                                          |                                       |                                                               |              |   |  |  |  |
|----|-------|-------------------------------------------------------------------------------------------------|---------------------------------------|---------------------------------------------------------------|--------------|---|--|--|--|
|    |       | A <b>Confirm</b> pop-u                                                                          | ıp window displays                    | with the message:                                             |              |   |  |  |  |
|    |       | Please confirm if you would like to proceed with providing Phase/Jump details on CN00022219.    |                                       |                                                               |              |   |  |  |  |
|    |       | Click <b>Yes</b> to proc                                                                        | eed.                                  |                                                               |              |   |  |  |  |
| 3. |       | Confirm                                                                                         |                                       | ×                                                             |              |   |  |  |  |
|    |       | Please confirm if you would like to proceed with providing<br>Phase/Jump details on CN00022219. |                                       |                                                               |              |   |  |  |  |
|    | Note: | The page refresh                                                                                | nes and displays the                  | e Phase & Jump Details Pag                                    | ge.          |   |  |  |  |
|    |       | ← Back to CN 🛛 🍽 Save                                                                           |                                       |                                                               |              |   |  |  |  |
|    |       |                                                                                                 | Phase & Jump Details                  |                                                               |              |   |  |  |  |
|    |       | Phase & Jump Details                                                                            | Filing Information                    |                                                               |              |   |  |  |  |
|    |       | Statements & Signatures                                                                         | Filing Type*                          | Crane Notice Number*                                          | Crane Type*  |   |  |  |  |
|    |       |                                                                                                 | Phase/Jump Request                    | • CN00022219                                                  | Mobile Crane | * |  |  |  |
|    |       |                                                                                                 |                                       |                                                               |              |   |  |  |  |
|    |       |                                                                                                 | Location Information<br>House Number* | Street Name*                                                  | Borough*     |   |  |  |  |
|    |       |                                                                                                 | 280                                   | BROADWAY                                                      | MANHATTAN    | * |  |  |  |
|    |       |                                                                                                 | Block*                                | Lot*                                                          | BIN*         |   |  |  |  |
|    |       |                                                                                                 | 153                                   | 1                                                             | 1079215      |   |  |  |  |
|    |       |                                                                                                 |                                       |                                                               |              |   |  |  |  |
|    |       | You ł                                                                                           |                                       | cess to <b>Provide Crane Pha</b><br>Phase & Jump Details sect |              |   |  |  |  |

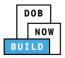

### **Complete Phase & Jump Details**

Complete the following steps to provide the Phase & Jump Details to support the application:

|    | Step  | Action                                                                                                    |  |  |  |  |  |  |  |  |
|----|-------|----------------------------------------------------------------------------------------------------|--|--|--|--|--|--|--|--|
|    | Note: | The Filing Information and Location Information sections are greyed-out and cannot be edited.                                                                                                    |  |  |  |  |  |  |  |  |
|    |       | Complete the following Phase and Jump Information:                                                                                                    |  |  |  |  |  |  |  |  |
|    |       | Enter the Phase Number                                                                                                    |  |  |  |  |  |  |  |  |
| 1. |       | Enter the Initial Height                                                                                                    |  |  |  |  |  |  |  |  |
|    |       | Enter the Proposed Height                                                                                                    |  |  |  |  |  |  |  |  |
|    |       | Select the applicable radio-button for After Hours Variance Required?                                                                                                    |  |  |  |  |  |  |  |  |
|    |       | Select the applicable radio-button for Is assembly/disassembly required after the Initial Phase?                                                                                                    |  |  |  |  |  |  |  |  |
|    |       | Phase and Jump Information     Proposed Height*       Phase Number*     Initial Height*       After Hours Variance Required?*     Yes No       Is assembly/disassembly required after the Initial Phase?*     Yes No |  |  |  |  |  |  |  |  |
| 3. |       |                                                                                                    |  |  |  |  |  |  |  |  |
| 5. |       | If Yes is selcted for "Is assembly/disassembly required after the Initial Phase?" the following fields display:<br>PGL1 Expiration Date<br>Is Final Disassembly?                                                     |  |  |  |  |  |  |  |  |
|    |       | After Hours Variance Required?*                                                                                                    |  |  |  |  |  |  |  |  |
|    |       | Is assembly/disassembly required for this phase?*                                                                                                    |  |  |  |  |  |  |  |  |
|    |       | PGL1 Expiration Date*                                                                                                    |  |  |  |  |  |  |  |  |
|    |       |                                                                                                    |  |  |  |  |  |  |  |  |
|    |       | Is Final Disassembly?* O Yes O No                                                                                                    |  |  |  |  |  |  |  |  |
|    |       |                                                                                                    |  |  |  |  |  |  |  |  |

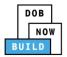

| ſ  | Step  | Action                                                                    | 1                        |                         |         |        |             |           |                                                                       |  |  |
|----|-------|---------------------------------------------------------------------------|--------------------------|-------------------------|---------|--------|-------------|-----------|-----------------------------------------------------------------------|--|--|
|    |       | In the PGL1 Expiration Date section click the calendar to chose the date. |                          |                         |         |        |             |           |                                                                       |  |  |
|    |       | PGL1 Expiration Date*                                                     |                          |                         |         |        |             |           |                                                                       |  |  |
|    |       | <                                                                         |                          | Febr                    | uary 2  | 2020   |             | >         |                                                                       |  |  |
|    |       | Mon                                                                       | Tue                      | Wed                     | Thu     | Fri    | Sat         | Sun       |                                                                       |  |  |
| 4. |       | 27                                                                        | 28                       | 29                      | 30      | 31     | 01          | 02        |                                                                       |  |  |
|    |       | 03                                                                        | 04                       | 05                      | 06      | 07     | 08          | 09        |                                                                       |  |  |
|    |       | 10                                                                        | 11                       | 12                      | 13      | 14     | 15          | 16        |                                                                       |  |  |
|    |       | 17                                                                        | 18                       | 19                      | 20      | 21     | 22          | 23        |                                                                       |  |  |
|    |       | 24                                                                        | 25                       | 26                      | 27      | 28     | 29          | 01        |                                                                       |  |  |
|    |       | 02                                                                        | 03                       | 04                      | 05      | 06     | 07          | 08        |                                                                       |  |  |
|    |       |                                                                           |                          |                         |         |        |             |           |                                                                       |  |  |
|    | Note: | To pro                                                                    | vide                     | e the                   | Not     | tifica | atior       | n for     | Final Dissembly, select Yes.                                          |  |  |
|    |       |                                                                           |                          |                         |         |        |             |           |                                                                       |  |  |
|    |       | Phase a                                                                   | e Num                    |                         | ormat   | lion   |             |           | Initial Height*                                                       |  |  |
|    |       | 3                                                                         |                          |                         |         |        |             |           | ▼ 600 Feet                                                            |  |  |
|    |       | After                                                                     | Hours                    | Varian                  | ice Rec | quired | *           |           | Ves  No                                                               |  |  |
|    |       | ls as                                                                     | sembly                   | /disass                 | embly   | requir | ed afte     | er the li | nitial Phase?*   Yes  No                                              |  |  |
|    |       | ls Fir                                                                    | nal Disa                 | assemb                  | ly?*    |        |             |           | ● Yes ◯ No                                                            |  |  |
|    |       | lf tho l                                                                  | Dhar                     |                         | Eina    |        |             | omh       |                                                                       |  |  |
| 5. |       | ii the i                                                                  | Filds                    | se is i                 | FIIId   |        | 0320        |           | ly, Inspection Results is not required to be captured.                |  |  |
|    |       | The A                                                                     | oplic                    | ant                     | of R    | eco    | <b>rd</b> d | ispla     | ys at the bottom of the Phase & Jump Details page.                    |  |  |
|    |       | lf appl                                                                   | icab                     | le, cl                  | lick I  | Deta   | ails t      | o vie     | ew the Applicant of Record information.                               |  |  |
|    |       | Applican                                                                  | t Of Rec                 | ord:                    |         |        |             |           |                                                                       |  |  |
|    |       |                                                                           | licant N                 |                         |         |        |             |           | Applicant Email Applicant License                                     |  |  |
|    |       | JO                                                                        | e ada                    | M                       |         |        |             |           | AJOETEST@GMAIL.COM PE - 078712 Details                                |  |  |
|    |       |                                                                           | <b>usiness</b><br>\& LLC | Name                    |         |        |             |           | Business Address         City           123 test         JERSEY CITY  |  |  |
|    |       | S<br>N                                                                    | tate<br>J                |                         |         |        |             |           | Zip         Business Telephone           07302         (545) 556-8622 |  |  |
|    |       |                                                                           | ot Availa                | <b>elephone</b><br>able | e       |        |             |           |                                                                       |  |  |
|    |       |                                                                           |                          |                         |         |        |             |           |                                                                       |  |  |

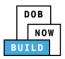

|    | Step | Action                                                                                                    |  |  |
|----|------|----------------------------------------------------------------------------------------------------|--|--|
|    |      | At the top-left of the screen, click <b>Save</b> .                                                                                            |  |  |
|    |      | ← Back to CN As Save                                                                                                    |  |  |
| 6. |      | Phase & Jump Details                                                                                                    |  |  |
|    |      | Phase & Jump Details     Filing Information       Statements & Signatures     Filing Type*                                                    |  |  |
|    |      | A <b>Notification</b> pop-up window displays with the message:                                                                                |  |  |
| 7. |      | Please note that you would not able to provide Jump details on Previous phases from selected                                                  |  |  |
|    |      | Phase number for crane notice number CN00022219.                                                                                              |  |  |
|    |      | The following information cannot be changed after saving :                                                                                    |  |  |
|    |      | • Phase Number                                                                                                    |  |  |
|    |      | Click <b>Save</b> to continue.                                                                                                    |  |  |
|    |      | Notification                                                                                                    |  |  |
|    |      | Please note that you would not able to provide Jump details on Previous phases from selected Phase number for crane notice number CN00022219. |  |  |
|    |      | The following information cannot be changed after saving :<br>• Phase Number                                                                  |  |  |
| 8. |      | Save                                                                                                    |  |  |
|    |      | A <b>Notification</b> pop-up window displays with the message:                                                                                |  |  |
|    |      | Job filing has been saved.                                                                                                    |  |  |
|    |      | OK to continue.                                                                                                    |  |  |
|    |      | Notification                                                                                                    |  |  |
|    |      | Job filing has been saved.                                                                                                    |  |  |
|    |      |                                                                                                    |  |  |

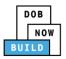

| Step  | Action                                                                                                    |
|-------|----------------------------------------------------------------------------------------------------|
| Note: | The page refreshes and displays the additional items:                                                                                                    |
|       | 1. Status Bar                                                                                                    |
|       | 2. Submit                                                                                                    |
|       | 3. CN Filing & Jump Number                                                                                                    |
|       | 4. Additional Tabs: A/D Director Statements & Signatures                                                                                                    |
|       | 5. Application Information: Application Highlights, History and Fee                                                                                                    |
|       | Pre-filing Approved                                                                                                    |
|       | € Back to CN ⊨ Save Submit 2                                                                                                    |
|       | CN00023319-J000001 3 hase & Jump Details                                                                                                    |
|       | AVD Director Filing Type* Crane Notice Number* Crane Type*<br>Statements & Signatures 4 Nonce Nump Request CN00023319 Mobile Crane Crane Concerned Physical Physical Phy |
|       | 4 Location Information                                                                                                    |
|       | You have completed the <b>Phase &amp; Jump Details</b> tab.                                                                                                    |
|       | Continue to the next section.                                                                                                    |

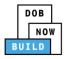

## **Complete A/D Director Details**

Complete the following steps to add the **A/D Director** to support the application:

|    | Step  | Action                                                                                                    |                                                                                                    |                                                                                                    |                                                                      |
|----|-------|----------------------------------------------------------------------------------------------------|----------------------------------------------------------------------------------------------------|----------------------------------------------------------------------------------------------------|----------------------------------------------------------------------|
|    | EQUIP | MENT USER                                                                                                    |                                                                                                    |                                                                                                    |                                                                      |
| 1. |       | Type the<br>Select th<br>Select th                                                                               | <b>Email</b> and then select th<br>e <b>License Type</b> (e.g., <b>Pre</b> j<br>e <b>Rigger Type</b> (e.g., <b>Mas</b>            | er the A/D Director inform<br>the Email Address from the<br><b>parer</b> ) from the License T<br><b>ter Rigger</b> ) from the Rigg<br>the Business Name drop-d | e blue-drop down<br>Type drop-down list<br>ger Type drop-down list   |
|    |       | CN00023319-J000001<br>Phase & Jump Details<br>A/D Director<br>Statements & Signatures                            | A/D Director Details<br>Email*<br>AJOETEST3@GMAILCO <br>AIOETEST3@GMAILCOM<br>Select: •<br>Select: •<br>State<br>Mobile Telephone | Last Name<br>License Number<br>Business Address<br>Zip Code                                                                                                    | First Name Rigger Type* Select Rigger Type:  City Business Telephone |
|    | Note: | Zip Code, Busine                                                                                                 |                                                                                                    | Name, First Name, Busin<br>lephone are greyed-out a                                                                                                    |                                                                      |
|    |       | General Information Prototype & Phase Information Assign CD to CN A/D Director Documents Statements & Signatures | A/D Director Information Email* License Type* Select: Business Name* Select: State Mobile Telephone                               | Last Name License Number Business Address Zip Code                                                                                                    | First Name Rigger Type* Select: City Business Telephone              |

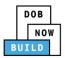

|    | Step  | Action                                                                                                    |  |  |
|----|-------|----------------------------------------------------------------------------------------------------|--|--|
|    |       | At the top-left of the screen, click <b>Save</b> .                                                                                                    |  |  |
|    |       | ← Back to CN P Save Submit                                                                                                    |  |  |
| 2. |       | CN00023319-J000001 A/D Director Details                                                                                                    |  |  |
| 2. |       | Phase & Jump Details     Email*       A/D Director     AJOETEST3@GMAILCOM                                                                                                    |  |  |
|    |       | A <b>Notification</b> pop-up window displays with the message:                                                                                                    |  |  |
| 3. |       | Job filing has been saved.<br>Click <b>OK</b> to continue.                                                                                                    |  |  |
|    |       | Notification ×                                                                                                    |  |  |
|    |       | Job filing has been saved.                                                                                                    |  |  |
|    |       | ΟΚ                                                                                                    |  |  |
|    | A/D D | DIRECTOR                                                                                                    |  |  |
| 4. | Note: | The A/D Director must attest before the Equipment User.                                                                                                    |  |  |
|    |       | Locate the Crane Notice application.<br>Under the Actions column, select View Phase/Jump Details.                                                                                                    |  |  |
|    |       | Prototype     Cane Device     Cane Notice     Ally Permits                                                                                                    |  |  |
|    |       | My Prototypes       My Crane Devices       My Crane Notices       My Rigger Notifications       My AHV Work Permits       Search         All       Tower Crane       Self Erecting Tower Crane       Mobile Crane       Mast Climber       Derrick       Dedicated Pile Driver                                                                                                    |  |  |
|    |       | Job Number         Notice Type         Filling Type         Filling Status         Crane Notice Status         Address         Crane Type         Actions           Filter         Filter                                                                                                    |  |  |
|    |       | CN00023319 Crane Notice New Approved Approved for Use - Inspection Results Captured 280 BROADWAY Mobile Crane CN00022319 Crane Notice New Approved Expired 280 BROADWAY Dedicated Pile Select Action: Select Action: Sel |  |  |
|    |       | Driver         Driver         Approved           CN00022219         Crane Notice         New         Approved for Use - Subsequent phase Inspection         280 BROADWAY         Mobile Crane         Print Certificate<br>Results Captured           CN00022219         Crane Notice         New         Approved for Use - Subsequent phase Inspection         280 BROADWAY         Mobile Crane         Print Certificate<br>Renewal           CN00022219         Crane Notice         New         Approved         Entities         Renewal                                                                                                    |  |  |
|    |       | Cross2019 Calle Holice Hell Approved Experted Experted Experted Select Action: •                                                                                                    |  |  |

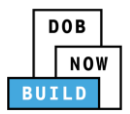

|    | Step  | Action                                                                               |                                                                                                    |
|----|-------|--------------------------------------------------------------------------------------|----------------------------------------------------------------------------------------------------|
| -  |       |                                                                                      | s and displays the Crane Notice application with the notification " <b>Please</b><br>nt phase information."                                                                                                    |
|    |       | Double-click the <b>P</b>                                                            | hase to display the Phase Details.                                                                                                    |
| 5. |       | Pre-filing                                                                           | Pending QA Assignment Pending QA Admin Review Pending PE Assignment PE Review in Process Approved                                                                                                    |
|    |       |                                                                                      |                                                                                                    |
|    |       | CN00023319 P<br>General Information                                                  | Phase Details     In Progress       + Add Request     In Progress                                                                                                    |
|    |       | Prototype & Phase Information<br>Assign CD to CN                                     | Tracking No. · Phase Number · Current Filing Status · Device Installer · Created On · Actions ·                                                                                                    |
|    |       | Lift Director<br>HMO(s)                                                              | CN00023319-J000001 P2 Pre-filing ADAM JOE 10/8/2019 Select Action: •                                                                                                    |
| -  |       | The Phase & Jump                                                                     | Details display                                                                                                    |
| 6. |       | Select the <b>A/D Dir</b>                                                            |                                                                                                    |
|    |       | Pre-filing                                                                           |                                                                                                    |
|    |       | ← Back to CN 🗎 Save                                                                  | Submit                                                                                                    |
|    |       | CN00023319-J000001                                                                   | A/D Director Details                                                                                                    |
|    |       | Phase & Jump Details A/D Director                                                    | Email* Last Name AJOETEST3@GMAILCOM JOE                                                                                                    |
|    |       | Statements & Signatures                                                              | License Type* License Number 023104                                                                                                    |
| -  | Note: | The statement ap                                                                     | plicable to the stakeholder that's logged in highlights in blue.                                                                                                    |
|    |       | A/D Director's Statement*                                                            |                                                                                                    |
|    |       | Administrative Code and D<br>I have reviewed the inform<br>made to the Department is | ranted a license/registration and/or qualification from the New York City Department of Buildings, 1 attest that I comply with all New York City<br>epartment rules, regulations, and directives governing how licensees/ registrants/qualification holders conduct their specific trade.<br>ation provided in this application and, to the best of my knowledge and belief, attest to its accuracy. I understand that falsification of any statement<br>a misdemeanor and that it is also unlawful to give to a city employee, or for a city employee to accept, any benefit, monetary or otherwise, either as<br>orming the job or in exchange for special consideration. Such actions are punishable by imprisonment, fine and/or loss of license/registration and/or |
|    |       | I understand and agree that                                                          | t by personally clicking on the box at left I am electronically signing this application and expressing my agreement with all of its terms. I understand<br>re shall have the same validity and effect as a signature affixed by hand.                                                                                                    |
|    |       | Name                                                                                 | Date                                                                                                    |
|    |       | Save                                                                                 |                                                                                                    |

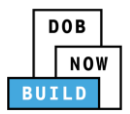

|    | Step | Action                                                                                                    |
|----|------|----------------------------------------------------------------------------------------------------|
| Ī  |      | Click the A/D Director's Statement checkbox to electronically attest.                                                                                                    |
|    |      | The Name and Date field's auto-populate by the system.                                                                                                    |
| 7. |      | A/D Director's Statement* As a condition of being granted a license/registration and/or qualification from the New York City Department of Buildings, I attest that I comply with all New York City Administrative Code and Department rules, regulations, and directives governing how licensees/ registrants/qualification holders conduct their specific trade. I have reviewed the information provided in this application and, to the best of my knowledge and belief, attest to its accuracy. I understand that falsification of any statement made to the Department is a misdemeanor and that it is also unlawful to give to a city employee, or for a city employee to accept, any benefit, monetary or otherwise, either as a gratiuty for properly performing the job or in exchange for special consideration. Such actions are punishable by imprisonment, fine and/or loss of license/registration and/or qualification. I Inderstand and agree that by personally clicking on the box at left I am electronically signing this application and expressing my agreement with all of its terms. I understand                                                                                                    |
|    |      | Name Date                                                                                                    |
|    |      | ADAM JOE 10/08/2019<br>(Electronically Signed)                                                                                                    |
| -  |      |                                                                                                    |
|    |      | Below the Name and Date fields, click Save.                                                                                                    |
| 8. |      | A/D Director's Statement* As a condition of being granted a license/registration and/or qualification from the New York City Department of Buildings, I attest that I comply with all New York City Administrative Code and Department rules, regulations, and directives governing how licensees/ registrants/qualification holders conduct their specific trade. I have reviewed the information provided in this application and, to the best of my knowledge and belief, attest to its accuracy. I understand that falsification of any statement made to the Department is a misdemeanor and that it is also unlawful to give to a city employee, or for a city employee to accept, any benefit, monetary or otherwise, either as a gratuity for properly performing the job or in exchange for special consideration. Such actions are punishable by imprisonment, fine and/or loss of license/registration and/or qualification. I understand and agree that by personally clicking on the box at left I am electronically signing this application and expressing my agreement with all of its terms. I understand that this electronic signature shall have the same validity and effect as a signature affixed by hand. |
|    |      | Name         Date           ADAM JOE         10/08/2019                                                                                                    |
|    |      | (Electronically Signed)                                                                                                    |
| 9. |      |                                                                                                    |
|    |      | A <b>Notification</b> pop-up window displays with the message:                                                                                                    |
|    |      | Job filing has been saved.                                                                                                    |
|    |      | Click <b>OK</b> to continue.                                                                                                    |
|    |      | Notification                                                                                                    |
|    |      | Job filing has been saved.                                                                                                    |
|    |      | ОК                                                                                                    |

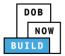

|    | Step  | Action                                                                                                    |  |  |
|----|-------|----------------------------------------------------------------------------------------------------|--|--|
|    | EQUIF | PMENT USER                                                                                                    |  |  |
|    | Note: | The statement applicable to the stakeholder that's logged in highlights in blue.                                                                                                    |  |  |
|    |       | Equipment User's Statement*         As a condition of being granted a license/registration and/or qualification from the New York City Department of Buildings, I attest that I comply with all New York City Administrative Code and Department rules, regulations, and directives governing how licensees/ registrants/qualification holders conduct their specific trade.         I have reviewed the information provided in this application and, to the best of my knowledge and belief, attest to its accuracy. I understand that falsification of any statement are a gratuity for properly performing the job or in exchange for special consideration. Such actions are punishable by imprisonment, fine and/or loss of license/registration and/or qualification.         I understand and agree that by personally clicking on the box at left I am electronically signing this application and expressing my agreement with all of its terms. I understand that this electronic signature shall have the same validity and effect as a signature affixed by hand.         Name       Date                                                                                                    |  |  |
| -  |       | Click the Equipment User's Statement checkbox to electronically attest.                                                                                                    |  |  |
| LO |       | The <b>Name</b> and <b>Date</b> field's auto-populate by the system.                                                                                                    |  |  |
|    |       | Equipment User's Statement* As a condition of being granted a license/registration and/or qualification from the New York City Department of Buildings, I attest that I comply with all New York City Administrative Code and Department rules, regulations, and directives governing how licensees/ registratis/qualification holders conduct their specific trade. I have reviewed the information provided in this application and, to the best of my knowledge and belief, attest to its accuracy. I understand that faisification of any statement made to the Department is a misdemeanor and that it is also unlawful to give to a city employee, or for a city employee to accept, any benefit, monetary or otherwise, either as a gratuity for properly performing the job or in exchange for special consideration. Such actions are punishable by imprisonment, fine and/or loss of license/registration and/or qualification. I understand and agree that by personally clicking on the box at left I am electronically signing this application and expressing my agreement with all of its terms. I understand that is electronic signature shall have the same validity and effect as a signature affixed by hand. |  |  |
|    |       | Name     Date       ADAM JOE2     10/08/2019       (Electronically Signed)     10/08/2019                                                                                                    |  |  |
| 11 |       | At the top-left of the screen, click <b>Save</b> .                                                                                                    |  |  |
|    |       | ← Back to CN P Save Submit                                                                                                    |  |  |
| L2 |       | CN00023319-J000001 A/D Director Details                                                                                                    |  |  |
| -  |       | A <b>Notification</b> pop-up window displays with the message:<br>Job filing has been saved.<br>Click <b>OK</b> to continue.                                                                                                    |  |  |
|    |       | Notification ×<br>Job filing has been saved.                                                                                                    |  |  |

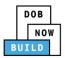

| Step | Action                                                             |
|------|--------------------------------------------------------------------|
|      | You have completed the Assign A/D Director Tab Step-by-Step Guide. |
|      | Continue to the next section.                                      |

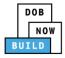

### **Complete Statements & Signatures**

Complete the following steps to complete the attestations in the Statement & Signatures tab:

|    | Step  | Action                                                                                                    |
|----|-------|----------------------------------------------------------------------------------------------------|
|    | APPLI | CANT OF RECORD                                                                                                    |
|    |       | From the Dashboard, select the <b>Crane Notices</b> tab.                                                                                                    |
| 1. |       |                                                                                                    |
|    |       | All         Tower Crane         Self Erecting Tower Crane         Mobile Crane         Mast Climber         Derrick         Dedicated Pile Driver                                                                                                    |
| 2. |       | Locate the Crane Notice application.<br>Under the Actions column, select Provide Phase/Jump Details.                                                                                                    |
|    |       | D08       DOB NOW         Submit Filings, Payments, and Requests to the NYC Department of Buildings       NeedHis         IbULD       + Prototype       + Crane Device       + Muster Rigger Notification       + AHV Permits                                                                                                    |
|    |       | My Prototypes       My Crane Devices       My Rigger Notifications       My AHV Work Permits       Search         All       Tower Crane       Self Erecting Tower Crane       Mobile Crane       Mast Climber       Derick       Dedicated Pile Driver       Change Vec         Job Number v       Notice Type v       Filling Type v       Filling Status       v       Crane Notice Status       v       Address v       Crane Type v       Actions                                                                                                    |
|    |       | Filter     Filter     Filter     Filter     Filter     Filter     Filter       CN00023319     Crane Notice     New     Approved for Use - Inspection Results Captured     280 BROADWAY     Mobile Crane       CN00022319     Crane Notice     New     Approved for Use - Subsequent phase Inspection     280 BROADWAY     Mobile Crane       CN0002219     Crane Notice     New     Approved     Reproved for Use - Subsequent phase Inspection     280 BROADWAY     Mobile Crane       CN0002219     Crane Notice     New     Approved     Expired     280 BROADWAY     Mobile Crane       CN0002219     Crane Notice     New     Approved     Expired     280 BROADWAY     Mobile Crane       CN0002219     Crane Notice     New     Approved     Expired     280 BROADWAY     Mobile Crane                                                                                                    |
| 3. |       | CN00020219     Crane Notice     New     Approved     Expired     280 BROADWAY     Mobile Crane     Amendment       CN00012219     Crane Notice     New     Pre-filing     CN Application - Pre-filing     280 BROADWAY     Mobile Crane     Notify DOB       CN00015319     Crane Notice     New     Approved     Expired     280 BROADWAY     Mobile Crane     Expired                                                                                                    |
|    |       | The page refreshes and displays the Crane Notice application with the notification " <i>Please provide subsequent phase information</i> ."<br>Double-click the <b>Phase</b> to display the Phase Details.                                                                                                    |
|    |       | Pre-filing       Pending QA Assignment       Pending QA Admin Review       Pending PE Assignment       PE Review in Process       Approved         H Save       Submit       Image: Construction in the subsequent phase information       Image: Construction in the subsequent phase information       Image: Construction in the subsequent phase information                                                                                                    |
|    |       | CN00023319     Phase Details     In Progress       General Information <ul> <li>Add Request</li> <li>Prototype &amp; Phase Information</li> <li>Assign CD to CN</li> <li>Lift Director</li> <li>Lift Director</li> <li>Lift</li></ul> |
|    |       | Assign CD to CN                                                                                                    |

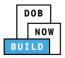

| ĺ  | Step | Action                                                         |                                                                                                    |
|----|------|----------------------------------------------------------------|----------------------------------------------------------------------------------------------------|
|    |      | Upload Certificate of insu                                     | rance (PGL1). Click the <b>+Add Document</b> button.                                                                                                    |
|    |      | CN00033820-<br>J000001                                         | Required Documents                                                                                                    |
| 4. |      | Phase Details                                                  | + Add Document                                                                                                    |
|    |      | A/D Director                                                   | Document Name                                                                                                    |
|    |      | Documents                                                      |                                                                                                    |
|    |      | The <b>Upload Document</b> po                                  | op-up window displays.                                                                                                    |
| 5. |      | Type the Docume<br>Select the <b>Docum</b><br>Type drop-down l | ent Type (e.g., Certificate of insurance (PGL1)) from the Document                                                                                                    |
|    |      | See Upload Documents se                                        | ection fo the Step by Step.                                                                                                    |
|    |      | Upload Document                                                |                                                                                                    |
|    |      | Document Name*                                                 |                                                                                                    |
|    |      | Document Type*<br>Select:                                      |                                                                                                    |
|    |      | Document<br>Choose File No file chosen                         |                                                                                                    |
| c  |      | Upload                                                         | Cancel                                                                                                    |
| 6. |      |                                                                |                                                                                                    |
|    |      | The Phase & Jump Details                                       |                                                                                                    |
|    |      | Select the Statement & Si                                      | -                                                                                                    |
|    |      | ← Back to CN 🏼 Save 📑 Su                                       | bmit                                                                                                    |
|    |      |                                                                | Statements & Signatures                                                                                                    |
|    |      | Phase & Jump Details<br>A/D Director                           | Applicant's Statement                                                                                                    |
|    |      | Statements & Signatures                                        | As a condition of being granted a license/registration<br>Administrative Code and Department rules, regulations, .<br>I have reviewed the information provided in this applica |
|    |      |                                                                |                                                                                                    |

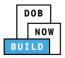

|    | Step | Action                                                                                                    |
|----|------|----------------------------------------------------------------------------------------------------|
|    |      | Click the <b>Applicant's Statement</b> checkbox to electronically attest.<br>The <b>Name</b> and <b>Date</b> field's auto-populate by the system.                                                                                                    |
|    |      | I understand and agree that by personally clicking on the box at left I am electronically signing this application and expressing my agreement with all of its terms. I understand that this electronic signature shall have the same validity and effect as a signature affixed by hand. |
| 7. |      | Name     Date       JOE ADAM     09/19/2019       (Electronically Signed)     09/19/2019                                                                                                    |
|    |      | At the top-left of the screen, click <b>Save</b> .                                                                                                    |
| 8. |      | Pre-filing                                                                                                    |
|    |      | CN00023319-J000001 Statements & Signatures                                                                                                    |
| 9. |      | A <b>Notification</b> pop-up window displays with the message:<br>Job filing has been saved.<br>Click <b>OK</b> to continue.                                                                                                    |
|    |      | Notification ×                                                                                                    |
|    |      | Job filing has been saved.                                                                                                    |
| •  | You  | have completed the Crane Phase Details: Statements & Signatures Tab Step-by-Step Guide.<br>Continue to the next section.                                                                                                    |

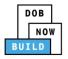

#### **Pay Fees**

Complete the following steps to submit a payment application to the NYC Department of Buildings.

|    | Step  | Action                                                                                                    |
|----|-------|----------------------------------------------------------------------------------------------------|
|    | Note: | The job filing's fees must be paid before continuing to Preview to File.                                                     |
|    |       | At the bottom-right of the screen, click <b>Pay Now</b> .                                                                    |
| 1. |       | Approved Dashboard                                                                                                    |
|    |       | y with all New York City<br>trade.<br>ification of any statement<br>ary or otherwise, either as<br>cense/registration and/or |
| 2. |       | The <b>Payment Confirmation</b> pop-up window displays with the message:                                                     |
|    |       | Are you sure you want to make a payment now for \$100.00?                                                                    |
|    |       | Payment is not the last step. Click the Preview to File/Submit button at the top of the screen to submit the application.    |
|    |       | Please confirm that your pop-up blocker is turned off before proceeding to Payment.                                          |
|    |       | Click <b>Yes</b> , to proceed.                                                                                               |
|    |       | Payment Confirmation                                                                                                    |
|    |       | Are you sure you want to make a payment now for <b>\$100.00</b> ?                                                            |
|    |       | Payment is not the last step. Click the Preview to File/Submit button at the top of the screen to submit the application.    |
|    |       | Please confirm that your pop-up blocker is turned off before proceeding to Payment.                                          |
|    |       | Yes No                                                                                                    |

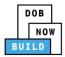

|    | Step | Action                                                                                                    |
|----|------|----------------------------------------------------------------------------------------------------|
|    |      | The page is redirected to NYC City Pay.<br>Pay the application fees via eCheck or Credit Card by selecting the applicable tab.                                     |
| 3. |      | Enter Payment Details       1. Select Items       2. Enter Payment       3. Review and Pay         Payment Amount:       \$2,000.00       echeck       Credit Card |
|    |      | C & D: APPLICATION AMENDMENT<br>DOB NOW Build<br>Prototype : CP00001582-0A000003 :<br>Amendment<br>Crane Prototype<br>\$2,000.00                                   |
|    |      | Billing Information First Name * Last Name *                                                                                                    |
|    |      | Country * United States *                                                                                                    |
| 4. |      | The Notification pop-up window displays on the DOB NOW page with the message:<br>Payment processed succesfully.<br>Click OK to proceed.                            |
|    |      | Payment processed successfully.                                                                                                    |
|    |      | You have completed the <b>Pay Fees</b> section.                                                                                                    |
|    |      | Continue to the next section.                                                                                                    |

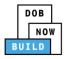

#### **Submit Phase Details**

Complete the following steps to submit the application to the NYC Department of Buildings.

|    | Step  | Action                                                                                                    |
|----|-------|----------------------------------------------------------------------------------------------------|
|    | APPLI | CANT OF RECORD                                                                                                    |
|    |       | At the top-left of the screen, click <b>Submit</b> .                                                                                                    |
| 1. |       | Pre-filing                                                                                                    |
|    |       | ← Back to CN 🎽 Submit                                                                                                    |
|    |       | CN00023319-J000001 Statements & Signatures                                                                                                    |
| 2. |       | A <b>Confirm</b> pop-up window displays with the message:<br>Please confirm if you would like to proceed with Submit application to DOB.<br>Click <b>Yes</b> to proceed. |
| 3. |       | Confirm ×<br>Please confirm if you would like to proceed with Submit<br>application to DOB.<br>Yes No                                                                    |
|    |       | A <b>Notification</b> pop-up window displays with the message:<br>Job filing submitted successfully. Information forwarded to DOB.<br>Click <b>OK</b> to proceed.        |
|    |       | Notification ×<br>Job filing submitted successfully. Information forwarded to<br>DOB.                                                                                    |

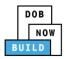

|    | Step  | Action                                                                                                    |                                                                                                    |
|----|-------|----------------------------------------------------------------------------------------------------|----------------------------------------------------------------------------------------------------|
|    |       | The Status Bar u                                                                                                    | pdates to Approved.                                                                                                    |
| 4. |       | Pre-filir<br>t Back to CN                                                                                                    | Approved<br>► Submit                                                                                                    |
|    | Note: | A green tick (✔)                                                                                                    | hover the mouse over <b>In Progress</b> to view the upcoming Phase task(s). symbolizes that the task is completed.                                                   |
|    |       | H Save     Is submit       CN00023319     General Information       Prototype & Phase Information     Assign CD to CN       Lift Director     HMO(s)       Documents     Phase Details       Equipment User(s)     Statements & Signatures | Phase Details  Phase Number  Current Filing Status  Device Installer  CN000023319-J000001 P2 Approved ADAM JOE 10/8/2019  P2 Page Page Page Page Page Page Page Page |
|    |       | You have                                                                                                    | e completed the Submit Phase Details Step-by-Step Guide.<br>Continue to the next section.                                                                            |

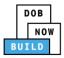

# Self-Erecting Tower Crane CN: Notify DOB of Assembly/Disassembly

Complete the following steps to provide the Crane Phase Details:

|    | Step  | Action                                                                                                    |
|----|-------|----------------------------------------------------------------------------------------------------|
|    |       | From the Dashboard, select the Crane Notices tab.                                                                                                    |
|    |       |                                                                                                    |
| 1. |       | Prototypes Crane Devices Crane Notices Phase-Jump/Disassembly Details Onsite Waivers Master Rigger Notifications                                                                                           |
|    |       | All         Tower Crane         Self Erecting Tower Crane         Mobile Crane         Mast Climber         Derrick         Dedicated Pile Driver                                                          |
|    |       | Locate the Crane Notice application.                                                                                                    |
| 2. |       | Under the Actions column, select View Phase/Jump Details.                                                                                                    |
|    |       | Potobype                Crane Device                 • Orable Walver                 • Master Rigger Notification                 • APV Permit                                                             |
|    |       | Prototypes Crane Devices Crane Notices Phase-Jump/Disassembly Details Onsite Waivers Master Rigger Notifications: AHV Work Permits Search                                                                  |
|    |       | All Tower Crane Self Erecting Tower Crane Mobile Crane Mast Climber Derrick Dedicated Pile Driver                                                                                                    |
|    |       | Job Number V Notice Type Filling Type V Filling Status V Crane Notice Status V Address V Crane Type V Actions                                                                                              |
|    |       | CN00033820 Crane New Approved Approved for Use - Subsequent Phase Initiated BROADWAY Self Erecting Select Actio • • •                                                                                      |
|    |       | CN00033020 Crane New Approved CN Application - Approved 350 5 AVENUE Self Erecting Additional Inspection Results<br>Notice Tower Crane Amendment                                                           |
|    |       | CN00027519- Crane Update Pre-filing CN Application - Approved 280 Self Erecting Tower Crane APV Print Certificate APV Print Certificate Renewal                                                            |
|    |       | CN000011920 Crane New Pre-filing CN Application - Pre-filing 350 5 AVENUE Self Freeting View Phase-Jump Details                                                                                            |
|    | Note: | To filter the Crane Notices by Crane Type select the respective tab (e.g., <b>Self-Erecting</b><br><b>Tower Crane</b> ).                                                                                   |
|    |       | Frototype     Gane Device     Cane Notice     Cane Notice     Anne Notice     Anne Notice     Anne Notice     Anne Notice     Anne Notice     Anne Notice     Anne Notice                                  |
|    |       | Prototypes Crane Devices Crane Notices Phase-Jump/Disassembly Details Onsite Waivers Master Rigger Notifications AHV Work Permits Search                                                                   |
|    |       | All Tower Crane Self Erecting Tower Crane Mobile Crane Mast Climber Derrick Dedicated Pile Driver                                                                                                    |
|    |       | Job Number     Notice Type     Filing Type     Filing Status     Crane Notice Status     Address     Crane Type     Actions       Filter     Filter     Filter     Filter     Filter     Filter     Filter |
|    |       | Filter Filter Filter Filter Filter                                                                                                    |

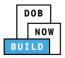

| Step  | Action                        |                       |                             |                                  |                      |                  |
|-------|-------------------------------|-----------------------|-----------------------------|----------------------------------|----------------------|------------------|
| Note: | The page refresh              | es and displays       | the Crane Noti              | ce Application: I                | Phase Details ta     | b.               |
|       | Pre-filing                    | Pending QA Assignment | Pending QA Admin Review     | Pending PE Assignment            | PE Review in Process | Approved         |
|       | 🍽 Save 📄 Submit               |                       |                             |                                  |                      | ■ Notify DO      |
|       | CN00023319                    | Phase Details         |                             |                                  |                      | In Progr         |
|       | General Information           | + Add Request         |                             |                                  |                      |                  |
|       | Prototype & Phase Information |                       | Phase Number V Current Fill | ng Status V Device Ins           | taller               | Actions          |
|       | Assign CD to CN               |                       |                             |                                  |                      |                  |
|       | Lift Director                 | CN00023319-J000001    | 2 Approved                  | ADAM JOE                         | 10/8/2019            | Select Action: • |
|       | HMO(s)                        |                       |                             |                                  |                      |                  |
|       | Documents                     |                       |                             |                                  |                      |                  |
|       | Phase Details                 |                       |                             |                                  |                      |                  |
|       | Equipment User(s)             |                       |                             |                                  |                      |                  |
|       | Statements & Signatures       |                       |                             |                                  |                      |                  |
|       |                               |                       |                             | DOB of Assembl<br>Jump to DOB se |                      |                  |

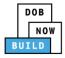

## **Complete Notify Jump to DOB section**

Complete the following steps to notify DOB of the Jump Details:

|    | Step | Action                                                                                                    |
|----|------|----------------------------------------------------------------------------------------------------|
|    |      | Locate the applicable phase and select <b>Notify DOB</b> from the <b>Action</b> drop-down list.<br>Click <b>Notify DOB</b> .                                                                                                    |
| 1. |      | Phase Details In Progress                                                                                                    |
|    |      | Tracking No.       Phase Numb.r.       Current Filing Status       A/D Director       Created On       Payment Status       Actions         CN00033820-J000001       P2       Approved       ELV DIRECTOR       2/5/2020       No Fee       Select Action: |
|    |      | A <b>Confirm</b> pop-up window displays with the message:                                                                                                    |
| 2. |      | Confirm you want to submit a notification for P2.<br>Click <b>Yes</b> , to proceed.                                                                                                    |
|    |      | Confirm Confirm you want to submit a notification for P2.                                                                                                    |
|    |      | Yes No                                                                                                    |

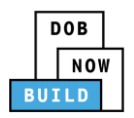

|    |       | A <b>New Notification</b><br>displays with the Cr |                                                                          | New Notification                             |                                                                                                    |
|----|-------|---------------------------------------------------|--------------------------------------------------------------------------|----------------------------------------------|----------------------------------------------------------------------------------------------------|
|    |       |                                                   |                                                                          | Crane Notice Number                          | CN00023319-J000001                                                                                                    |
|    |       | Complete the Notifi                               | cation:                                                                  | Notification Type*                           | Assembly of Device •                                                                                                    |
|    |       | Select the N<br>Assembly o                        | lotification Type (e.g.,<br>f Device)                                    | Selected Date/Time Notification Date/Time :* | 10-14-2019 8:00 AM                                                                                                    |
| 3. |       |                                                   | lotification Date/Time                                                   |                                              | Mon Tue Wed Thu Fri Sat Sun                                                                                                    |
|    |       |                                                   | Time displays above the                                                  |                                              | 30         01         02         03         04         05         06           07         08         09         10         11         12         13           14         15         16         17         18         19         20           21         22         23         24         25         26         27 |
|    |       |                                                   |                                                                          |                                              | 28 29 30 31 01 02 03<br>04 05 06 07 08 09 10                                                                                                    |
|    |       |                                                   |                                                                          |                                              | 00 AM                                                                                                    |
|    |       |                                                   |                                                                          |                                              | A Notify Cancel                                                                                                    |
|    | Note: | For Final Disassemb                               | ly of Device, select <b>Disasse</b>                                      | embly of Device                              | e.                                                                                                    |
|    |       | New Notification                                  |                                                                          |                                              |                                                                                                    |
|    |       | Crane Notice Number                               | CN00023319-J000002                                                       |                                              |                                                                                                    |
|    |       | Notification Type*                                | Select Notification Type:                                                | *                                            |                                                                                                    |
|    |       | Selected Date/Time                                | Select Notification Type:<br>Assembly of Device<br>Disassembly of Device |                                              |                                                                                                    |
|    |       | Notification Date/Time :*                         | Cctober 2019                                                             | >                                            |                                                                                                    |
| 4. |       |                                                   | Mon Tue Wed Thu Fri Sat S                                                | un                                           |                                                                                                    |
|    |       | Below the calendar,                               | , click <b>Notify</b> .                                                  |                                              |                                                                                                    |
|    |       |                                                   | HH                                                                       |                                              |                                                                                                    |
|    |       |                                                   | A Notify                                                                 |                                              |                                                                                                    |

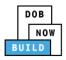

|    |       | A <b>Confirm</b> pop-up window displays with the message:                                                                      |
|----|-------|----------------------------------------------------------------------------------------------------|
|    |       | Confirm you want to submit a notification.                                                                                     |
|    |       | Click <b>Yes</b> to proceed.                                                                                                   |
|    |       | Confirm                                                                                                    |
| 5. |       |                                                                                                    |
|    |       | Confirm you want to submit a notification.                                                                                     |
|    |       | Yes No                                                                                                    |
|    |       | A Notification pop-up window displays with the message:                                                                        |
|    |       | Notification has been submitted.                                                                                               |
| 5. |       | Click <b>OK</b> to proceed.                                                                                                    |
|    |       | Notification ×                                                                                                    |
|    |       | Notification has been submitted.                                                                                               |
|    |       | ОК                                                                                                    |
| ľ  | Note: | The page refreshes and displays the additional items:                                                                          |
|    |       | 1. The Status Bar moves to Approved                                                                                            |
|    |       | 2. The Inspection Documents tab displays                                                                                       |
|    |       |                                                                                                    |
|    |       | Pre-filing Approved                                                                                                    |
|    |       |                                                                                                    |
|    |       | CN00023319-J000001 Phase & Jump Details Phase & Jump Details Filing Information Filing Information                             |
|    |       | A/D Director 2 Filing Type* Crane Notice Number* Crane Type* Inspection Documents ① Phase/lump Request CN00023319 Mobile Crane |
|    |       | Statements & Signatures Location Information                                                                                   |
| -  |       | You have completed the <b>Notify DOB – Assembly/Disassembly</b> Step-by-Step Guide.                                            |
|    |       | Continue to the next section.                                                                                                  |
|    |       |                                                                                                    |

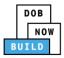

# Self-Erecting Tower Crane CN: Notify DOB - Final Disassembly Notification

Complete the following steps to provide the Crane Phase Details:

|    | Step  | Action                                                                                                    |
|----|-------|----------------------------------------------------------------------------------------------------|
|    |       | From the Dashboard, select the <b>Crane Notices</b> tab.                                                                                                    |
|    |       | ★     + Prototype     + Crane Device     + Crane Notice     + Onsite Waiver     + Master Rigger Notification     + AHV Permit                                                                                                    |
| 1. |       | Prototypes Crane Devices Crane Notices Phase-Jump/Disassembly Details Onsite Waivers Master Rigger Notifications                                                                                                    |
|    |       | All         Tower Crane         Self Erecting Tower Crane         Mobile Crane         Mast Climber         Derrick         Dedicated Pile Driver                                                                                                    |
|    |       | Locate the Crane Notice application.                                                                                                    |
| 2. |       | Under the Actions column, select Notify DOB.                                                                                                    |
|    |       | If the option does not display, review the Phase Details steps for <u>Self Erecting Tower Crane</u><br><u>CN: Notify DOB of Assembly/Disassembly section</u> .                                                                                                    |
|    |       | Crane Devices     Crane Notice     Crane Notice     Crane Notices     Phase-Jump/Disassembly Details     Onsite Waivers     Master Rigger Notifications     AHV Work Permits     Search     All     Tower Crane     Self Erecting Tower Crane     Mobile Crane     Mobile     Crane     Mobile     Crane     Mobile     Mobile     Mobile     Mobile     Mobile     Mobile     Mobile     Mobile     Mobile     Mobile     Mobile     Mobile     Mobile     Mobile     Mobile     Mobile     Mobile     Mobile     Mobile     Mobile     M |
|    |       | Job Number     Notice Type     Filing Type ×     Filing Status     ×     Crane Notice Status     ×     Address     ×     Crane Type ×     Actions                                                                                                    |
|    |       | CN00033820         Crane<br>Notice         New         Approved         Approved for Use - Subsequent Phase         280<br>BROADWAY         Self Erecting<br>Tower Crane         Select Actio         Color           CN00033020         Crane<br>Notice         New         Approved         CN Application - Approved         350 5 AVENUE         Self Trecting<br>Tower Crane         Select Action:         Additional Inspection Results                                                                                                    |
|    |       | Notice         Iower Cane         Iower Cane         Amendment           CN00027519-<br>A00002         Crace         Pre-filing         CN Application - Approved         280<br>BROADWAY         Self Erecting<br>Drewer Cane         Create AHV           CN00027519-<br>A00002         Notice         Pre-filing         CN Application - Approved         280<br>BROADWAY         Self Erecting<br>Drewer Cane         Pre-filing           CN0002710-<br>CN00020         Form         Pre-filing         CN Application - Approved         250 E AVENUE         Form         Print Certificate                                                                                                    |
| -  |       | CANDOLINIA CANDE New Pre-Blina CN Application - Pre-Blina 350 S AVENUE Self Fractina NOPOWAL                                                                                                    |
|    | Note: | To filter the Crane Notices by Crane Type select the respective tab (e.g., <b>Self-Erecting</b><br><b>Tower Crane</b> ).                                                                                                    |
|    |       | + Prototype     + Crane Device     + Crane Notice     + Onsite Waiver     + Master Rigger Notification     + AFIV Permit                                                                                                    |
|    |       | Prototypes Crane Devices Crane Notices Phase-Jump/Disassembly Details Onsite Waivers Master Rigger Notifications AHV Work Permits Search                                                                                                    |
|    |       | All         Tower Crane         Self Erecting Tower Crane         Mobile Crane         Mast Climber         Derrick         Dedicated Pile Driver                                                                                                    |

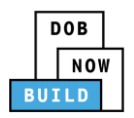

|    | Step | Action                                                                                                    |                                                                                                    |                                                                                                    |
|----|------|----------------------------------------------------------------------------------------------------|----------------------------------------------------------------------------------------------------|----------------------------------------------------------------------------------------------------|
| 3. | Step | A <b>Confirm</b> pop-up window displays with th<br>Confirm you want to submit a notification of<br>Click <b>Yes</b> to proceed.<br>Confirm<br>Confirm                                                                                                    | on CN00033820                                                                                                    |                                                                                                    |
| 4. |      | A <b>New Notification</b> pop-up window<br>displays with the Crane Notice Number<br>and Notification Type.<br>Complete the Notification:<br><i>Select the Notification</i><br><i>Date/Time</i><br>The selected Date/Time displays above<br>the calendar. | New Notification<br>Crane Notice Number<br>Notification Type*<br>Selected Date/Time<br>Notification Date/Time :* | CN00023319         Solution Disassembly         October 2019         Mon       Tue       Wed       Thu       Fri       Sat       Sun         30       01       02       03       04       05       06         07       08       09       10       11       12       13         14       15       16       17       18       19       20         21       22       23       24       25       26       27         28       29       30       31       01       02       03         04       05       06       07       08       09       10         MM       AM |
| 5. |      |                                                                                                    |                                                                                                    | ✓ ✓ ✓<br>✓ Notify Cancel                                                                                                    |
|    |      | Below the calendar, click Notify.                                                                                                    |                                                                                                    |                                                                                                    |

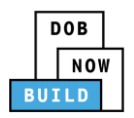

|    | Step    | Action                                                                                                   |
|----|---------|----------------------------------------------------------------------------------------------------|
|    |         | A Confirm pop-up window displays with the message:<br>Confirm you want to submit a notification.         |
|    |         | Click <b>Yes</b> to proceed.                                                                             |
| 6. |         | Confirm                                                                                                  |
|    |         | Confirm you want to submit a notification.                                                               |
|    |         |                                                                                                    |
|    |         | A Notification pop-up window displays with the message:                                                  |
| 7. |         | Notification has been submitted.                                                                         |
|    |         | Click <b>OK</b> to proceed.                                                                              |
|    |         | Notification ×                                                                                           |
|    |         | Notification has been submitted.                                                                         |
|    |         | OK                                                                                                    |
|    | You hav | ve completed the <b>Self Erecting Tower Crane CN: Final Disassembly Notification</b> Step-by-Step Guide. |

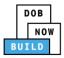

# Self-Erecting Tower Crane CN: Notify DOB -Departure of Device

Complete the following steps to notify DOB on the arrival of Crane Notice:

| Step  | Action                                                                                                    |
|-------|----------------------------------------------------------------------------------------------------|
|       | From the Dashboard, select the <b>Crane Notices</b> tab.                                                                                                    |
|       | ★     + Prototype     + Crane Device     + Crane Notice     + Onsite Waiver     + Master Rigger Notification     + AHV Permit                                                                                                    |
|       | Prototypes Crane Devices Crane Notices Phase-Jump/Disassembly Details Onsite Waivers Master Rigger Notifications                                                                                                    |
|       | All         Tower Crane         Self Erecting Tower Crane         Mobile Crane         Mast Climber         Derrick         Dedicated Pile Driver                                                                                                    |
|       | Locate the Crane Notice application.                                                                                                    |
|       | Under the <b>Actions</b> column, select <b>Notify DOB</b> .                                                                                                    |
|       | Job Number     Notice Type     Filing Type     Filing Status     Crane Notice Status     Address     Crane Type     Actions       Filter     Filter     Filter     Filter     Filter     Filter     Filter     Filter     Filter                                                                                                    |
|       | CN00033820 Crane New Approved CN Application Approved - Final Disassembly 280 Self Erecting BROADWAY Self Erecting Compared - Final Disassembly 280 Self Action - Compared - Final Disassembly 280 Select Action - Compared - Final Disassembly 280 Select Action - Compared - Final Disas |
|       | CN00033020 Crane New Approved CN Application - Approved 350 5 AVENUE Self Erecting Additional Inspection Results Tower Create Amendment CN00027519- Crane Update Pre-filing CN Application - Approved 280 Self Erecting Create AHV                                                                                                    |
|       | A00002 Notice PGL-1 BROADWAY Tower Crane Notify DOB Insurance Cuprosition Of Character Print Certificate Cuprosition Of Character Print Certificate Renewal Character Print Certificate Renewal Character Print Print Pr |
| Note: | To filter the Crane Notices by Crane Type select the respective tab (e.g., <b>Self-Erecting Tower Crane</b> ).                                                                                                    |
|       | ↑ + Prototype + Crane Device + Crane Notice + Onsite Waiver + Master Rigger Notification + AHV Permit                                                                                                    |
|       | Prototypes Crane Devices Crane Notices Phase-Jump/Disassembly Details Onsite Waivers Master Rigger Notifications AHV Work Permits Search                                                                                                    |
|       | All Tower Crane Self Erecting Tower Crane Mobile Crane Mobile Crane Mast Climber Derrick Dedicated Pile Driver                                                                                                    |
|       |                                                                                                    |
|       | A <b>Confirm</b> pop-up window displays with the message:                                                                                                    |
|       | Confirm you want to submit a notification on CN00033820.                                                                                                    |
|       | Click <b>Yes</b> to proceed.                                                                                                    |
|       | Confirm                                                                                                    |
|       | Confirm you want to submit a notification on CN00033820.                                                                                                    |
|       | Yes No                                                                                                    |
|       |                                                                                                    |
|       |                                                                                                    |

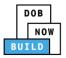

|    | Step | Action                                                                                                    |                                                 |                                                                                                    |  |  |  |
|----|------|----------------------------------------------------------------------------------------------------|-------------------------------------------------|----------------------------------------------------------------------------------------------------|--|--|--|
|    |      | A <b>New Notification</b> pop-up window displays with the Crane Notice Number                                                  | New Notification Crane Notice Number CN00023319 |                                                                                                    |  |  |  |
|    |      | Complete the Notification:                                                                                                    | Notification Type*                              | CN00023319 Final Departure of Device                                                                                                    |  |  |  |
| 4. |      | Select the <b>Notification Type</b><br>(e.g., Final Departure of Device)<br>Select the Notification Date/Time                  | Selected Date/Time<br>Notification Date/Time :* | Cotober 2019 > Mon Tue Wed Thu Fri Sat Sun                                                                                                    |  |  |  |
|    |      | The selected Date/Time displays above the calendar.                                                                            |                                                 | 30       01       02       03       04       05       06         07       08       09       10       11       12       13         14       15       16       17       18       19       20         21       22       23       24       25       26       27         28       29       30       31       01       02       03         04       05       06       07       08       09       10         MMM       AM         \vert V       \vert V       \vert V |  |  |  |
| 5. |      | Below the calendar, click <b>Notify</b> .                                                                                      |                                                 |                                                                                                    |  |  |  |
| 6. |      | HH : MM AM                                                                                                    |                                                 |                                                                                                    |  |  |  |
|    |      | A <b>Confirm</b> pop-up window displays with the<br>Confirm you want to submit a notification.<br>Click <b>Yes</b> to proceed. | e message:                                      |                                                                                                    |  |  |  |
|    |      | Confirm<br>Confirm you want to submit a notification.<br>Yes No                                                                |                                                 |                                                                                                    |  |  |  |

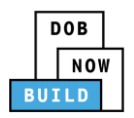

| ſ  | Step   | Action                                                                                                    |
|----|--------|----------------------------------------------------------------------------------------------------|
|    |        | A <b>Notification</b> pop-up window displays with the message:<br>Notification has been submitted.<br>Click <b>OK</b> to proceed.       |
| 7. |        | Notification has been submitted.                                                                                                    |
|    |        | You have completed the Notify DOB – Departure of Device Step-by-Step Guide.                                                             |
|    |        | re completed the DOB NOW: <i>Build</i> – Cranes & Derricks: <b>Self Erecting Tower Crane – CD &amp; CN</b><br>tions Step-by-Step Guide. |
|    | For mo | re resources visit:                                                                                                    |
|    |        | YouTube Channel: DOB NOW                                                                                                    |
|    |        | Step-by-Step Guides and Manual: nyc.gov/dobnowinfo                                                                                      |
|    |        | Customer Service: nyc.gov/dobnowhelp                                                                                                    |

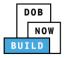

# **OPTIONAL: Self Erecting Tower Crane CN: Request New Equipment User(s)**

Complete the following steps if applicable to request additional Equipment Users:

| 7  | Step                                                     | Action                                                                                                    |  |  |  |  |  |  |
|----|----------------------------------------------------------|----------------------------------------------------------------------------------------------------|--|--|--|--|--|--|
|    | Note:                                                    | The newly added Equipment User must assign their Lift Directors.<br>All stakeholders must complete attestations.                                                                                                    |  |  |  |  |  |  |
|    | From the Dashboard, select the <b>Crane Notices</b> tab. |                                                                                                    |  |  |  |  |  |  |
| 1. |                                                          | + Prototype     + Crane Device     + Crane Notice     + Onsite Waiver     + Master Rigger Notification     + AHV Permit                                                                                                    |  |  |  |  |  |  |
| 1. |                                                          | Prototypes     Crane Devices     Crane Notices     Phase-Jump/Disassembly Details     Onsite Waivers     Master Rigger Notifications       All     Tower Crane     Self Erecting Tower Crane     Mobile Crane     Mast Climber     Derrick     Dedicated Pile Driver                                                                                                    |  |  |  |  |  |  |
| 2. |                                                          | Locate the Crane Notice application.<br>Double-click to view the details.                                                                                                    |  |  |  |  |  |  |
|    |                                                          | Image: Image: |  |  |  |  |  |  |
|    |                                                          | All       Tower Crane       Self Erecting Tower Crane       Mobile Crane       Mast Climber       Derrick       Dedicated Pile Driver       Crane Notice Type v       Filing Type v       Filing Status       Crane Notice Status       Address       Crane Type v       Actions         Job Number v       Notice Type v       Filing Status       Crane Notice Status       Address       Crane Type v       Actions         Filter       Filter       Filter       Filter       Filter       Filter       Filter       Filter       Filter         CN00023319       Crane Notice       New       Approved for Use - Subsequent phase Inspection       280 BROADWAY       Mobile Crane       Catent Antions                                                                                                    |  |  |  |  |  |  |
|    |                                                          | CN00022339       Crane Notice       New       Approved       Approved for Use - Subsequent phase Inspection       280 BROADWAY       Mobile Crane       Select Action:         CN00022239       Crane Notice       New       Approved for Use - Subsequent phase Inspection       280 BROADWAY       Mobile Crane       Select Action:       •         CN00022239       Crane Notice       New       Approved for Use - Subsequent phase Inspection       280 BROADWAY       Mobile Crane       Select Action:       •         CN00022239       Crane Notice       New       Approved for Use - Subsequent phase Inspection       280 BROADWAY       Mobile Crane       Select Action:       •                                                                                                    |  |  |  |  |  |  |
|    | Note:                                                    | To filter the Crane Notices by Crane Type select the respective tab (e.g., <b>Self Erecting Tower Crane</b> ).                                                                                                    |  |  |  |  |  |  |
|    |                                                          | + Prototype     + Crane Device     + Master Rigger Notification     + AHV Permits                                                                                                    |  |  |  |  |  |  |
|    |                                                          | My Prototypes My Crane Devices My Crane Notices My Rigger Notifications My AHV Work Permits Search                                                                                                    |  |  |  |  |  |  |
|    |                                                          | All         Tower Crane         Self Erecting Tower Crane         Mobile Crane         Mast Climber         Derrick         Dedicated Pile Driver                                                                                                    |  |  |  |  |  |  |
|    |                                                          | Job Number     Notice Type     Filing Type     Filing Status     Crane Notice Status       Filter     Filter     Filter     Filter     Filter                                                                                                    |  |  |  |  |  |  |
|    |                                                          |                                                                                                    |  |  |  |  |  |  |

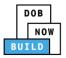

|    | Step  | Action                                                            |                                       |                                     |                                                                           |                           |          |
|----|-------|-------------------------------------------------------------------|---------------------------------------|-------------------------------------|---------------------------------------------------------------------------|---------------------------|----------|
|    |       | A Crane Notice In                                                 | formation pop-up                      | o window di                         | splays with the m                                                         | essage:                   |          |
|    |       | Job Number: CN0                                                   | 0023319                               |                                     |                                                                           |                           |          |
|    |       | Filing Type: Crane                                                | Notice                                |                                     |                                                                           |                           |          |
|    |       |                                                                   |                                       | 200                                 |                                                                           |                           |          |
| 3. |       | Crane Type: Self E                                                | -                                     | ane                                 |                                                                           |                           |          |
|    |       | Click <b>OK</b> to procee                                         | ed.                                   |                                     |                                                                           |                           |          |
|    |       | Crane Notice Infor                                                | mation                                |                                     |                                                                           |                           |          |
|    |       | Job Number: CN000<br>Filing Type: Crane N<br>Crane Type: Mobile ( | lotice                                |                                     |                                                                           |                           |          |
|    |       |                                                                   |                                       | OK Cancel                           |                                                                           |                           |          |
|    | Note: | The page refreshe<br>highlighted (e.g., I                         |                                       | e Crane Not                         | ice Application an                                                        | d the current task ta     | ıb is    |
|    |       | Pre-filing                                                        | Pending QA Assignment                 | Pending QA Admin Revi               | ew Pending PE Assignment                                                  | PE Review in Process      | Approved |
|    |       | 🗎 Save 📔 Submit                                                   |                                       | rovide subsequent phas              |                                                                           | ×                         |          |
|    |       | CN00023319                                                        | General Information                   |                                     |                                                                           |                           |          |
|    |       | General Information                                               | Filing Information                    |                                     |                                                                           |                           |          |
|    |       | Prototype & Phase Information                                     | Crane Notice Type*                    | •                                   | Filing Type*                                                              | Crane Type*  Mobile Crane |          |
|    |       | Assign CD to CN                                                   |                                       |                                     |                                                                           |                           |          |
|    |       | Lift Director                                                     | Location Information<br>House Number* |                                     | Street Name*                                                              | Borough*                  |          |
|    |       | HMO(s)                                                            | 280                                   |                                     | BROADWAY                                                                  | MANHATTAN                 |          |
|    |       | Documents                                                         | Block*                                |                                     | Lot*                                                                      | BIN*                      |          |
|    |       | Phase Details                                                     | 153                                   |                                     | 1                                                                         | 1079215                   |          |
|    |       | Equipment User(s)                                                 |                                       |                                     |                                                                           |                           |          |
|    |       | Statements & Signatures                                           | Owner Type*                           | ¥                                   | Associated BIS/DOB NOW Job Number<br>185007226<br>66 characters remaining | (Max 5)*                  |          |
|    |       |                                                                   |                                       |                                     |                                                                           |                           |          |
|    |       | You have                                                          |                                       | ess to <b>Reque</b><br>e to the nex | <b>st New Equipmer</b><br>It section.                                     | nt User(s).               |          |

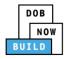

### **Add Request**

Complete the following steps to upload the inspection results in the Documents Tab to support the application:

|    | Step  | Action                                                                                                    |
|----|-------|----------------------------------------------------------------------------------------------------|
|    |       | Select the Equipment User(s) tab to display the Additional Equipment User(s) section.                                                                                                    |
|    |       | Pre-filing Pending QA Assignment Pending QA Admin Review Pending PE Assignment PE Review in Process Approved                                                                                                    |
| 1. |       | E Notify DOB •                                                                                                    |
|    |       | CN00023319 Additional Equipment User(s) 2                                                                                                    |
|    |       | October Minimutation     Associated Equipment User(s)       Prototype & Phase Information     Request New Equipment user(s)       Assign CD to CN     Image: Comparison of the second second secon |
|    |       | Lift Director + Add Request                                                                                                    |
|    |       | HMO(s)         Request Number         Request Status         Total users         Request Fee(\$)         Payment Status         Created Date +           Documents                                                                                                    |
|    |       | Phase Details Equipment User(s) 1                                                                                                    |
|    |       | Statements & Signatures                                                                                                    |
| 2. |       |                                                                                                    |
|    |       | Select the <b>+Add Request</b> button                                                                                                    |
|    |       | Additional Equipment User(s)                                                                                                    |
|    |       | Associated Equipment User(s)                                                                                                    |
|    |       | Request New Equipment user(s)                                                                                                    |
|    |       | + Add Request                                                                                                    |
|    |       | Request Number Request Status Created Date -                                                                                                    |
|    |       |                                                                                                    |
| Ī  | Note: | The page refreshes and displays the Equipment User: General Information tab.                                                                                                    |
|    |       | ← Back to CN H Save                                                                                                    |
|    |       | General Information                                                                                                    |
|    |       | General Information         Filing Information           Statements & Signatures         Filing Type*         Crane Notice Number*         Crane Type*           New Equipment User(s)         CN00023319         Mobile Crane         •                                                                                                    |
|    |       | Location Information<br>House Number* Street Name* Borough*                                                                                                    |
|    |       | 280 BROADWAY MANHATTAN *                                                                                                    |

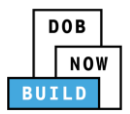

|       | Action                         |                                                                                                |                   |                                     |        |
|-------|--------------------------------|------------------------------------------------------------------------------------------------|-------------------|-------------------------------------|--------|
| Note: | The Filing Information edited. | n and Location Informat                                                                        | tion sections are | greyed-out and can                  | not be |
|       | General Information            |                                                                                                |                   |                                     |        |
|       | Filing Information             |                                                                                                |                   |                                     |        |
|       | Filing Type*                   | Crane Notice Number*                                                                           |                   | Crane Type*                         |        |
|       | New Equipment User(s)          | ▼ CN00023319                                                                                   |                   | Mobile Crane                        | •      |
|       | Location Information           |                                                                                                |                   |                                     |        |
|       | House Number*                  | Street Name*                                                                                   |                   | Borough*                            |        |
|       | 280                            | BROADWAY                                                                                       |                   | MANHATTAN                           | *      |
|       | Block*                         | Lot*                                                                                           | Lot*              |                                     |        |
|       | 153                            | 1                                                                                              |                   | 1079215                             |        |
|       |                                |                                                                                                |                   |                                     |        |
|       | In the Equipment Use           | er(s) Information, click                                                                       | FAdd Equipment    | User.                               |        |
|       | In the Equipment Use           | Location Information                                                                           |                   |                                     |        |
|       |                                | Location Information<br>House Number*                                                          | S                 | treet Name*                         |        |
|       | General Information            | Location Information                                                                           | S                 |                                     |        |
|       |                                | Location Information<br>House Number*                                                          | S                 | treet Name*                         |        |
|       | General Information            | Location Information<br>House Number*<br>280                                                   | S                 | treet Name*<br>BROADWAY             |        |
|       | General Information            | Location Information<br>House Number*<br>280<br>Block*                                         | S                 | treet Name*<br>BROADWAY<br>Dt*      |        |
|       | General Information            | Location Information<br>House Number*<br>280<br>Block*<br>153                                  | S                 | treet Name*<br>BROADWAY<br>Dt*      |        |
|       | General Information            | Location Information<br>House Number*<br>280<br>Block*<br>153<br>Equipment User(s) Information | S                 | treet Name*<br>BROADWAY<br>Dt*      | Busi   |
|       | General Information            | Location Information<br>House Number*<br>280<br>Block*<br>153<br>Equipment User(s) Information | S<br>La           | treet Name*<br>BROADWAY<br>Dt*<br>1 | Busi   |

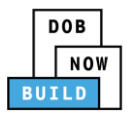

|    | Step                     | Action                                                                                    |                                                                                                    |                                                                                             |  |  |  |  |  |
|----|--------------------------|-------------------------------------------------------------------------------------------|----------------------------------------------------------------------------------------------------|---------------------------------------------------------------------------------------------|--|--|--|--|--|
|    |                          | The Equipment User Details                                                                | pop-up window displays.                                                                                     |                                                                                             |  |  |  |  |  |
|    |                          | Type the <b>Email</b> and then select the Email Address from the blue-drop down.          |                                                                                                    |                                                                                             |  |  |  |  |  |
|    |                          | Select the License Type (e.g. Professional Engineer)                                      |                                                                                                    |                                                                                             |  |  |  |  |  |
|    | Select the Business Name |                                                                                           |                                                                                                    |                                                                                             |  |  |  |  |  |
| 4. | Equipment User Details   |                                                                                           |                                                                                                    |                                                                                             |  |  |  |  |  |
|    |                          | Email*                                                                                    | Last Name                                                                                                   | First Name                                                                                  |  |  |  |  |  |
|    |                          | DOBTESTING456@GMAIL.C                                                                     |                                                                                                    |                                                                                             |  |  |  |  |  |
|    |                          | DOBTESTING456@GMAIL.COM                                                                   | License Number*                                                                                             | Business Name*                                                                              |  |  |  |  |  |
|    |                          | Select:                                                                                   |                                                                                                    | Select:                                                                                     |  |  |  |  |  |
|    |                          | Business Name                                                                             | Business Address                                                                                            | City                                                                                        |  |  |  |  |  |
|    |                          | State                                                                                     | Zip Code                                                                                                    | Business Telephone                                                                          |  |  |  |  |  |
|    |                          |                                                                                           |                                                                                                    |                                                                                             |  |  |  |  |  |
|    |                          | Mobile Telephone                                                                          |                                                                                                    |                                                                                             |  |  |  |  |  |
|    |                          |                                                                                           |                                                                                                    |                                                                                             |  |  |  |  |  |
| -  |                          |                                                                                           |                                                                                                    |                                                                                             |  |  |  |  |  |
| 5. |                          | Click Save.                                                                               |                                                                                                    |                                                                                             |  |  |  |  |  |
|    |                          | I understand and agree that by personally of its terms. I understand that this electronic | licking on the box at left I am electronically signi<br>c signature shall have the same validity and effect | ng this application and expressing my agreement with all<br>as a signature affixed by hand. |  |  |  |  |  |
|    |                          | Name                                                                                      | Date                                                                                                    |                                                                                             |  |  |  |  |  |
|    |                          |                                                                                           |                                                                                                    |                                                                                             |  |  |  |  |  |
|    |                          |                                                                                           |                                                                                                    |                                                                                             |  |  |  |  |  |
|    |                          |                                                                                           | Save Save                                                                                                   |                                                                                             |  |  |  |  |  |
|    |                          |                                                                                           |                                                                                                    |                                                                                             |  |  |  |  |  |
| Ī  | Note:                    | The Equipment User added d                                                                | isplays within the Equipmen                                                                                 | t User(s) information table.                                                                |  |  |  |  |  |
|    |                          | Click the edit ( ${ar {S}}$ ) icon to up                                                  |                                                                                                    |                                                                                             |  |  |  |  |  |
|    |                          | -                                                                                         |                                                                                                    |                                                                                             |  |  |  |  |  |
|    |                          | Click the trash can ( 🛄 ) icon t                                                          | o delete the Equipment Use                                                                                  | r.                                                                                          |  |  |  |  |  |
|    |                          | Equipment User(s) Information                                                             |                                                                                                    |                                                                                             |  |  |  |  |  |
|    |                          | + Add Equipment User                                                                      |                                                                                                    |                                                                                             |  |  |  |  |  |
|    |                          | First Name         Last Name           TESTING         DOB                                | Email         Busine           DOBTESTING456@GMAIL.CO         TESTING LLC                                   | ss Name Identified Edit Delete                                                              |  |  |  |  |  |
|    |                          |                                                                                           |                                                                                                    |                                                                                             |  |  |  |  |  |

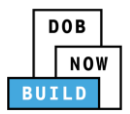

| Ste | ер  | Action                                                                                                    |  |  |  |  |  |
|-----|-----|----------------------------------------------------------------------------------------------------|--|--|--|--|--|
| Not | te: | Click the <b>Details</b> button to display the Applicant of Record or Equipment User details.                                                  |  |  |  |  |  |
|     |     | Applicant Of Record                                                                                                    |  |  |  |  |  |
|     |     | Applicant Name     Applicant Email     Applicant License       JOE ADAM     AJOETEST@GMAIL.COM     PE - 078712                                 |  |  |  |  |  |
|     |     | Equipment User                                                                                                    |  |  |  |  |  |
|     |     | Equipment User Name     Equipment User Email     Equipment User License       ADAM JOE2     Equipment User Email     Equipment User Email      |  |  |  |  |  |
|     |     |                                                                                                    |  |  |  |  |  |
|     |     | At the top-left of the screen, click <b>Save</b> .                                                                                             |  |  |  |  |  |
| 6.  |     | ← Back to CN  Save                                                                                                    |  |  |  |  |  |
|     |     | General Information                                                                                                    |  |  |  |  |  |
|     |     | General Information Filing Information                                                                                                    |  |  |  |  |  |
|     |     | Statements & Signatures Filing Type* New Equipment User(s)                                                                                     |  |  |  |  |  |
| 7.  |     | A <b>Notification</b> pop-up window displays with the message:                                                                                 |  |  |  |  |  |
|     |     | Are you sure you want to continue with adding more equipment users on following crane notice number. Please verify before saving:              |  |  |  |  |  |
|     |     | • (e.g., CN00023319)                                                                                                    |  |  |  |  |  |
|     |     | Click Save to continue.                                                                                                    |  |  |  |  |  |
|     |     | Notification                                                                                                    |  |  |  |  |  |
|     |     | Are you sure you want to continue with adding more equipment users on following crane notice number. Please verify before saving: • CN00023319 |  |  |  |  |  |
|     |     | Save                                                                                                    |  |  |  |  |  |

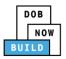

| ſ  | Step | Action                                                                                                    |  |  |  |  |  |
|----|------|----------------------------------------------------------------------------------------------------|--|--|--|--|--|
|    |      | A <b>Notification</b> pop-up window displays with the message:<br>Job filing has been saved.<br>Click <b>OK</b> to continue.                                                                                                    |  |  |  |  |  |
| 8. |      | Notification ×<br>Job filing has been saved.                                                                                                    |  |  |  |  |  |
| 9. |      | The page refreshes and displays the additional items:<br>Status Bar<br>Crane Notice Filing Number<br>Additional Tabs: Prototype & Phase Information, Document and Statements & Signatures<br>Application Information: Application Highlights, View Filing, History and Fee                                                                                                    |  |  |  |  |  |
|    |      | Pre-filing       Approved       1         Image: Constraint of the Statement S& Signatures       Statement S& Signatures       Statement S& Signatures       Image: Constraint of Street Name*       Crane Notice Number*       Crane Type*       Image: Constraint of Street Name*       Image: Constraint of Street Name*       Image: Constree Name*       Image: Constraint of |  |  |  |  |  |
|    |      | You have completed the <b>Add Request</b> tab.<br>Continue to the next section.                                                                                                    |  |  |  |  |  |

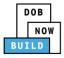

### **Completes Statements & Signatures: Equipment User**

Complete the following steps to complete the attestations in the Statement & Signatures tab:

|    | Step  | Action                                                                                                    |  |  |  |  |  |  |  |
|----|-------|----------------------------------------------------------------------------------------------------|--|--|--|--|--|--|--|
|    | EQUIF | IPMENT USER'S STATEMENT                                                                                                    |  |  |  |  |  |  |  |
|    |       | From the Dashboard, select the <b>Crane Notices</b> tab.                                                                                                    |  |  |  |  |  |  |  |
|    |       | + Prototype     + Crane Device     + Crane Notice     + Onsite Waiver     + Master Rigger Notification     + AHV Permit                                                                                                    |  |  |  |  |  |  |  |
| 1. |       | Prototypes     Crane Devices     Crane Notices     Phase-Jump/Disassembly Details     Onsite Waivers     Master Rigger Notifications       All     Tower Crane     Self Erecting Tower Crane     Mobile Crane     Mast Climber     Derrick     Dedicated Pile Driver                                                                                                    |  |  |  |  |  |  |  |
| 2. |       | Locate the Crane Notice application.<br>Double-click to view the details.                                                                                                    |  |  |  |  |  |  |  |
|    |       |                                                                                                    |  |  |  |  |  |  |  |
|    |       | Job Number       Notice Type       Filling Type       Filling Status       Crane Notice Status       Address       Crane Type       Actions         Filter       Filter |  |  |  |  |  |  |  |
|    | Note: | To filter the Crane Notices by Crane Type select the respective tab (e.g., Self Erecting Tower Crane).                                                                                                    |  |  |  |  |  |  |  |
|    |       | + Prototype     + Crane Device     + Master Rigger Notification     + AHV Permits                                                                                                    |  |  |  |  |  |  |  |
|    |       | My Prototypes My Crane Devices My Crane Notices My Rigger Notifications My AHV Work Permits Search                                                                                                    |  |  |  |  |  |  |  |
|    |       | All         Tower Crane         Self Erecting Tower Crane         Mobile Crane         Mast Climber         Derrick         Dedicated Pile Driver                                                                                                    |  |  |  |  |  |  |  |
|    |       | Job Number     Notice Type     Filing Type     Filing Status     Crane Notice Status       Filter     Filter     Filter     Filter     Filter                                                                                                    |  |  |  |  |  |  |  |

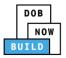

|    | Step  | Action                                                                                                    |                       |                         |                                 |              |              |          |  |
|----|-------|----------------------------------------------------------------------------------------------------|-----------------------|-------------------------|---------------------------------|--------------|--------------|----------|--|
| ſ  |       | A <b>Crane Notice Information</b> pop-up window displays with the message:<br>Job Number: CN00023319<br>Filing Type: Crane Notice |                       |                         |                                 |              |              |          |  |
|    |       |                                                                                                    |                       |                         |                                 |              |              |          |  |
|    |       |                                                                                                    |                       |                         |                                 |              |              |          |  |
|    |       |                                                                                                    |                       |                         |                                 |              |              |          |  |
| 3. |       | Crane Type: Self E                                                                                                    | recting lower Cr      | ane                     |                                 |              |              |          |  |
|    |       | Click <b>OK</b> to procee                                                                                                    | ed.                   |                         |                                 |              |              |          |  |
|    |       | Crane Notice Inform                                                                                                    | mation                |                         | ~                               |              |              |          |  |
|    |       | Job Number: CN000<br>Filing Type: Crane N<br>Crane Type: Mobile (                                                                 | otice                 |                         |                                 |              |              |          |  |
|    |       |                                                                                                    |                       | OK Cancel               |                                 |              |              |          |  |
| -  | Note: | The page refreshe<br>highlighted (e.g., F                                                                                         |                       | e Crane Not             | ice Application a               | nd the curi  | rent task ta | b is     |  |
|    |       | Pre-filing                                                                                                    | Pending QA Assignment | Pending QA Admin Revi   | ew Pending PE Assignmer         | t DE Davia   | w in Process | Approved |  |
|    |       | Save Submit                                                                                                    |                       | provide subsequent phas |                                 | x            | Win Process  |          |  |
|    |       | CN00023319                                                                                                    | General Information   |                         |                                 |              | -            |          |  |
|    |       | General Information                                                                                                    | Filing Information    |                         |                                 |              |              |          |  |
|    |       | Prototype & Phase Information                                                                                                    | Crane Notice Type*    |                         | Filing Type*                    |              | Crane Type*  |          |  |
|    |       | Assign CD to CN                                                                                                    | Crane Notice          | *                       | New                             | •            | Mobile Crane |          |  |
|    |       | Lift Director                                                                                                    | Location Information  |                         |                                 |              |              |          |  |
|    |       | HMO(s)                                                                                                    | House Number*         |                         | Street Name*                    |              | Borough*     |          |  |
|    |       | Documents                                                                                                    | 280                   |                         | BROADWAY                        |              | MANHATTAN    |          |  |
|    |       | Phase Details                                                                                                    | Block*                |                         | Lot*                            |              | BIN*         |          |  |
|    |       |                                                                                                    | 153                   |                         | 1                               |              | 1079215      |          |  |
|    |       | Equipment User(s)                                                                                                    | Owner Type*           |                         | Associated BIS/DOB NOW Job Numl | per (May 5)* |              |          |  |
|    |       | Statements & Signatures                                                                                                    | Individual            | •                       | 185007226                       | Ser (Flax 5) |              |          |  |
|    |       |                                                                                                    |                       |                         | 66 characters remaining         |              |              |          |  |

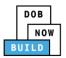

|    | Step | Action                                                        |                                                   |                     |                                 |                      |                             |                              |
|----|------|---------------------------------------------------------------|---------------------------------------------------|---------------------|---------------------------------|----------------------|-----------------------------|------------------------------|
|    |      | Select the Equip                                              | ment User(s) tal                                  | Э.                  |                                 |                      |                             |                              |
|    |      | 🗎 Save 📄 Submit                                               |                                                   |                     |                                 |                      |                             | ■ Notify DOB ▼               |
|    |      | CN00023319                                                    | Additional Equipmen                               | t User(s)           |                                 |                      |                             |                              |
| 1  |      | General Information                                           | Associated Equipment Use                          | er(s)               |                                 |                      |                             | >                            |
| 4. |      | Prototype & Phase Information<br>Assign CD to CN              | Request New Equipment                             | ıser(s)             |                                 |                      |                             | *                            |
|    |      | Lift Director                                                 | + Add Request                                     |                     |                                 |                      |                             |                              |
|    |      | HMO(s)<br>Documents                                           | Request Number<br>669449                          | Request Star        | tus Total users 1 User(s)       | Request Fee          | (\$) Payment Status Due     | Created Date -<br>10/15/2019 |
|    |      | Phase Details<br>Equipment User(s)<br>Statements & Signatures |                                                   |                     |                                 |                      |                             |                              |
| -  |      | Double-click the                                              | Request Numb                                      | <b>er</b> to displa | y the Equipment                 | User inf             | ormation.                   |                              |
| 5. |      | CN00023319                                                    | Additional Equipmer                               | nt User(s)          |                                 |                      |                             |                              |
|    |      | General Information                                           | Associated Equipment Us                           | er(s)               |                                 |                      |                             | >                            |
|    |      | Prototype & Phase Information<br>Assign CD to CN              | Request New Equipment                             | user(s)             |                                 |                      |                             | *                            |
|    |      | Lift Director                                                 | + Add Request                                     |                     |                                 |                      |                             |                              |
|    |      | HMO(s)<br>Documents                                           | Request Number                                    | Request Sta         | tus Total users                 | Request Fee          | e(\$) Payment Statu         | Created Date -               |
|    |      | Phase Details<br>Equipment User(s)<br>Statements & Signatures |                                                   |                     |                                 |                      |                             |                              |
| 5  |      | attestation.                                                  |                                                   | -                   | st.<br>oment User Infor         | mation               | Details to co               | mplete the                   |
|    |      | 669449                                                        | General Information                               |                     |                                 |                      |                             |                              |
|    |      | General Information                                           | Filing Information                                |                     |                                 |                      |                             |                              |
|    |      | Statements & Signatures                                       | Filing Type* New Equipment User(s)                | *                   | Crane Notice Number*            |                      | Crane Type*<br>Mobile Crane | •                            |
|    |      |                                                               | Location Information                              |                     |                                 |                      |                             |                              |
|    |      |                                                               | House Number*                                     |                     | Street Name*<br>BROADWAY        |                      | Borough*<br>MANHATTAN       | Ŧ                            |
|    |      |                                                               | Block*                                            |                     | Lot*                            |                      | BIN*                        |                              |
|    |      |                                                               | 153                                               |                     | 1                               |                      | 1079215                     |                              |
|    |      |                                                               | Equipment User(s) Information  Add Equipment User |                     |                                 |                      |                             |                              |
|    |      |                                                               | First Name                                        | Last Name           | Email<br>DOBTESTING456@GMAILCOM | Busin<br>TESTING LLC | ess Name No                 | Identified Edit              |
|    |      |                                                               |                                                   |                     |                                 |                      |                             |                              |

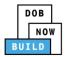

|       | Action                                                                                                    |                                                                                                    |                                                                                                    |  |  |
|-------|----------------------------------------------------------------------------------------------------|----------------------------------------------------------------------------------------------------|----------------------------------------------------------------------------------------------------|--|--|
|       | The Equipment User Details pop-up window displays.                                                                                                    |                                                                                                    |                                                                                                    |  |  |
|       | Select the Equipment User's                                                                                                    | s Statement check box to e                                                                                                    | electronically attest.                                                                                                    |  |  |
|       | The Name and Date fields a                                                                                                    | uto-populate by the system                                                                                                    | n.                                                                                                    |  |  |
|       | Equipment User Details                                                                                                    |                                                                                                    |                                                                                                    |  |  |
|       | Email*                                                                                                    | Last Name                                                                                                    | First Name                                                                                                    |  |  |
|       | DOBTESTING456@GMAIL.COM                                                                                                    | DOB                                                                                                    | TESTING                                                                                                    |  |  |
|       | License Type*                                                                                                    | License Number*                                                                                                    | Business Name*                                                                                                    |  |  |
|       | Professional Engineer                                                                                                    | ▼ 084735                                                                                                    | TESTING LLC                                                                                                    |  |  |
|       | Business Name                                                                                                    | Business Address                                                                                                    | City                                                                                                    |  |  |
|       | TESTING LLC                                                                                                    | TESTING LLC                                                                                                    | NYC                                                                                                    |  |  |
|       |                                                                                                    | Zin Code                                                                                                    | Dusinges Telephone                                                                                                    |  |  |
|       | State                                                                                                    | Zip Code                                                                                                    | Business Telephone (201) 365-5885                                                                                                    |  |  |
|       | Mobile Telephone                                                                                                    | 10007                                                                                                    | (201) 302-3063                                                                                                    |  |  |
| 4     | As a condition of being granted a license/registration and/or qualification from the New York City Department of Buildings, I attest that I comply with all New York City Administrative Code and Department rules, regulations, and directives governing how licensees/ registrants/qualification holders conduct their specific trade. I have reviewed the information provided in this application and, to the best of my knowledge and belief, attest to its accuracy. I understand tha falsification of any statement made to the Department is a misdemeanor and that it is also unlawful to give to a city employee, or for a city employee to accept, any benefit, monetany or otherwise, either as a gratuity for properly performing the job or in exchange for special consideration. Such actions are punishable by imprisonment, fine and/or loss of license/registration and/or qualification.  I understand and agree that by personally clicking on the box at left I am electronically signing this application and expressing my agreement with all of its terms. I understand that this electronic signature shall have the same validity and effect as a signature affixed by hand.  Name Date (Electronically Signed)                                                                                                    |                                                                                                    |                                                                                                    |  |  |
|       | <ul> <li>with all New York City Administrative holders conduct their specific trade.</li> <li>I have reviewed the information provide falsification of any statement made employee to accept, any benefit, in consideration. Such actions are purise all of its terms. I understand that this Name</li> <li>Name</li> <li>TESTING DOB</li> </ul>                                                                                                    | ve Code and Department rules, regulations, vided in this application and, to the best of r<br>to the Department is a misdemeanor and i<br>monetary or otherwise, either as a gratuit<br>shable by imprisonment, fine and/or loss of lic<br>onally clicking on the box at left I am electror<br>electronic signature shall have the same valid                                                                                                    | and directives governing how licensees/ registrants/qualificat<br>my knowledge and belief, attest to its accuracy. I understand t<br>that it is also unlawful to give to a city employee, or for a or<br>y for properly performing the job or in exchange for spe-<br>rense/registration and/or qualification.<br>nically signing this application and expressing my agreement w<br>ity and effect as a signature affixed by hand.<br>Date<br>10/21/2019                                                                                                    |  |  |
| Note: | with all New York City Administrativ<br>holders conduct their specific trade.<br>I have reviewed the information pro-<br>falsification of any statement made<br>employee to accept, any benefit, i<br>consideration. Such actions are puris<br>of l understand and agree that by person<br>all of its terms. I understand that this<br>Name<br>TESTING DOB<br>(Electronically Signed)                                                                                                    | ve Code and Department rules, regulations,<br>vided in this application and, to the best of r<br>to the Department is a misdemeanor and i<br>monetary or otherwise, either as a gratuit<br>hable by imprisonment, fine and/or loss of lic<br>conally clicking on the box at left I am electror<br>electronic signature shall have the same valid                                                                                                    | and directives governing how licensees/ registrants/qualificat<br>ny knowledge and belief, attest to its accuracy. I understand t<br>that it is also unlawful to give to a city employee, or for a<br>y for properly performing the job or in exchange for spe<br>rense/registration and/or qualification.<br>hically signing this application and expressing my agreement w<br>lity and effect as a signature affixed by hand.<br>Date<br>10/21/2019                                                                                                    |  |  |
| Note: | <ul> <li>with all New York City Administrative holders conduct their specific trade.</li> <li>I have reviewed the information provide falsification of any statement made employee to accept, any benefit, in consideration. Such actions are purise all of its terms. I understand that this Name</li> <li>Name</li> <li>TESTING DOB</li> </ul>                                                                                                    | ve Code and Department rules, regulations,<br>vided in this application and, to the best of r<br>to the Department is a misdemeanor and i<br>monetary or otherwise, either as a gratuit<br>hable by imprisonment, fine and/or loss of lic<br>conally clicking on the box at left I am electror<br>electronic signature shall have the same valid                                                                                                    | and directives governing how licensees/ registrants/qualification of the second second |  |  |
| Note: | with all New York City Administrative holders conduct their specific trade.         I have reviewed the information propriation. Such actions are purised and agree that by personal of its terms. I understand that this Name         I understand and agree that by personal of its terms. I understand that this (Electronically Signed)         The statement applicable to         Equipment's Statement         As a condition of being granted a lik with all New York City Administrative holders conduct their specific trade.         I have reviewed the information propriate the information propriate in the information propriate in the information propriet in the information propriet in the information propriet in the information propriet in the information propriet in the information propriet information propriet information prop | ve Code and Department rules, regulations, vided in this application and, to the best of r to the Department is a misdemeanor and monetary or otherwise, either as a gratuit hable by imprisonment, fine and/or loss of lic conally clicking on the box at left I am electror electronic signature shall have the same valid Save Cance to the Stakeholder that's log conserve statement rules, regulations, and vided in this application and/or qualification from t to the Department is a misdemeanor and to the best of n to the Department is a misdemeanor and to the Department is a misdemeanor and to the best of n to the Department is a misdemeanor and to the best of n to the Department is a misdemeanor and to the best of n to the Department is a misdemeanor and to the Department is a misdemeanor and to the best of n to the Department is a misdemeanor and to the best of n to the Department is a misdemeanor and to the best of n to the Department is a misdemeanor and to the best of n to the Department is a misdemeanor and to the Department is a misdemeanor and to the De | and directives governing how licensees/ registrants/qualificat<br>my knowledge and belief, attest to its accuracy. I understand t<br>that it is also unlawful to give to a city employee, or for a<br>y for properly performing the job or in exchange for spe<br>rense/registration and/or qualification.<br>hically signing this application and expressing my agreement w<br>lity and effect as a signature affixed by hand.<br>Date<br>10/21/2019<br>et<br>agged in highlights in blue.                                                                                                    |  |  |
| Note: | with all New York City Administrative holders conduct their specific trade.         I have reviewed the information proval falsification of any statement made employee to accept, any benefit, i consideration. Such actions are purise all of its terms. I understand that this Name         I understand and agree that by personal of its terms. I understand that this (Name)         TESTING DOB         (Electronically Signed)         The statement applicable to         As a condition of being granted a lid with all New York City Administrative holders conduct their specific trade.         I have reviewed the information provalistification of any statement made employee to accept, any benefit, i consideration. Such actions are punise                                                                                                    | ve Code and Department rules, regulations, vided in this application and, to the best of r to the Department is a misdemeanor and i monetary or otherwise, either as a gratuit ishable by imprisonment, fine and/or loss of lic conally clicking on the box at left I am electron electronic signature shall have the same valid sector electronic signature shall have the same valid sector electronic signature shall have the same valid sector electronic sector electronic electronic electronic electroni | and directives governing how licensees/ registrants/qualificat<br>my knowledge and belief, attest to its accuracy. I understand t<br>that it is also unlawful to give to a city employee, or for a d<br>y for properly performing the job or in exchange for spe-<br>tense/registration and/or qualification.<br>hically signing this application and expressing my agreement w<br>lity and effect as a signature affixed by hand.<br>Date<br>10/21/2019<br>el<br>el<br>be New York City Department of Buildings, I attest that I comp<br>and directives governing how licensees/ registrants/qualification<br>my knowledge and belief, attest to its accuracy. I understand th<br>that it is also unlawful to give to a city employee, or for a c<br>y for properly performing the job or in exchange for spe-<br>ense/registration and/or qualification.                                                                                                    |  |  |
| Note: | with all New York City Administrative holders conduct their specific trade.         I have reviewed the information proval falsification of any statement made employee to accept, any benefit, i consideration. Such actions are purise all of its terms. I understand that this Name         I understand and agree that by personal of its terms. I understand that this (Name)         TESTING DOB         (Electronically Signed)         The statement applicable to         As a condition of being granted a lid with all New York City Administrative holders conduct their specific trade.         I have reviewed the information provalistification of any statement made employee to accept, any benefit, i consideration. Such actions are punise                                                                                                    | ve Code and Department rules, regulations, wided in this application and, to the best of r to the Department is a misdemeanor and monetary or otherwise, either as a gratuit hable by imprisonment, fine and/or loss of lic conally clicking on the box at left I am electror electronic signature shall have the same valid Save Cance to the Stakeholder that's log the Stakeholder that's log conservegistration and/or qualification from the Code and Department rules, regulations, a vided in this application and, to the best of n to the Department is a misdemeanor and two the Department is a misdemeanor and two the Department is a misdemeanor and two the Department is a misdemeanor and two the Department is a misdemeanor and two the Department fine and/or loss of lic conalty clicking on the box at left I am electron                                                                                                    | and directives governing how licensees/ registrants/qualification<br>ny knowledge and belief, attest to its accuracy. I understand th<br>that it is also unlawful to give to a city employee, or for a c<br>y for properly performing the job or in exchange for spec-<br>tense/registration and/or qualification.<br>hically signing this application and expressing my agreement with<br>ity and effect as a signature affixed by hand.<br>Date<br>10/21/2019<br>el<br>el<br>be New York City Department of Buildings, I attest that I comp<br>and directives governing how licensees/ registrants/qualification<br>ny knowledge and belief, attest to its accuracy. I understand th<br>that it is also unlawful to give to a city employee, or for a city<br>y for properly performing the job or in exchange for speci-<br>ense/registration and/or qualification.<br>iscally signing this application and expressing my agreement with<br>is also unlawful to give to a city employee, or for a city<br>or properly performing the job or in exchange for speci-<br>inse/registration and/or qualification.                                                                                                    |  |  |

DOB NOW: *Build* Self Erecting Tower Cranes Step-By-Step Guide June 2020

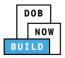

|    | Step | Action                                                                                                    |
|----|------|----------------------------------------------------------------------------------------------------|
|    |      | Below the Name and Date fields, click Save.                                                                                                    |
|    |      | I understand and agree that by personally clicking on the box at left I am electronically signing this application and expressing my agreement with all of its terms. I understand that this electronic signature shall have the same validity and effect as a signature affixed by hand. |
| 8. |      | Name     Date       TESTING DOB     10/22/2019       (Electronically Signed)     10/22/2019                                                                                                    |
|    |      | Save Cancel                                                                                                    |
|    |      | A <b>Notification</b> pop-up window displays with the message:                                                                                                    |
|    |      | Equipment user updated successfully.                                                                                                    |
| 9. |      | Click <b>OK</b> to continue.                                                                                                    |
|    |      | Notification                                                                                                    |
|    |      | Equipment user updated successfully.                                                                                                    |
|    |      | ОК                                                                                                    |
|    | Y    | ou have completed the <b>Complete Statements and Signatures: Equipment User</b> section.                                                                                                    |
|    |      | Continue to the next section.                                                                                                    |

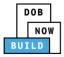

## **Complete Statements & Signatures: Applicant of Record**

Complete the following steps to complete the attestations in the **Statement & Signatures** Tab:

|    | Step  | Action                                                                                                    |  |  |  |  |  |
|----|-------|----------------------------------------------------------------------------------------------------|--|--|--|--|--|
|    | APPLI | CANT OF RECORD                                                                                                    |  |  |  |  |  |
|    |       | From the Dashboard, select the Crane Notices tab.                                                                                                    |  |  |  |  |  |
|    |       | ★     + Prototype     + Crane Device     + Crane Notice     + Onsite Waiver     + Master Rigger Notification     + AHV Permit                                                                                                    |  |  |  |  |  |
| 1. |       | Prototypes     Crane Devices     Crane Notices     Phase-Jump/Disassembly Details     Onsite Waivers     Master Rigger Notifications       All     Tower Crane     Self Erecting Tower Crane     Mobile Crane     Mast Climber     Derrick     Dedicated Pile Driver                                                                                                    |  |  |  |  |  |
| 2. |       | Locate the Crane Notice application.<br>Double-click to view the details.                                                                                                    |  |  |  |  |  |
|    |       | My Prototypes       My Crane Devices       My Crane Notices       My Onsite Waiver       My Rigger Notifications       # ARV Permits         Multiple       My Crane Devices       My Crane Notices       My Onsite Waiver       My Rigger Notifications       My ARV Work Permits       Search         All       Tower Crane       Self Erecting Tower Grane       Mobile Crane       Mast Clumber       Derrick       Dedricated Pile Driver       Stateath       Change View                                                                                                    |  |  |  |  |  |
|    |       | Job Number       Notice Type       Filling Type       Filling Status       Crane Notice Status       Address       Crane Type       Actions         Ritter       Ritter |  |  |  |  |  |
|    | Note: | To filter the Crane Notices by Crane Type select the respective tab (e.g., <b>Self Erecting Tower Crane</b> ).                                                                                                    |  |  |  |  |  |
|    |       | + Prototype     + Crane Device     + Master Rigger Notification     + AHV Permits                                                                                                    |  |  |  |  |  |
|    |       | My Prototypes My Crane Devices My Crane Notices My Rigger Notifications My AHV Work Permits Search                                                                                                    |  |  |  |  |  |
|    |       | All         Tower Crane         Self Erecting Tower Crane         Mobile Crane         Mast Climber         Derrick         Dedicated Pile Driver                                                                                                    |  |  |  |  |  |
|    |       | Job Number     Notice Type     Filing Type     Filing Status     Crane Notice Status                                                                                                    |  |  |  |  |  |
|    |       | Filter     Filter     Filter                                                                                                    |  |  |  |  |  |

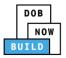

|    | Step  | Action                                                                                                    |                                                                                                    |                                                                    |                                                                                  |                                                                                   |          |
|----|-------|----------------------------------------------------------------------------------------------------|----------------------------------------------------------------------------------------------------|--------------------------------------------------------------------|----------------------------------------------------------------------------------|-----------------------------------------------------------------------------------|----------|
|    |       | A Crane Notice In                                                                                                    | formation pop-u                                                                                                    | p window di                                                        | splays with the me                                                               | ssage:                                                                            |          |
|    |       | Job Number: CN0                                                                                                    | 0023319                                                                                                    |                                                                    |                                                                                  |                                                                                   |          |
|    |       |                                                                                                    |                                                                                                    |                                                                    |                                                                                  |                                                                                   |          |
|    |       | Filing Type: Crane                                                                                                    | Notice                                                                                                    |                                                                    |                                                                                  |                                                                                   |          |
|    |       | Crane Type: Self E                                                                                                    | recting Tower Cr                                                                                                    | ane                                                                |                                                                                  |                                                                                   |          |
| 3. |       | Click <b>OK</b> to procee                                                                                                    | ed.                                                                                                    |                                                                    |                                                                                  |                                                                                   |          |
|    |       | Crane Notice Inform                                                                                                    | mation                                                                                                    | ,                                                                  | ×                                                                                |                                                                                   |          |
|    |       | Job Number: CN000<br>Filing Type: Crane N<br>Crane Type: Mobile (                                                                                                    | otice                                                                                                    |                                                                    |                                                                                  |                                                                                   |          |
|    |       |                                                                                                    |                                                                                                    |                                                                    |                                                                                  |                                                                                   |          |
|    |       |                                                                                                    |                                                                                                    | OK Cancel                                                          |                                                                                  |                                                                                   |          |
| -  | Note: | The page refreshe<br>highlighted (e.g., F                                                                                                    |                                                                                                    |                                                                    | ce Application and                                                               | the current task ta                                                               | b is     |
| -  | Note: | highlighted (e.g., F                                                                                                    | Phase Details).                                                                                                    | e Crane Noti                                                       | <b>?</b>                                                                         | •                                                                                 | ©        |
| -  | Note: |                                                                                                    | Phase Details).                                                                                                    |                                                                    | w Pending PE Assignment                                                          | the current task ta                                                               | b is     |
| -  | Note: | highlighted (e.g., F                                                                                                    | Phase Details).<br>Pending QA Assignment                                                                                                    | e Crane Noti<br>Pending QA Admin Revie                             | w Pending PE Assignment                                                          | •                                                                                 | Approved |
| -  | Note: | highlighted (e.g., F<br>Pre-filing<br>Pre-filing<br>Save Submit<br>CN00023319                                                                                                    | Phase Details).                                                                                                    | e Crane Noti<br>Pending QA Admin Revie                             | w Pending PE Assignment                                                          | •                                                                                 | Approved |
|    | Note: | highlighted (e.g., F<br>Pre-filing<br>Pre-filing<br>Pre-filing<br>General Information                                                                                                    | Pending QA Assignment<br>Pending QA Assignment<br>Pending QA Assignment<br>Pending QA Assignment<br>Pending Information<br>Filling Information                                                                                                    | e Crane Noti<br>Pending QA Admin Revie<br>provide subsequent phase | w Pending PE Assignment                                                          | PE Review in Process                                                              | Approved |
|    | Note: | highlighted (e.g., F<br>Pre-filing<br>M Save Submit<br>CN00023319<br>General Information<br>Prototype & Phase Information                                                                       | Pending QA Assignment<br>Pending QA Assignment<br>Please p<br>General Information                                                                                                    | e Crane Noti<br>Pending QA Admin Revie<br>provide subsequent phase | w Pending PE Assignment                                                          | •                                                                                 | Approved |
| -  | Note: | highlighted (e.g., F<br>Pre-filing<br>Pre-filing<br>Prototype & Phase Information<br>Prototype & Phase Information<br>Assign CD to CN                                                           | Pending QA Assignment<br>Pending QA Assignment<br>Please p<br>General Information<br>Filing Information<br>Crane Notice Type*<br>Crane Notice                                                                                                    | e Crane Noti<br>Pending QA Admin Revie<br>provide subsequent phase | w Pending PE Assignment<br>e information                                         | PE Review in Process                                                              | Approved |
|    | Note: | highlighted (e.g., F<br>Pre-filing<br>M Save Submit<br>CN00023319<br>General Information<br>Prototype & Phase Information                                                                       | Pending QA Assignment<br>Pending QA Assignment<br>Please p<br>Ceneral Information<br>Filing Information<br>Crane Notice Type*<br>Crane Notice<br>Location Information                                                                                                    | e Crane Noti<br>Pending QA Admin Revie<br>provide subsequent phase | ew Pending PE Assignment<br>e information<br>Filing Type*<br>New                 | PE Review in Process                                                              | Approved |
| -  | Note: | highlighted (e.g., F<br>Pre-filing<br>Pre-filing<br>Prototype & Phase Information<br>Prototype & Phase Information<br>Assign CD to CN                                                           | Pending QA Assignment<br>Pending QA Assignment<br>Please p<br>General Information<br>Filing Information<br>Crane Notice Type*<br>Crane Notice                                                                                                    | e Crane Noti<br>Pending QA Admin Revie<br>provide subsequent phase | w Pending PE Assignment<br>e information                                         | PE Review in Process                                                              | Approved |
|    | Note: | highlighted (e.g., F<br>Pre-filing<br>Pre-filing<br>Save Submit<br>CN00023319<br>General Information<br>Prototype & Phase Information<br>Assign CD to CN<br>Lift Director                       | Pending QA Assignment<br>Pending QA Assignment<br>Pending Caracter<br>Pending Caracter<br>Pending Caracter<br>Pending Caracter<br>Pending Caracter<br>Crane Notice Type*<br>Crane Notice<br>Location Information<br>House Number*                                                                                                    | e Crane Noti                                                       | ew Pending PE Assignment<br>e information<br>Filing Type*<br>New<br>Street Name* | PE Review in Process                                                              | Approved |
| -  | Note: | highlighted (e.g., F<br>Pre-filing<br>Pre-filing<br>Save Submit<br>CN00023319<br>General Information<br>Prototype & Phase Information<br>Assign CD to CN<br>Lift Director<br>HMO(s)             | Pending QA Assignment<br>Pending QA Assignment<br>Pending QA Assignment<br>Please p<br>Please p<br>Please | e Crane Noti                                                       | ew Pending PE Assignment e information Filing Type* New Street Name* BROADWAY    | PE Review in Process  Crane Type*  Crane Type*  Mobile Crane  Borough*  MANHATTAN | Approved |
| -  | Note: | highlighted (e.g., F<br>Pre-filing<br>Pre-filing<br>Prototype & Phase Information<br>Prototype & Phase Information<br>Assign CD to CN<br>Lift Director<br>HMO(s)<br>Documents                   | Pending QA Assignment<br>Pending QA Assignment<br>Pending QA Assignment<br>Please r<br>Please r<br>Please | e Crane Noti                                                       | w Pending PE Assignment information Filing Type* New Street Name* BROADWAY Lot*  | Crane Type*<br>Mobile Crane Borough* BiN*                                         | Approved |
| -  | Note: | highlighted (e.g., F<br>Pre-filing<br>Pre-filing<br>Pre-filing<br>Prototype & Unit<br>Prototype & Phase Information<br>Assign CD to CN<br>Lift Director<br>HMO(s)<br>Documents<br>Phase Details | Pending QA Assignment<br>Pending QA Assignment<br>Pending QA Assignment<br>Please r<br>Please r<br>Please | e Crane Noti                                                       | w Pending PE Assignment information Filing Type* New Street Name* BROADWAY Lot*  | Crane Type* Crane Type* Crane Borough* MANHATTAN BIN* 1079215                     | Approved |

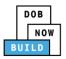

|    | Step | Action                                            |                              |                           |                                      |                 |                |                |
|----|------|---------------------------------------------------|------------------------------|---------------------------|--------------------------------------|-----------------|----------------|----------------|
|    |      | Select the Equipr                                 | ment User(s)                 | tab.                      |                                      |                 |                |                |
|    |      | 🍽 Save 📄 Submit                                   |                              |                           |                                      |                 |                | ■ Notify DOB ▼ |
|    |      | CN00023319                                        | Additional Equipr            | nent User(s)              |                                      |                 |                |                |
| 4. |      | General Information Prototype & Phase Information | Associated Equipmen          | t User(s)                 |                                      |                 |                | >              |
| т. |      | Assign CD to CN                                   | Request New Equipm           | ent user(s)               |                                      |                 |                | ~              |
|    |      | Lift Director<br>HMO(s)                           | + Add Request Request Number | Request Status            | Total users                          | Request Fee(\$) | Payment Status | Created Date - |
|    |      | Documents                                         | 669449                       | Pre-filing                | 1 User(s)                            | 100             | Due            | 10/15/2019     |
|    |      | Phase Details Equipment User(s)                   |                              |                           |                                      |                 |                |                |
|    |      | Statements & Signatures                           |                              |                           |                                      |                 |                |                |
| -  |      |                                                   |                              |                           |                                      |                 |                |                |
|    |      | Double-click the                                  | Request Num                  | <b>iber</b> to display th | e Equipment                          | User infor      | mation.        |                |
| 5. |      | CN00023319                                        | Additional Equipr            | ment User(s)              |                                      |                 |                |                |
|    |      | General Information Prototype & Phase Information | Associated Equipmer          |                           |                                      |                 |                | >              |
|    |      | Assign CD to CN<br>Lift Director                  | Request New Equipm           | ient user(s)              |                                      |                 |                |                |
|    |      | HMO(s)                                            | + Add Request Request Number | Request Status            | Total users                          | Request Fee(\$) | Payment Status | Created Date 👻 |
|    |      | Documents<br>Phase Details                        | 669449                       | Pre-filing                | 1 User(s)                            | 100             | Due            | 10/15/2019     |
|    |      | Equipment User(s)                                 |                              |                           |                                      |                 |                |                |
| 6. |      | Statements & Signatures                           |                              |                           |                                      |                 |                |                |
|    |      | The Request Det                                   | ails display.                |                           |                                      |                 |                |                |
|    |      | Select the Staten                                 | nent & Signat                | ures tab.                 |                                      |                 |                |                |
|    |      |                                                   |                              |                           |                                      |                 |                |                |
|    |      | ← Back to CN                                      | 💾 Save 🌓                     | Submit                    |                                      |                 |                | _              |
|    |      | 669449                                            |                              | Statement                 | s & Signa                            | tures           |                |                |
|    |      | General Informat                                  | ion                          | Applicant's State         | ement                                |                 |                |                |
|    |      | Statements & Sig                                  | gnatures                     |                           | dition of being<br>rative Code and I |                 |                |                |

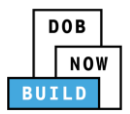

|    | Step                                                                | Action                                |                                                                                                    |                                                                                                    |  |
|----|---------------------------------------------------------------------|---------------------------------------|----------------------------------------------------------------------------------------------------|----------------------------------------------------------------------------------------------------|--|
|    | Click the Applicant's Statement check-box to electronically attest. |                                       |                                                                                                    |                                                                                                    |  |
|    |                                                                     | The Name and Date field               | s auto-populate by the syster                                                                                                   | n.                                                                                                    |  |
|    |                                                                     | Statements & Signatures               |                                                                                                    |                                                                                                    |  |
| 7. |                                                                     | Applicant's Statement                 |                                                                                                    |                                                                                                    |  |
| /. |                                                                     |                                       | se/registration and/or qualification from the New York Cit<br>es, regulations, and directives governing how licensees/ regis    | y Department of Buildings, I attest that I comply with all New York City<br>strants/qualification holders conduct their specific trade.                                                                                                    |  |
|    |                                                                     | made to the Department is a misdemean | or and that it is also unlawful to give to a city employee, or                                                                  | belief, attest to its accuracy. I understand that falsification of any statement<br>for a city employee to accept, any benefit, monetary or otherwise, either as<br>punishable by imprisonment, fine and/or loss of license/registration and/or |  |
|    |                                                                     |                                       | s my actions undertaken in connection with my license/re-<br>gation and that failure to do so may result in immediate susp      | gistration and/or qualification, I understand that the Administrative Code<br>ension, revocation or other disciplinary action.                                                                                                    |  |
|    |                                                                     |                                       | y clicking on the box at left I am electronically signing this a<br>le same validity and effect as a signature affixed by hand. | upplication and expressing my agreement with all of its terms. I understand                                                                                                    |  |
|    |                                                                     | Name                                  |                                                                                                    | Date                                                                                                    |  |
|    |                                                                     | JOE ADAM<br>(Electronically Signed)   |                                                                                                    | 10/15/2019                                                                                                    |  |
|    |                                                                     | (2000 00000) 00000                    |                                                                                                    |                                                                                                    |  |
| з. |                                                                     | ← Back to CN P Save S S               | Statements & Signatures                                                                                                    |                                                                                                    |  |
|    |                                                                     | General Information                   | Applicant's Statement                                                                                                    |                                                                                                    |  |
| 9. |                                                                     | Statements & Signatures               | As a condition of being granted<br>Administrative Code and Departm                                                              |                                                                                                    |  |
|    |                                                                     | A Notification pop-up wit             | ndow displays with the messa                                                                                                    | age:                                                                                                    |  |
|    |                                                                     | Job filing has been saved.            |                                                                                                    |                                                                                                    |  |
|    |                                                                     | Click <b>OK</b> to continue.          |                                                                                                    |                                                                                                    |  |
|    |                                                                     | Notification                          | :                                                                                                    | ×                                                                                                    |  |
|    |                                                                     | Job filing has been saved.            |                                                                                                    |                                                                                                    |  |
|    |                                                                     |                                       | ОК                                                                                                    |                                                                                                    |  |
|    | You have                                                            | l                                     | nts & Signatures: Applicant of                                                                                                  | Record Sten-hy-Sten Guide                                                                                                    |  |
|    |                                                                     | ie to the next section.               |                                                                                                    | πετοιά στεμ-ωγ-στεμ Οάίαε.                                                                                                    |  |
|    | Continu                                                             |                                       |                                                                                                    |                                                                                                    |  |

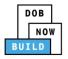

### **Pay Fees**

Complete the following steps to submit a payment application to the NYC Department of Buildings.

| Step  | Action                                                                   |
|-------|--------------------------------------------------------------------------|
| Note: | The job filing's fees must be paid before continuing to Preview to File. |
| 1.    | At the bottom-right of the screen, click Pay Now.                        |

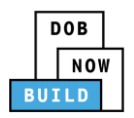

|    | Step | Action                                                                                                    |  |  |  |  |
|----|------|----------------------------------------------------------------------------------------------------|--|--|--|--|
|    |      | The <b>Payment Confirmation</b> pop-up window displays with the message:                                                                                                    |  |  |  |  |
|    |      | Are you sure you want to make a payment now for <b>\$100.00?</b>                                                                                                    |  |  |  |  |
|    |      | Payment is not the last step. Click the Preview to File/Submit button at the top of the screen to submit the application.                                                                                                    |  |  |  |  |
| 2. |      | Please confirm that your pop-up blocker is turned off before proceeding to Payment.                                                                                                    |  |  |  |  |
|    |      | Click <b>Yes</b> , to proceed.                                                                                                    |  |  |  |  |
|    |      | Payment Confirmation                                                                                                    |  |  |  |  |
|    |      | Please note that the following data cannot be changed after the payment has been made on this filing:                                                                                                    |  |  |  |  |
|    |      | Add/delete Equipment User(s) Information                                                                                                    |  |  |  |  |
|    |      | Are you sure you want to make a payment now for <b>\$100.00</b> ?                                                                                                    |  |  |  |  |
|    |      | Payment is not the last step. Click the Preview to File/Submit button at the top of the screen to submit the application.                                                                                                    |  |  |  |  |
|    |      | Please confirm that your pop-up blocker is turned off before proceeding to Payment.                                                                                                    |  |  |  |  |
|    |      | Yes                                                                                                    |  |  |  |  |
| 3. |      | The page is redirected to NYC City Pay.                                                                                                    |  |  |  |  |
|    |      | Pay the application fees via <b>eCheck</b> or <b>Credit Card</b> by selecting the applicable tab.                                                                                                    |  |  |  |  |
|    |      |                                                                                                    |  |  |  |  |
|    |      | Enter Payment Details 1. Select Items 2. Enter Payment 3. Review and Pay                                                                                                    |  |  |  |  |
|    |      | Payment Amount: \$2,000.00 Credit Card                                                                                                    |  |  |  |  |
|    |      | C & D: APPLICATION AMENDMENT<br>DOB NOW Build<br>Prototype : CP00001582-0A0000003 :<br>Amendment<br>Crane Prototype<br>\$2,000.00<br>To pay by electronic check, you will need your checking account<br>and routing number. There is no additional fee. |  |  |  |  |
|    |      | Billing Information First Name *                                                                                                    |  |  |  |  |
|    |      | Last Name *                                                                                                    |  |  |  |  |
|    |      | Country * United States *                                                                                                    |  |  |  |  |

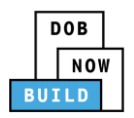

|    | Step | Action                                                                                                    |
|----|------|----------------------------------------------------------------------------------------------------|
| 4. |      | The Notification pop-up window displays on the DOB NOW page with the message:<br>Payment processed succesfully.<br>Click OK to proceed. |
|    |      | You have completed the <b>Pay Fees</b> section.<br>Continue to the next section.                                                        |

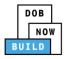

### **Submit Request**

Complete the following steps to submit the application to the NYC Department of Buildings.

|    | Step  | Action                               |                                                                                                    |
|----|-------|--------------------------------------|----------------------------------------------------------------------------------------------------|
|    | APPLI | CANT OF RECORD                       |                                                                                                    |
|    |       | At the top-left of the scree         | en, click <b>Submit</b> .                                                                                             |
| 1. |       | ← Back to CN 🗎 Save 📔 S              | ubmit                                                                                                    |
|    |       | 669449                               | Statements & Signatures                                                                                               |
|    |       | General Information                  | Applicant's Statement                                                                                                 |
|    |       | Statements & Signatures              | As a condition of being granted a license/registration a<br>Administrative Code and Department rules, regulations, ar |
| 2. |       | Please confirm if you woul           | displays with the message:<br>d like to proceed with Submit application to DOB.                                       |
|    |       | Click Yes to proceed.                | ×                                                                                                    |
| 3. |       |                                      | like to proceed with Submit                                                                                           |
|    |       |                                      | dows displays with the message:<br>ssfully. Information forwarded to DOB for review.<br>cation pop-up window.<br>×    |
|    |       | Job filing submitted success<br>DOB. | ok                                                                                                    |

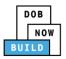

| Step  | Action                                                         |                                |
|-------|----------------------------------------------------------------|--------------------------------|
| Note: | The Status Bar updates to the next stage in the job filing pro | cess (e.g., <b>Approved</b> ). |
|       | Pre-filing                                                     | Approved                       |
|       | You have completed the Submit Request Step-by                  | -Step Guide.                   |

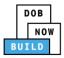

# **Print On-Site Certificate: From the Dashboard**

Complete the following steps to print the On-Site Certificate from the dashboard:

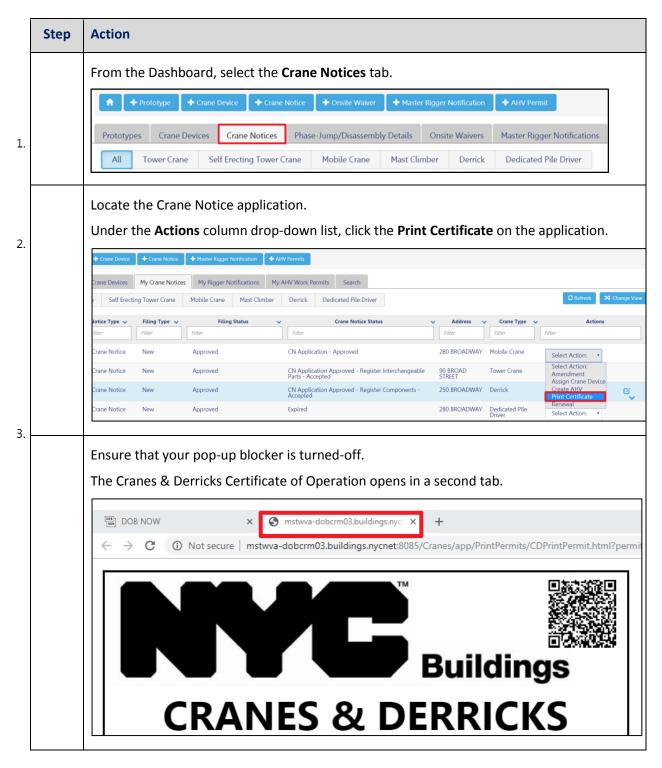

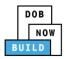

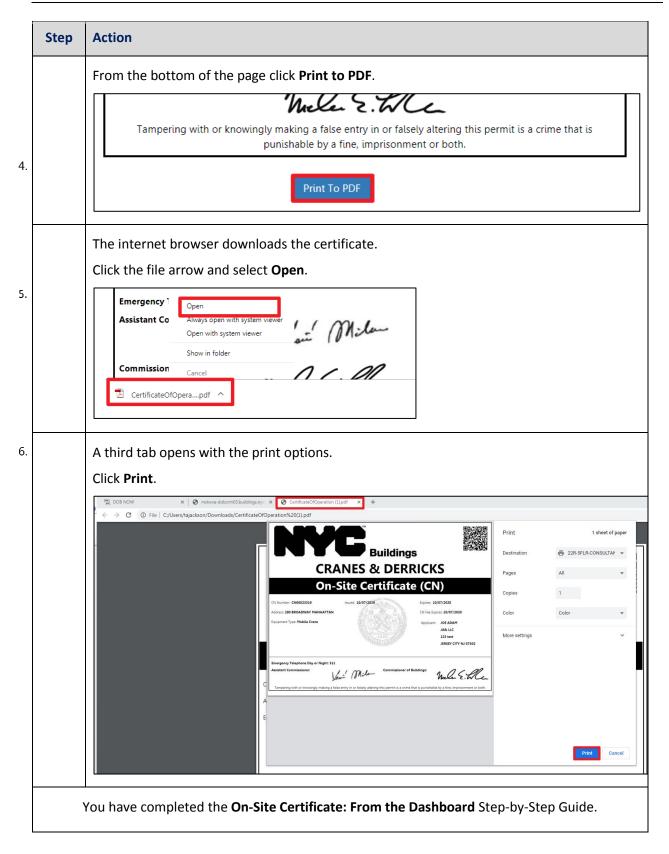

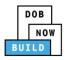

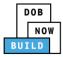

# **Print Certificate: From within the Application**

Complete the following steps to print the CD Certificate from within the application:

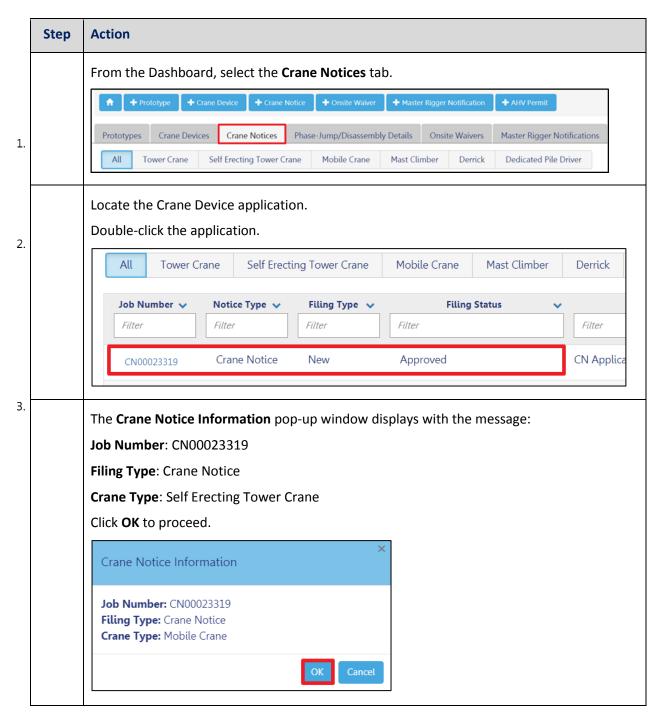

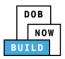

|    | Step | Action                                                                                                    |
|----|------|----------------------------------------------------------------------------------------------------|
|    |      | The Crane Device application displays.<br>On the bottom-right, click <b>Print Certificate</b> .                                                                                                    |
| 4. |      | PE Review in Process Approved  Notify DOB  Notify DOB  Application Highlights                                                                                                    |
|    |      | Crane Type*  Mobile Crane Borough*  Source Source S |
|    |      | BIN*<br>1079215<br>Certificate<br>Certificate                                                                                                    |
| 5. |      | Ensure that your pop-up blocker is turned-off.<br>The <b>On-Site Certificate</b> opens in a second tab.                                                                                                    |
|    |      | <ul> <li>DOB NOW</li> <li>×  mstwva-dobcrm03.buildings.nycr × +</li> <li>← → C (i) Not secure   mstwva-dobcrm03.buildings.nycnet:8085/Cranes/app/PrintPermits/CDPrintPermit.html?permit</li> </ul>                                                                                                    |
| 6. |      | CRANES & DERRICKS                                                                                                    |
|    |      | From the bottom of the page click <b>Print to PDF</b> . Tampering with or knowingly making a false entry in or falsely altering this permit is a crime that is punishable by a fine, imprisonment or both.                                                                                                    |
|    |      | Print To PDF                                                                                                    |

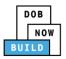

|    | Step | Action                                                                                                    |                                                    |                                                                      |
|----|------|----------------------------------------------------------------------------------------------------|----------------------------------------------------|----------------------------------------------------------------------|
|    |      | The internet browser downloads the certificate.<br>Click the file arrow and select <b>Open</b> .                                                                                                    |                                                    |                                                                      |
| 7. |      | Emergency 1 Open<br>Assistant Co Always open with system viewer<br>Open with system viewer<br>Show in folder<br>Commission<br>Cancel<br>CertificateOfOperapdf                                                                                                    |                                                    |                                                                      |
| 8. |      | A third tab opens with the print options.<br>Click Print.                                                                                                    |                                                    |                                                                      |
|    |      | Construction of the College of the College of the C | Print Destination Pages Copies Color More settings | I sheet of paper  22R-SFLR-CONSULTAT  AII  Color  V  V  Print Cancel |
|    | You  | have completed the On-Site Certificate: From within the Application                                                                                                    | Step-by-                                           | Step Guide.                                                          |